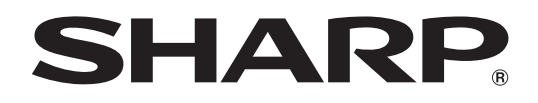

# **PN-70TW3A PN-60TW3A**

**LCD MONITOR MONITEUR LCD MONITOR LCD LCD FARBMONITOR ЖК МОНИТОР**

**SETUP MANUAL MANUEL D'INSTALLATION MANUAL DE INSTALACIÓN INSTALLATIONSANLEITUNG РУКОВОДСТВО ПО УСТАНОВКЕ**

> ENGLISH ...... E1 FRANÇAIS..... F1 ESPAÑOL .... S1 DEUTSCH D1 РУССКИЙ...... Р1

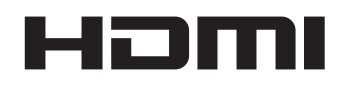

(الدليل باللغة العربية يوجد يف أسطوانة ROM-CD املرفقة. )

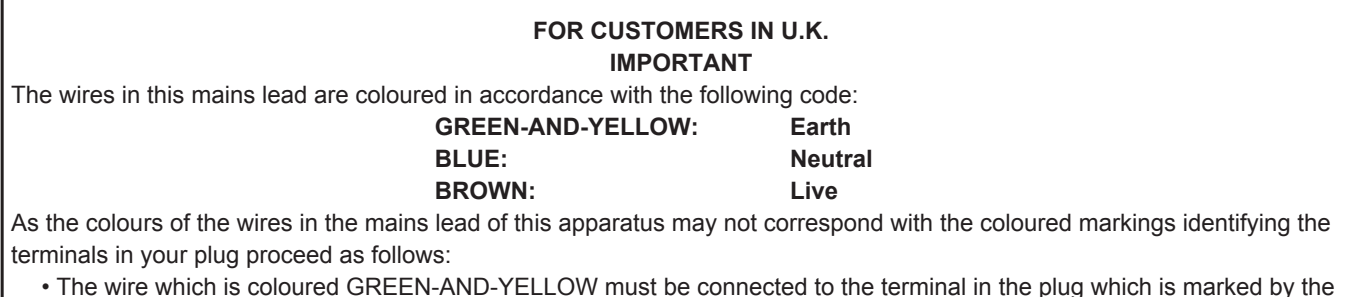

- The wire which is coloured GREEN-AND-YELLOW must be connected to the terminal in the plug which is marked by the letter  $E$  or by the safety earth  $\frac{1}{2}$  or coloured green or green-and-yellow.
- The wire which is coloured BLUE must be connected to the terminal which is marked with the letter **N** or coloured black.
- The wire which is coloured BROWN must be connected to the terminal which is marked with the letter **L** or coloured red. Ensure that your equipment is connected correctly. If you are in any doubt consult a qualified electrician.

#### **"WARNING: THIS APPARATUS MUST BE EARTHED."**

### **Contents [ENGLISH]**

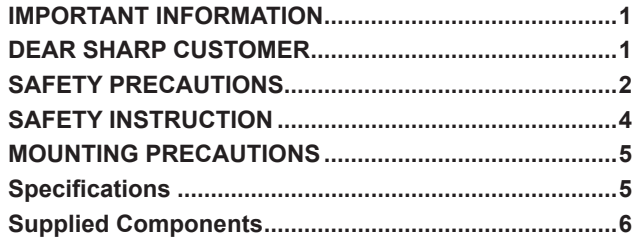

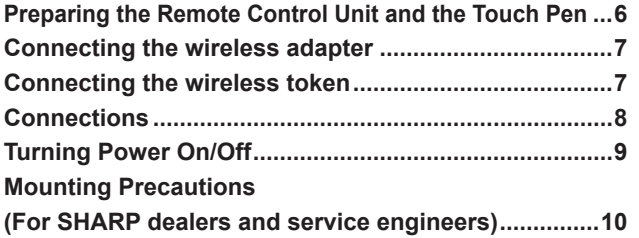

Read the manuals in the provided CD-ROM. (Adobe Acrobat Reader is required to view the manuals.)

### **IMPORTANT INFORMATION**

#### **WARNING:** TO REDUCE THE RISK OF FIRE OR ELECTRIC SHOCK, DO NOT EXPOSE THIS PRODUCT TO RAIN OR MOISTURE.

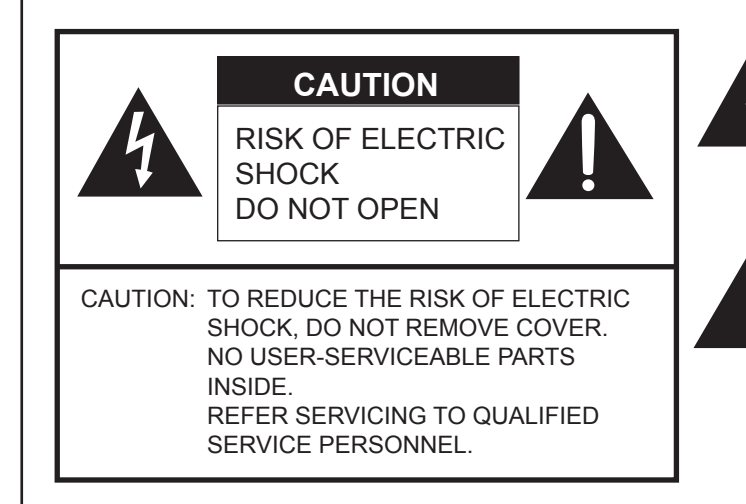

The lightning flash with arrowhead symbol, within a triangle, is intended to alert the user to the presence of uninsulated "dangerous voltage" within the product's enclosure that may be of sufficient magnitude to constitute a risk of electric shock to persons.

The exclamation point within a triangle is intended to alert the user to the presence of important operating and maintenance (servicing) instructions in the literature accompanying the product.

### **DEAR SHARP CUSTOMER**

Thank you for your purchase of a SHARP LCD product. To ensure safety and many years of trouble-free operation of your product, please read the Safety Precautions carefully before using this product.

### **SAFETY PRECAUTIONS**

Electricity is used to perform many useful functions, but it can also cause personal injuries and property damage if improperly handled. This product has been engineered and manufactured with the highest priority on safety. However, improper use can result in electric shock and/or fire. In order to prevent potential danger, please observe the following instructions when installing, operating and cleaning the product. To ensure your safety and prolong the service life of your LCD product, please read the following precautions carefully before using the product.

- 1. Read instructions All operating instructions must be read and understood before the product is operated.
- 2. Keep this manual in a safe place These safety and operating instructions must be kept in a safe place for future reference.
- 3. Observe warnings All warnings on the product and in the instructions must be observed closely.
- 4. Follow instructions All operating instructions must be followed.
- 5. Cleaning Unplug the power cord from the power outlet before cleaning the product. Use a dry cloth to clean the product. Do not use liquid cleaners or aerosol cleaners. Do not use dirty cloths. Doing so may damage the product.
- 6. Attachments Do not use attachments not recommended by the manufacturer. Use of inadequate attachments can result in accidents.
- 7. Water and moisture Do not use the product near water. Do not install the product in a place where water may splash onto it. Be careful of equipment which drains water such as an air-conditioner.
- 8. Ventilation The vents and other openings in the cabinet are designed for ventilation. Do not cover or block these vents and openings since insufficient ventilation can cause overheating and/or shorten the life of the product. Do not place the product on a sofa, rug or other similar surface, since they can block ventilation openings. Do not place the product in an enclosed place such as a bookcase or rack, unless proper ventilation is provided or the manufacturer's instructions are followed.
- 9. Power cord protection The power cords must be routed properly to prevent people from stepping on them or objects from resting on them.
- 10. The screen used in this product is made of glass. Therefore, it can break when the product is dropped or applied with impact. Be careful not to be injured by broken glass pieces in case the screen breaks.
- 11. Overloading Do not overload power outlets or extension cords. Overloading can cause fire or electric shock.
- 12. Entering of objects and liquids Never insert an object into the product through vents or openings. High voltage flows in the product, and inserting an object can cause electric shock and/or short internal parts. For the same reason, do not spill water or liquid on the product.
- 13. Servicing Do not attempt to service the product yourself. Removing covers can expose you to high voltage and other dangerous conditions. Request a qualified service person to perform servicing.
- 14. Repair If any of the following conditions occurs, unplug the power cord from the power outlet, and request a qualified service person to perform repairs.
	- a. When the power cord or plug is damaged.
	- b. When a liquid was spilled on the product or when objects have fallen into the product.
	- c. When the product has been exposed to rain or water.
	- d. When the product does not operate properly as described in the operating instructions.
	- Do not touch the controls other than those described in the operating instructions. Improper adjustment of controls not described in the instructions can cause damage, which often requires extensive adjustment work by a qualified technician.
	- e. When the product has been dropped or damaged.
	- f. When the product displays an abnormal condition. Any noticeable abnormality in the product indicates that the product needs servicing.
- 15. Replacement parts In case the product needs replacement parts, make sure that the service person uses replacement parts specified by the manufacturer, or those with the same characteristics and performance as the original parts. Use of unauthorized parts can result in fire, electric shock and/or other danger.
- 16. Safety checks Upon completion of service or repair work, request the service technician to perform safety checks to ensure that the product is in proper operating condition.
- 17. Wall mounting When mounting the product on a wall, be sure to install the product according to the method recommended by the manufacturer.
- 18. Heat sources Keep the product away from heat sources such as radiators, heaters, stoves and other heat-generating products (including amplifiers).
- 19. Batteries Incorrect use of batteries may cause the batteries to burst or ignite. A leaky battery may corrode the equipment, dirty your hands or spoil your clothing. In order to avoid these problems, make sure to observe the precautions below:
	- Use the specified batteries only.
	- Install the batteries with due attention to the plus (+) and minus (-) sides of the batteries according to the instructions in the compartment.
	- Do not mix old and new batteries.
	- Do not mix batteries of different types. Voltage specifications of batteries of the same shape may vary.
	- Replace an exhausted battery with a new one promptly.
	- If you will not use the remote control for a long time, remove the batteries.
	- If leaked battery fluid gets on your skin or clothing, rinse immediately and thoroughly. If it gets into your eye, bathe your eye well rather than rubbing and seek medical treatment immediately. Leaked battery fluid that gets into your eye or your clothing may cause a skin irritation or damage your eye.
- 20. Usage of the monitor must not be accompanied by fatal risks or dangers that, could lead directly to death, personal injury, severe physical damage or other loss, including nuclear reaction control in nuclear facility, medical life support system, and missile launch control in a weapon system.
- 21. Do not stay in contact with the parts of the product that become hot for long periods of time. Doing so may result in low-temperature burns.
- 22. Do not modify this product.

#### **WARNING:**

This is a Class A product. In a domestic environment this product may cause radio interference in which case the user may be required to take adequate measures.

An apparatus with CLASS I construction shall be connected to a MAIN socket outlet with a protective earthing connection.

To maintain compliance with EMC regulations, use shielded cables to connect to the following terminals: HDMI input terminal, D-SUB input terminal, and DisplayPort input/output terminals.

If a monitor is not positioned in a sufficiently stable location, it can be potentially hazardous due to falling. Many injuries, particularly to children, can be avoided by taking simple precautions such as:

- Using fixing devices like wall mount brackets recommended by the manufacturer.
- Only using furniture that can safely support the monitor.
- Ensuring the monitor is not overhanging the edge of the supporting furniture.
- Not placing the monitor on tall furniture (for example, cupboards or bookcases) without anchoring both the furniture and the monitor to a suitable support.
- Not standing the monitors on cloth or other materials placed between the monitor and supporting furniture.
- Educating children about the dangers of climbing on furniture to reach the monitor or its controls.
- This equipment is not suitable for use in locations where children are likely to be present unsupervised.

#### **Especially for child safety**

- Don't allow children to climb on or play with the monitor.
- Don't place the monitor on furniture that can easily be used as steps, such as a chest of drawers.
- Remember that children can become excited while watching a program, especially on a "larger than life" monitor. Care should be taken to place or install the monitor where it cannot be pushed, pulled over, or knocked down.
- Care should be taken to route all cords and cables connected to the monitor so that they cannot be pulled or grabbed by curious children.

### **SAFETY INSTRUCTION**

- Do not use the monitor where there is a lot of dust, where humidity is high, or where the monitor may come into contact with oil or steam. Do not use in an environment where there are corrosive gases (sulfur dioxide, hydrogen sulfide, nitrogen dioxide, chlorine, ammonia, ozone, etc.). As this could lead to fire.
- Ensure that the monitor does not come into contact with water or other fluids. Ensure that no objects such as paper clips or pins enter the monitor as this could lead to fire or electric shock.
- Do not place the monitor on top of unstable objects or in unsafe places. Do not allow the monitor to receive strong shocks or to strongly vibrate. Causing the monitor to fall or topple over may damage it.
- Do not use the monitor near heating equipment or in places where there is likelihood of high temperature, as this may lead to generation of excessive heat and outbreak of fire.
- Do not use the monitor in places where it may be exposed to direct sunlight. Risk of cabinet deformation and failure if the monitor is used in direct sunlight.
- Please be sure to constantly remove dust and garbage that has attached to the ventilation opening. If dust collects in the ventilation opening or the inside of the monitor, it may lead to excessive heat, outbreak of fire, or malfunction. Please request a cleaning of the inside of the monitor from an authorized SHARP servicing dealer or service center.
- The power outlet shall be installed near the equipment and shall be easily accessible.
- Do not operate the screen with a hard or pointed object such as a fingernail or pencil.

#### **The Power Cord**

- Use only the power cord supplied with the monitor.
- Do not damage the power cord nor place heavy objects on it, stretch it or over bend it. Also, do not add extension cords. Damage to the cord may result in fire or electric shock.
- Do not use the power cord with a power tap. Adding an extension cord may lead to fire as a result of overheating.
- Do not remove or insert the power plug with wet hands. Doing so could result in electric shock.
- Unplug the power cord if it is not used for a long time.
- Do not attempt to repair the power cord if it is broken or malfunctioning. Refer the servicing to the service representative.

#### **Wireless LAN**

- The channels and frequencies that can be used for wireless LAN vary by country and region.
- Set REGION SETTING (WIRELESS) appropriately for your region.

### **MOUNTING PRECAUTIONS**

- This product is for use indoors.
- A mounting bracket compliant with VESA specifications is required.
- Since the monitor is heavy, consult your dealer before installing, removing or moving the monitor.
- Mounting the monitor on the wall requires special expertise and the work must be performed by an authorized SHARP dealer. You should never attempt to perform any of this work yourself. Our company will bear no responsibility for accidents or injuries caused by improper mounting or mishandling.
- Use the monitor with the surface perpendicular to a level surface. If necessary, the monitor may be tilted up to 20 degrees upward.
- When moving the monitor, be sure to hold it with the handles and the unit bottom. Do not grasp the screen or tray. This may cause product damage, failure, or injury.
- This monitor should be used at an ambient temperature between 41°F (5°C) and 95°F (35°C). Provide enough space around the monitor to prevent heat from accumulating inside.

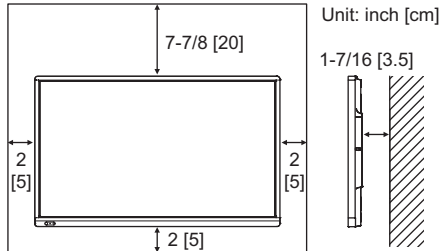

- If it is difficult to provide sufficient space for any reason such as the installation of the monitor inside a housing, or if the ambient temperature may be outside of the range of 41°F (5°C) to 95°F (35°C), install a fan or take other measures to keep the ambient temperature within the required range.
- Temperature condition may change when using the monitor together with the optional equipments recommended by SHARP. In such cases, please check the temperature condition specified by the optional equipments.
- When installing two or more monitor units side-by-side, provide space of at least 3/16 inch (5 mm) around them to prevent stress on the adjacent unit or structure due to thermal expansion.
- Do not block any ventilation openings. If the temperature inside the monitor rises, this could lead to a malfunction.
- Do not place the monitor on a device which generates heat.
- Do not use the product in locations where the unit is exposed to direct sunlight or other strong light. Since this product operates with infrared rays, such light may cause a malfunction.
- When using multiple monitors closely, be sure the infrared transmitter/receiver does not affect the other ones.

### **Specifications**

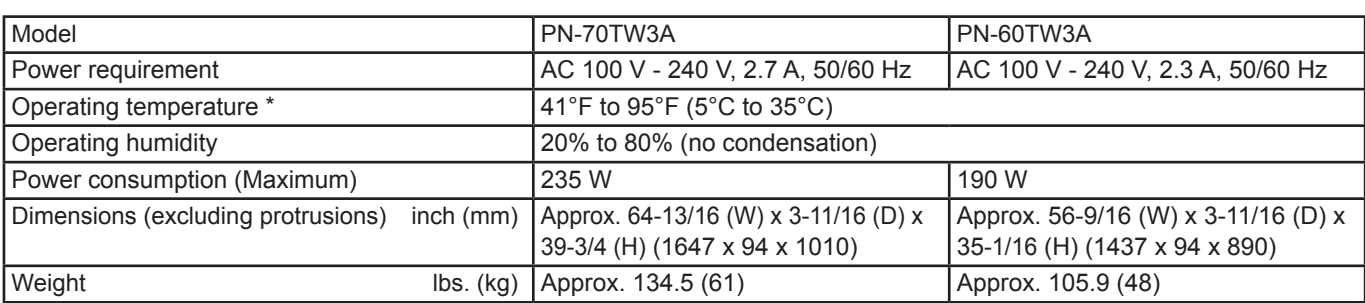

Temperature condition may change when using the monitor together with the optional equipments recommended by SHARP. In such cases, please check the temperature condition specified by the optional equipments.

As a part of our policy of continuous improvement, SHARP reserves the right to make design and specification changes for product improvement without prior notice. The performance specification figures indicated are nominal values of production units. There may be some deviations from these values in individual units.

### **Supplied Components**

- If any components are missing, please contact your dealer.
- Liquid Crystal Display Monitor: 1
- □ Remote control unit: 1
- □ Power cord
- $\Box$  Remote control unit battery (R-6 ("AA" size)): 2
- Cable clamp: 3
- 

□ Cable clamp (insertion type): 2 4 □ Touch pen adapter (PN-ZL05): 1 Wireless adapter (PN-ZW01): 1

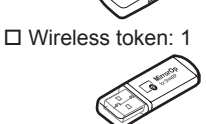

 CD-ROM (Utility Disk): 1 SHARP Display Connect License: 1 □ Setup Manual (this manual): 1 □ Touch pen (PN-ZL02A): 1  $\Box$  Pen tip (for touch pen): 2

□ Touch pen battery (LR-03 ("AAA" size)): 1

- $\Box$  Tray: 1
- □ USB cable: 1
- Eraser: 1
- Camera mount: 1
- □ Camera screw (inch thread): 1
- □ Touch pen adapter screw (Step screw, M3): 1
- $\Box$  Tray mounting screws (M3) : 5
- Wireless adapter cover: 1
- RS-232C conversion cable (3.5mm mini jack): 1 Cover SHARP logo: 1
	- Place this sticker onto the SHARP logo to cover the logo.
- SHARP Corporation holds authorship rights to the Utility Disk program. Do not reproduce it without permission.
- For environmental protection! Do not dispose of batteries in household waste. Follow the disposal instructions for your area.

### **Preparing the Remote Control Unit and the Touch Pen**

#### **Installing the batteries**

1. Press the cover gently and slide it in the direction of the arrow.

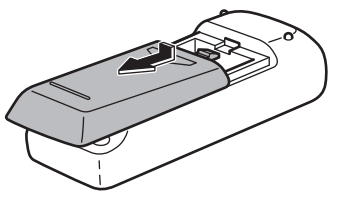

- 2. See the instructions in the compartment and put in the supplied batteries (R-6 ("AA" size) x 2) with their plus (+) and minus (-) sides oriented correctly.
- 3. Close the cover.

#### **Connecting the touch pen adapter**

To use the touch pen, insert the touch pen adapter into the touch pen adapter port on the monitor.

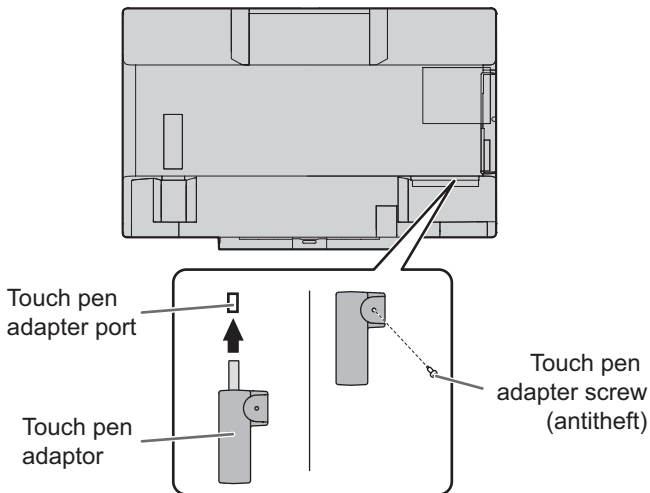

#### **Inserting the battery**

- **1. Remove the battery cap.**
- **2. Open the cover and insert the supplied battery (LR-03 ("AAA" size)) into the touch pen.**

Check the plus (+) and minus (-) markings on the inside of the touch pen and insert the battery in the correct orientation.

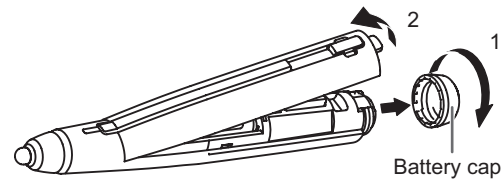

**3. Replace the cover and battery cap.**

#### TIPS

• To use an optional touch pen with the monitor, the touch pen must be registered in the touch pen adapter. (pairing) For details, see the Touch pen Management Tool operation manual.

### **Connecting the wireless adapter**

To connect a computer to this monitor by wireless, connect the wireless adapter (supplied) to this monitor.

**1. Remove the screw next to the wireless adapter port on this monitor.**

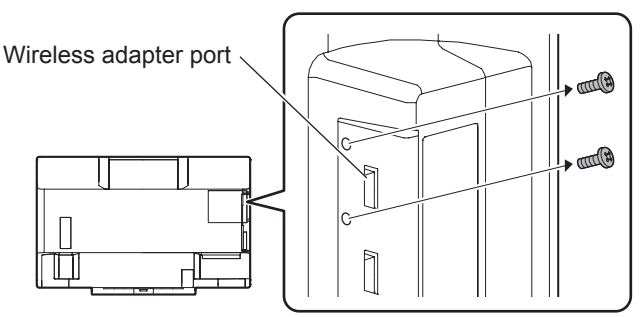

**2. Insert the wireless adapter (supplied) into the wireless adapter port.**

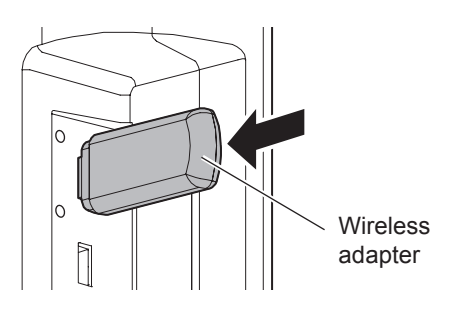

**3. Attach the wireless adapter cover (supplied), and fasten with the screw you removed in step 1.**

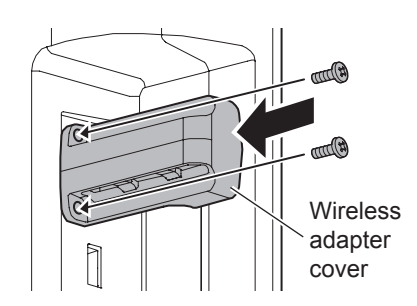

#### **I** Caution

• On the PN-60TW3A, the wireless adapter extends out from the monitor. Take care not to bump or pull on the terminal.

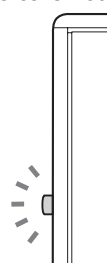

## **Connecting the wireless token**

The wireless token contains the "MirrorOp for SHARP" software used to connect a computer by wireless. Connect the wireless token to the computer that you want to display by wireless. For details, see the Wireless Controller Operation Manual.

### **Connections**

#### **Caution**

- Be sure to turn off the main power switch and disconnect the plug from the power outlet before connecting/disconnecting cables. Also, read the manual of the equipment to be connected.
- Be careful not to confuse the input terminal with the output terminal when connecting cables. Accidentally reversing cables connected to the input and output terminals may cause malfunctions and the other problems.

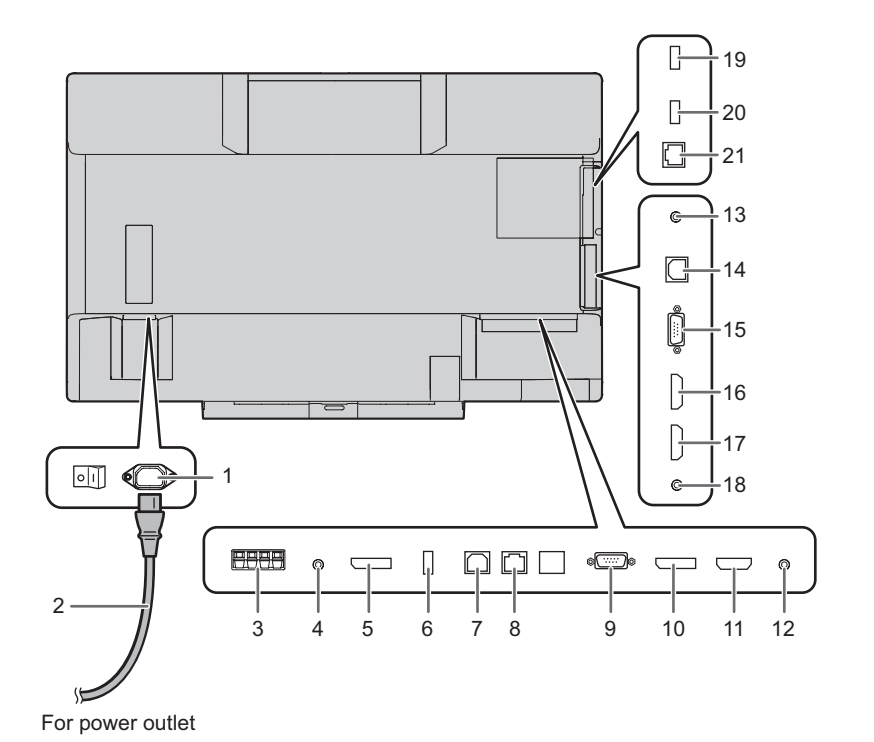

- <sup>19</sup> **1. AC input terminal**
	- **2. Power cord (Supplied)**
	- **3. External speaker terminals**
	- **4. Audio output terminal**
	- **5. DisplayPort output terminal**
	- **6. Touch pen adapter port**
	- **7. USB 1 port (for touch panel)**
	- **8. LAN terminal**
	- **9. D-sub 1 input terminal**
	- **10. DisplayPort input terminal**
	- **11. HDMI 1 input terminal**
	- **12. Audio 1 input terminal**
	- **13. RS-232C input terminal**
	- **14. USB 2 port (for touch panel)**
	- **15. D-sub 2 input terminal**
	- **16. HDMI 2 input terminal**
	- **17. HDMI 3 input terminal**
	- **18. Audio 2 input terminal**

**Wireless controller terminals 19. Wireless adapter port 20. USB port**

**21. LAN terminal**

#### TIPS

• Set the audio input terminal to be used in each input mode in AUDIO SELECT on the SETUP menu. The factory settings are shown below.

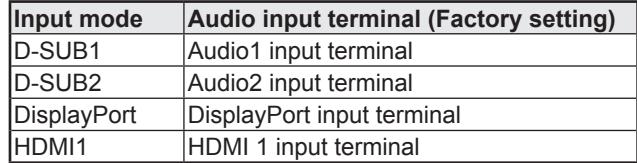

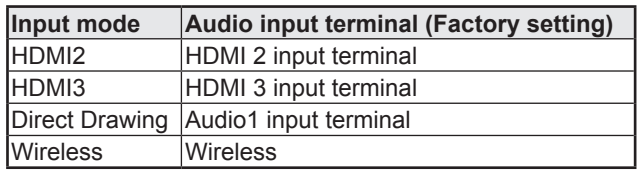

• To use a touch panel with a computer connected to the video input terminal on this monitor, the touch panel and computer must be connected, and Touch pen Management Tool, and Pen Software must be installed on the computer from the supplied CD-ROM.

When the Information Display Downloader is installed, you can check and download the most recent versions of the software programs.

- To use a touch panel with a computer connected to the bottom, connect to the USB 1 port. To use a touch panel with a computer connected to the side, connect to the USB 2 port. (Factory setting. Can be changed in TOUCH INPUT SELECT in the SETUP menu.)
- Download the setup program for the SHARP Display Connect and Touch Viewing Software with the Information Display Downloader.
- To display a computer screen on the monitor by wireless, use MirrorOp for SHARP and the built-in Wireless controller. In Wireless mode, a touch panel can be used even with a computer that does not have Touch pen Management Tool installed.
- To install and use the software, see the manual for each.
- The terms HDMI and HDMI High-Definition Multimedia Interface, and the HDMI Logo are trademarks or registered trademarks of HDMI Licensing Administrator, Inc. in the United States and other countries.
- DisplayPort is a registered trademark of Video Electronics Standards Association.
- Adobe, Acrobat, and Acrobat Reader are either registered trademarks or trademarks of Adobe Systems Incorporated in the United States and/or other countries.
- MirrorOp is a registered trademark of Awind, Inc.
- All other brand and product names are trademarks or registered trademarks of their respective holders.

### **Turning Power On/Off**

- Turn on the monitor first before turning on the computer or playback device.
- To keep the performance of the wireless controller stable, put the monitor in the Power off (Standby mode) state once a day.
- When switching the main power switch or the POWER button off and back on, always wait for at least 5 seconds. A short interval may result in a malfunction.

#### **Turning on the main power**

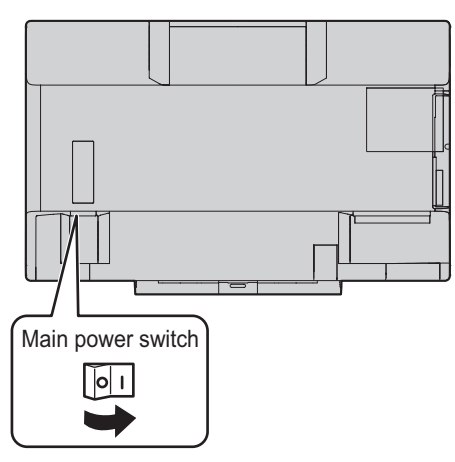

#### **I** Caution

- The main power must be turned on/off with the main power switch. Do not connect/disconnect the power cord or turn the breaker on/off while the main power switch is on.
- For a complete electrical disconnection, pull out the main plug.

#### **Turning power on**

**1. Press the POWER button.**

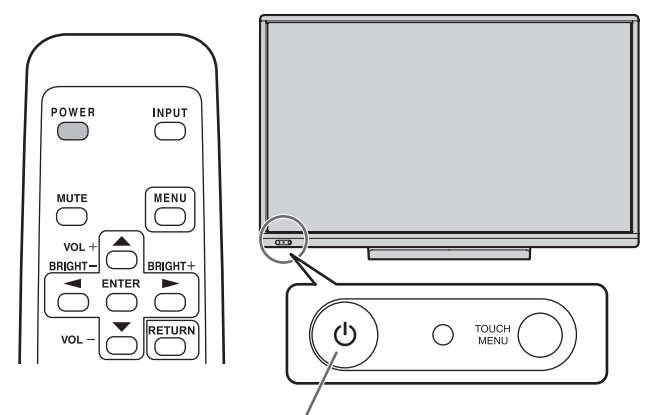

#### POWER button / Power LED

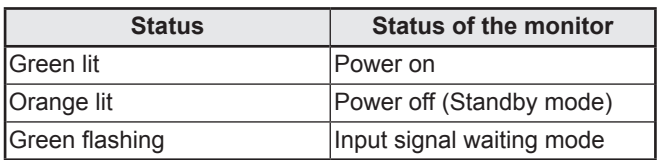

#### ■Operation mode

When the monitor is turned on for the first time after being shipped from the factory, the operation mode setting screen will be displayed. Set it to MODE1 or MODE2.

MODE1 ....OFF IF NO OPERATION is set to ON, and POWER SAVE MODE is set to ON. (These settings can not be changed.)

Determines whether or not to set the monitor to go into standby mode when there is no operation from the remote control unit, or LAN for over 4 hours. Power consumption in standby mode is also minimized.

- MODE2 ....Will perform standard operation.
	- OFF IF NO OPERATION is set to OFF, and POWER SAVE MODE is set to OFF. These settings can be changed.

Even after being set, changes can be made using

OPERATION MODE, located in the menu of the monitor. (See Operation manual.)

#### ■Date/time setting

• If the time has yet to be set when the monitor is first turned on, the date/time setting screen appears. Set the date and time.

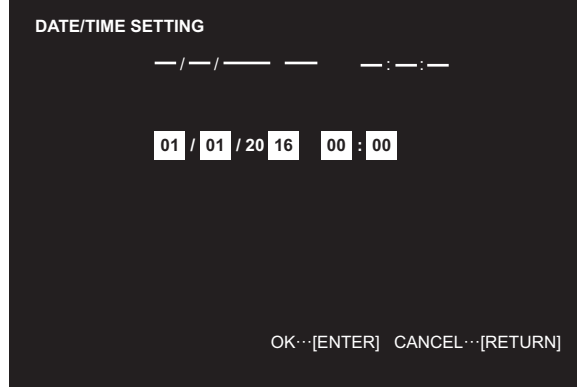

- 1. Press  $\bigcirc$  or  $\bigcirc$  to select the date and time, and  $pres \bigcirc$  or  $\bigcirc$  to change the numerical values. 2. Press  $F_{\text{NTER}}$ .
- Be sure to set the date and time.
- The date/time setting screen will close automatically if no operation is performed for about 15 seconds. The date and time can be set using DATE/TIME SETTING from the SETUP menu when the date/time setting screen disappears.

#### TIPS

- Set the date in "Day/Month/Year" order.
- Set the time on a 24-hour basis.
- The clock is maintained by the internal battery.
- If you already set the time but the date/time setting screen appears when the power is turned on, the internal battery may be exhausted. Please contact your local SHARP servicing dealer or service center for assistance with battery replacement.
- Estimated service life of the internal battery: About 5 years (depending on monitor operation)
- The initial battery was inserted at the factory when the monitor was shipped, so it may run out of power before its expected operation life.

#### **Turning power off**

#### **1. Press the POWER button.**

The monitor enters standby mode.

#### **I** Caution

- When the power is in the off state, the wireless LAN access point function of the wireless controller cannot be used.
- When the power is turned off, any handwritten data on the Wireless mode and Direct Drawing mode is lost. Always save any data that you need before turning off the power.
- In Direct Drawing mode or Wireless mode, a confirmation message appears when the POWER button is pressed.
- If the monitor will be turned off by SCHEDULE, LAN control, or OFF IF NO OPERATION, save any data you need in advance. The power will turn off even if there is unsaved data. (The data will be lost.)

### **Mounting Precautions (For SHARP dealers and service engineers)**

- When installing, removing or moving the monitor, ensure that this is carried out by at least 4 people. (PN-60TW3A: at least 3 people.)
- Be sure to use a wall-mount bracket designed or designated for mounting the monitor.
- This monitor is designed to be installed on a concrete wall or pillar. Reinforced work might be necessary for some materials such as plaster / thin plastic board / wood before starting installation. This monitor and bracket must be installed on a wall which can endure at least 4 times or more the weight of the monitor.
- Install by the most suitable method for the material and the structure.
- To attach a VESA-compliant mounting bracket, use M6 screws that are 5/16 inch (8 mm) to 3/8 inch (10 mm) longer than the thickness of the mounting bracket.

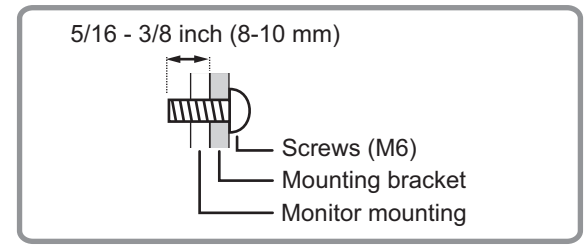

- Do not use an impact driver.
- After mounting, please carefully ensure the monitor is secure, and not able to come loose from the wall or mount.
- Do not use any screw holes other than VESA holes for installation.

#### ■Attaching the Trav

Secure the tray using 5 tray mounting screws (M3) (supplied).

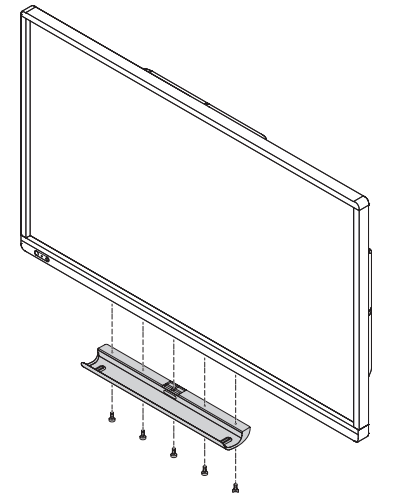

### **Table des matières [FRANÇAIS]**

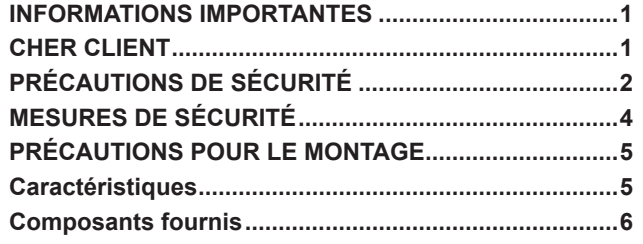

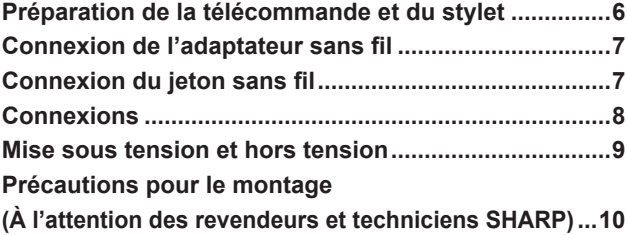

Lisez les manuels se trouvant dans le CD-ROM fourni. (Adobe Acrobat Reader est nécessaire pour pouvoir visualiser les manuels.)

### **INFORMATIONS IMPORTANTES**

#### **AVERTISSEMENT :** POUR RÉDUIRE LE RISQUE D'INCENDIE OU DE DÉCHARGE ÉLECTRIQUE, NE PAS EXPOSER CE PRODUIT À LA PLUIE OU À LA POUSSIÈRE.

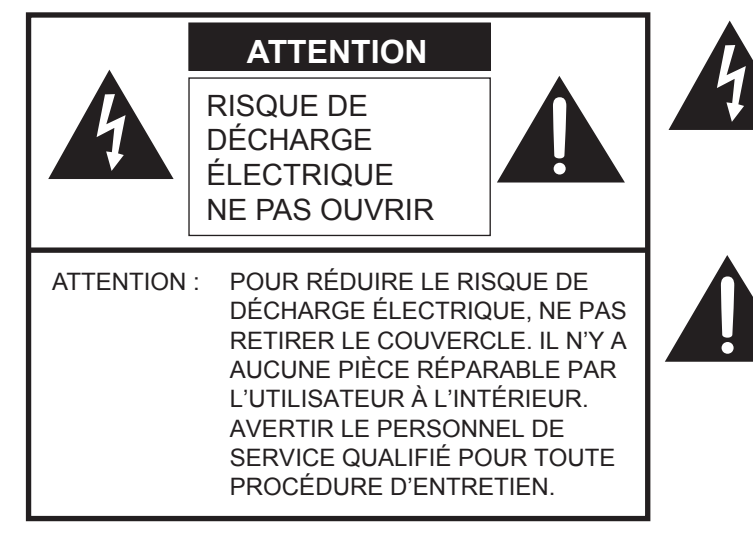

Le symbole représenté par l'éclair à la tête en pointe de flèche à l'intérieur d'un triangle, est placé pour alerter l'utilisateur de la présence d'une "tension dangereuse" non isolée à l'intérieur du produit. Cette tension peut avoir une valeur suffisante pour constituer un risque d'électrocution à toute personne.

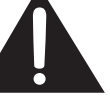

Le point d'exclamation à l'intérieur d'un triangle est placé pour alerter l'utilisateur de la présence d'une procédure particulière ou d'une procédure de maintenance (entretien) importante dans les manuels accompagnant le produit.

### **CHER CLIENT**

Nous vous remercions d'avoir acheté cet appareil SHARP à écran LCD. Afin de garantir le bon fonctionnement de ce moniteur, nous vous conseillons de lire attentivement cette brochure et de la conserver pour toute référence ultérieure.

### **PRÉCAUTIONS DE SÉCURITÉ**

L'électricité remplit de nombreuses fonctions utiles, mais elle peut provoquer des blessures et des dégâts matériels si elle n'est pas utilisée correctement. Cet appareil a été conçu et fabriqué en attachant la plus grande importance à la sécurité. Cependant, une utilisation inadéquate peut entraîner une décharge électrique et/ou un incendie. Afin d'éviter tout danger potentiel, veuillez respecter les consignes suivantes lors de l'installation, de l'utilisation et du nettoyage de l'appareil. Afin d'assurer votre propre sécurité et de prolonger la durée de service de votre moniteur LCD, veuillez lire attentivement les précautions ci-dessous avant d'utiliser l'appareil.

- 1. Lisez ces explications Vous devez lire et comprendre toutes les informations relatives au fonctionnement de l'appareil avant de l'utiliser.
- 2. Conservez cette brochure dans un endroit sûr Ces explications concernant la sécurité et le fonctionnement doivent être conservées dans un endroit sûr pour vous y référer en cas de besoin.
- 3. Respectez les avertissements Tous les avertissements figurant sur l'appareil et dans ce mode d'emploi doivent être strictement respectés.
- 4. Suivez les instructions Toutes les explications sur le fonctionnement doivent être respectées.
- 5. Nettoyage Débranchez le cordon d'alimentation au niveau de la prise d'alimentation secteur avant de nettoyer l'appareil. Servez-vous d'un linge sec, et n'employez pas de détergents liquides ou en atomiseur. N'utilisez pas de linges sales. Cela risquerait d'endommager l'appareil.
- 6. Accessoires N'utilisez pas d'accessoires non recommandés par le fabricant, car cela pourrait provoquer des accidents.
- 7. Eau et humidité N'utilisez pas cet appareil près de l'eau. N'installez pas le produit à un endroit où il pourrait recevoir de l'eau. Évitez en particulier les emplacements sous les appareils à vidange d'eau tels que les climatiseurs.
- 8. Ventilation Des ouïes et autres ouvertures sont prévues dans le coffret de l'appareil pour sa ventilation. Ne recouvrez pas et ne bouchez pas ces ouvertures car une ventilation insuffisante peut provoquer une surchauffe et réduire la durée de vie de l'appareil. Ne placez pas l'appareil sur un sofa, un tapis ou toute autre surface analogue car cela pourrait obstruer les ouvertures de ventilation. Cet appareil n'est pas conçu pour une installation encastrée; ne le placez donc pas dans un endroit fermé comme une bibliothèque ou une baie à moins qu'une ventilation adéquate ne soit prévue et que les consignes du fabricant ne soient respectées.
- 9. Protection du cordon d'alimentation Faites passer les cordons d'alimentation à un endroit où ils ne seront pas écrasés ou coincés par d'autres objets.
- 10. L'écran utilisé dans ce produit est en verre et, par conséquent, il peut se briser si l'appareil tombe ou s'il reçoit un fort impact. Veillez à ne pas être blessé par les éclats de verre au cas où l'écran se romprait.
- 11. Surcharge Ne surchargez pas les prises d'alimentation secteur ou les rallonges car cela peut entraîner un risque d'incendie ou d'électrocution.
- 12. Insertion de solides ou de liquides N'introduisez jamais des objets par les orifices de cet appareil, car ils pourraient provoquer une électrocution et/ou un court-circuit en touchant des pièces internes sous haute tension. Pour la même raison, ne renversez jamais de l'eau ou un liquide sur l'appareil.
- 13. Entretien N'essayez pas de réparer vous-même l'appareil. Le démontage des couvercles peut vous exposer à une haute tension ou à d'autres dangers. Confiez toute réparation à un personnel qualifié.
- 14. Réparation Dans les cas suivants, débranchez le cordon d'alimentation au niveau de la prise d'alimentation secteur et demandez à un personnel qualifié d'effectuer les réparations.
	- a. Dégât sur le cordon ou la prise de courant.
	- b. Infiltration d'un liquide ou pénétration d'un objet à l'intérieur de l'appareil.
	- Exposition de l'appareil à la pluie ou à l'eau.
	- d. Fonctionnement anormal malgré une conformité aux explications du mode d'emploi. Ne réglez que les commandes dont il est fait mention dans le mode d'emploi. Un réglage incorrect des autres commandes peut provoquer des dégâts qui nécessiteraient des réparations complexes par un technicien spécialisé.<br>Chute ou dégâts subis par l'appareil.
	- e. Chute ou dégâts subis par l'appareil.
- f. Tout changement notoire ou situation anormale de l'appareil indique qu'une réparation est nécessaire.
- 15. Pièces de rechange Lorsque des pièces doivent être remplacées, assurez-vous que le technicien a utilisé les pièces spécifiées par le fabricant ou des pièces dont les performances et les caractéristiques sont identiques. Des changements non autorisés de pièces peuvent entraîner un incendie, une électrocution et/ou d'autres dangers.
- 16. Contrôles de sécurité Après une intervention d'entretien ou de réparation, demandez au technicien de procéder à un contrôle pour être sûr que l'appareil peut être utilisé en toute sécurité.
- 17. Installation sur paroi Si l'appareil doit être fixé sur une paroi, installez-le en respectant la méthode recommandée par le fabricant.
- 18. Sources de chaleur Tenez l'appareil à l'écart de sources de chaleur, telles que radiateurs, dispositifs de chauffage, poêles et autres appareils dégageant de la chaleur (y compris les amplificateurs).
- 19. Piles Une utilisation incorrecte des piles peut les faire éclater ou prendre feu. Une pile qui fuit peut causer des corrosions dans l'équipement, des salissures aux mains ou abîmer vos vêtements. Afin d'éviter ces problèmes, assurez-vous que les précautions suivantes sont appliquées :
	- Utilisez seulement des piles prescrites.
	- Installez les piles en faisant bien attention aux polarités plus (+) et moins (-) des piles selon les instructions dans le compartiment.
	- Ne mélangez pas des piles usagées avec des neuves.
	- Ne mélangez pas des piles de différents types. Les spécifications de voltage des piles du même format peuvent varier.
	- Remplacez rapidement une pile épuisée par une nouvelle.
	- Si vous n'avez pas l'intention d'utiliser la télécommande pendant une longue période, retirez les piles.
	- Si le liquide provenant d'une pile qui fuit touche votre peau ou vos habits, rincez immédiatement et complètement les parties touchées. Si un œil est touché, faites immédiatement un bain d'œil plutôt que de le frotter et cherchez immédiatement un traitement médical. Le liquide provenant de la fuite d'une pile qui atteint votre œil ou vos habits peut causer une irritation de la peau ou des dommages à votre œil.
- 20. L'utilisation de ce moniteur ne doit pas entraîner des risques mortels ou des dangers qui pourraient provoquer directement la mort, des dommages corporels, des dommages physiques sévères ou d'autres destructions, y compris dans le contrôle des réactions nucléaires dans les installations nucléaires, dans le système médical de réanimation, et dans le contrôle de lancement des missiles dans les systèmes d'armes.
- 21. N'entrez pas en contact direct avec les parties du produit ayant chauffé pendant de longues périodes. Il pourrait en résulter des brûlures à basse température.
- 22. Ne modifiez pas ce produit.

#### **AVERTISSEMENT :**

Il s'agit d'un appareil de classe A. Dans un environnement résidentiel, cet appareil peut provoquer des interférences radioélectriques. Dans ce cas, il peut être demandé à l'utilisateur de prendre des mesures appropriées. Un appareil de CLASSE I doit être raccordé à une prise de courant principal par une prise de terre.

Afin de satisfaire aux normes EMC, utiliser des câbles blindés pour connecter les bornes suivantes : Borne d'entrée HDMI, borne d'entrée D-sub, et bornes d'entrée/sortie DisplayPort.

Un moniteur placé sur un support instable est dangereux en raison des risques de chute qu'il présente. De nombreuses blessures, touchant en particulier les enfants, peuvent être évitées en prenant quelques précautions simples :

- Utiliser les dispositifs de fixation tels que les supports muraux fournis par le fabricant.
- Utiliser uniquement des meubles capables d'accueillir le moniteur en toute sécurité.
- Vérifier que le moniteur ne dépasse pas du bord du meuble sur lequel il est posé. • Ne pas placer le moniteur sur des meubles hauts, armoires ou étagères, par exemple, sans fixer le meuble concerné et le moniteur à un support approprié.
- Ne pas intercaler de tissu ou toute autre matière entre le moniteur et le meuble sur lequel il est posé.
- Expliquer aux enfants qu'il est dangereux de grimper sur les meubles pour atteindre le moniteur ou ses boutons de commande.
- Cet équipement n'est pas destiné à être utilisé dans des endroits où il peut y avoir des enfants laissés sans surveillance.

#### **En particulier pour la sécurité des enfants**

- Ne laissez pas les enfants grimper sur ou jouer avec le moniteur.
- Ne placez pas le moniteur sur des meubles qui peuvent facilement se transformer en marches comme une commode avec tiroirs. - Souvenez-vous que les enfants s'excitent souvent en visionnant un programme, surtout sur un moniteur « plus grand que la
- normale ». Il faut faire en sorte d'installer le moniteur là où il ne peut pas être poussé, tiré, ni basculé.
- Il faut faire en sorte de placer les fils et les câbles connectés au moniteur de façon à ce que des enfants curieux ne puissent pas les tirer ni les saisir.

### **MESURES DE SÉCURITÉ**

- N'utilisez pas le moniteur dans un endroit où il y a beaucoup de poussières, où le degré d'humidité est élevé, ou encore là où il pourrait se trouver en contact avec de l'huile ou de la vapeur. Ne l'utilisez pas non plus dans un environnement contenant des gaz corrosifs (dioxyde de soufre, sulfure d'hydrogène, dioxyde d'azote, chlore, ammoniac, ozone, etc.). Cela pourrait provoquer un début d'incendie.
- Assurez-vous que le moniteur ne se trouve pas en contact avec de l'eau ou d'autres fluides. Assurez-vous qu'aucun objet tel que des agrafes et des trombones ne pénètre dans le moniteur, car cela pourrait provoquer un début d'incendie ou un choc électrique.
- N'installez pas le moniteur au dessus des objets instables ou dans des endroits peu sûrs. Faites attention que le moniteur ne reçoive pas de chocs violents ni de fortes vibrations. Provoquer la chute du moniteur ou le culbuter peut l'endommager.
- N'utilisez pas le moniteur à proximité d'un appareil de chauffage ou dans des endroits où la température est élevée, car cela pourrait conduire à un dégagement excessif de chaleur et provoquer un début d'incendie.
- N'utilisez pas le moniteur dans des endroits exposés directement à la lumière du soleil. Il y a risque de déformation et de dysfonctionnement du coffret de l'appareil si le moniteur est utilisé à la lumière directe du soleil.
- Veillez à nettoyer fréquemment la poussière et les debris accumulés sur les ouvertures de ventilation. L'accumulation de poussière sur les ouvertures de ventilation ou à l'intérieur du moniteur risque d'entraîner une surchauffe, un incendie ou un dysfonctionnement. Faites nettoyer l'intérieur du moniteur par un revendeur SHARP ou un centre de services autorisé.
- La prise d'alimentation secteur doit être installée près de l'équipement et être facilement accessible.
- Ne faites pas fonctionner l'écran avec un objet rigide ou pointu tel qu'un ongle ou un crayon.

#### **Le cordon d'alimentation**

- Utilisez seulement le cordon d'alimentation fourni avec le moniteur.
- N'endommagez pas le cordon d'alimentation, ne déposez pas d'objets lourds sur le cordon d'alimentation, ne tirez pas dessus et ne le pliez pas de manière excessive. De même, n'ajoutez pas de rallonges. Tout endommagement du cordon d'alimentation peut provoquer un début d'incendie ou un choc électrique.
- Ne branchez pas le cordon d'alimentation sur une prise multiple. Ajouter une rallonge peut entraîner une surchauffe et provoquer un début d'incendie.
- Ne débranchez pas ni ne branchez la prise d'alimentation avec des mains humides. En ce faisant, vous risquez un choc électrique.
- Débranchez le cordon d'alimentation si l'équipement n'est pas utilisé pendant une longue période.
- Ne tentez pas de réparer le cordon d'alimentation s'il est coupé ou s'il ne fonctionne pas correctement. Veuillez prendre contact avec le service après vente et suivre ses recommandations.

#### **Le LAN sans fil**

- Les chaînes et les fréquences pouvant être utilisées pour le LAN sans fil varient selon le pays et selon la région.
- Réglez REGION SETTING (WIRELESS) <RÉGLAGES RÉGION (SS FIL)> selon votre région.
- Ce produit est destiné à être utilisé en intérieur.
- Un support de montage conforme aux spécifications VESA est nécessaire.
- Comme le moniteur est lourd, consultez votre revendeur avant l'installation, le démontage ou le déplacement du moniteur.
- Le montage du moniteur sur le mur demande des compétences techniques spéciales et le travail doit être fait par un revendeur agréé par SHARP. Vous ne devez jamais tenter de faire ce travail vous-même. Notre société déclinera toute responsabilité pour les accidents ou blessures causés par un montage incorrect ou par une mauvaise manipulation.
- Utilisez le moniteur perpendiculairement à la surface horizontale. Si nécessaire, vous pouvez incliner le moniteur de 20 degrés vers le haut au maximum.
- Lorsque vous déplacez le moniteur, assurez-vous de le saisir par les poignées et sur le bas de l'unité. Ne le saisissez pas par l'écran ou le plateau. Ceci pourrait causer une panne, un dysfonctionnement ou une blessure.
- Ce moniteur doit être utilisé sous une température ambiante entre 5°C et 35°C. Laissez assez d'espace autour du moniteur pour empêcher que la chaleur ne s'accumule à l'intérieur.

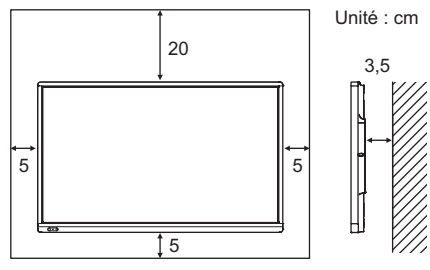

- S'il est difficile de laisser un espace suffisant pour une raison ou pour une autre (installation du moniteur dans une enceinte, par exemple) ou si la température ambiante est susceptible de dépasser la plage de valeurs prévue (de 5 à 35°C), installez un ventilateur ou prenez d'autres mesures appropriées pour maintenir la température ambiante dans la plage de valeurs requise.
- La température de fonctionnement du moniteur peut être différente de celle des accessoires additionnels recommandés par SHARP. Lorsque c'est le cas, veuillez vérifier la température de fonctionnement des accessoires additionnels.
- Lors de l'installation de deux moniteurs ou plus côte à côte, laissez un espace d'au moins 5 mm autour de chacun d'eux pour éviter une pression sur l'appareil ou la structure adjacente du fait de l'expansion thermique.
- Ne bloquez pas les ouvertures de ventilation. Si la température dans le moniteur s'élève, ceci pourrait causer un dysfonctionnement.
- Ne placez le moniteur sur un équipement qui dégage de la chaleur.
- N'utilisez pas le produit à des endroits où l'unité est exposée aux rayons directs du soleil ou à un autre éclairage puissant. Comme ce produit fonctionne avec des rayons infrarouges, une telle lumière risque de causer des dysfonctionnements.
- Lorsque vous utilisez plusieurs moniteurs à proximité l'un de l'autre, assurez vous que les transmetteur/récepteur infrarouge ne se parasitent pas.

## **Caractéristiques**

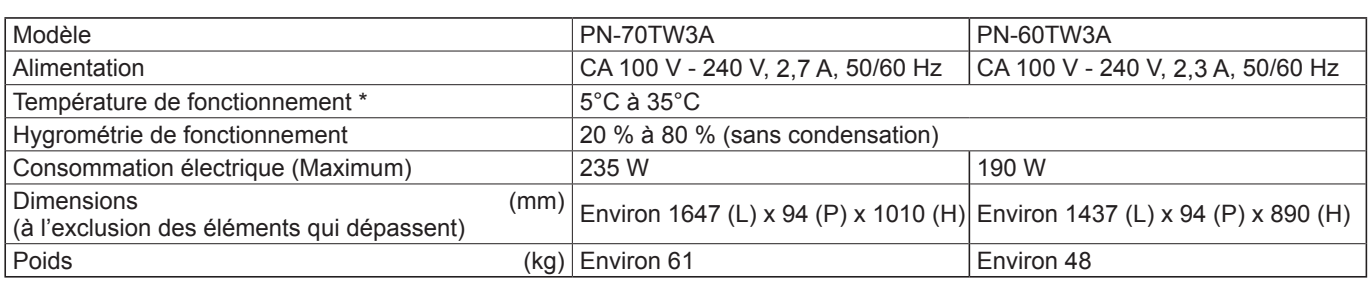

La température de fonctionnement du moniteur peut être différente de celle des accessoires additionnels recommandés par SHARP. Lorsque c'est le cas, veuillez vérifier la température de fonctionnement des accessoires additionnels.

SHARP se réserve le droit d'apporter sans préavis des modifications à la présentation et aux caractéristiques des appareils aux fins d'amélioration. Les valeurs indiquées dans ce document sont les valeurs nominales des appareils de série mais de légères différences peuvent être constatées d'un appareil à l'autre.

### **Composants fournis**

- Adaptateur sans fil (PN-ZW01): 1 Si des composants venaient à manquer, veuillez contacter votre revendeur.
- □ Moniteur à cristaux liquides: 1
- Télécommande: 1
- Cordon d'alimentation
- Pile de la télécommande (R-6 (format "AA")): 2
- Serre-câble: 3

 $\approx$ □ Serre-câble (type d'insertion): 2

**ATE** Adaptateur de stylet (PN-ZL05): 1

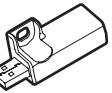

 $\Pi$  Jeton sans f

- □ CD-ROM (Utility Disk): 1 Licence du SHARP Display Connect: 1 Manuel d'Installation (ce manuel): 1 Stylet (PN-ZL02A): 1  $\square$  Pointe du stylet (pour le stylet): 2
- Pile de stylet (LR-03 (format "AAA")): 1
- □ Plateau: 1
- □ Câble USB: 1
- Gomme: 1
- Support de la caméra: 1
- Vis de la caméra (filetage en 2,5 cm): 1
- Vis de l'adaptateur de stylet (vis de butée, M3): 1
- Vis de montage de plateau (M3): 5
- Capot de l'adaptateur sans fil: 1 Câble de conversion RS-232C (mini prise 3,5 mm): 1
- □ Logo SHARP sur le couvercle: 1 Placez cet autocollant sur le logo SHARP pour le couvrir.
- SHARP Corporation détient les droits d'auteur du programme de l'Utility Disk. Veuillez ne pas le reproduire sans autorisation de la société.

Pensez à votre environnement ! Ne pas jeter les piles avec les ordures ménagères, exige un traitement spécial.

### **Préparation de la télécommande et du stylet**

### **Mise en place des piles**

1. Appuyez doucement sur le capot et faites le glisser dans la direction de la flèche.

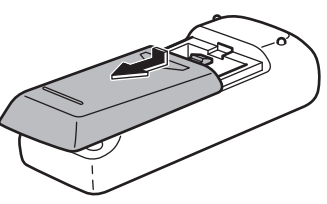

- 2. Reportez-vous aux instructions dans le compartiment et insérez les piles fournies (2 piles du format R-6, ou "AA") avec leurs pôles positifs (+) et négatifs (-) orientés correctement.
- 3. Refermer le capot.

### **Connexion de l'adaptateur de stylet**

Pour utiliser le stylet, insérez l'adaptateur de stylet dans le port de l'adaptateur de stylet sur le moniteur.

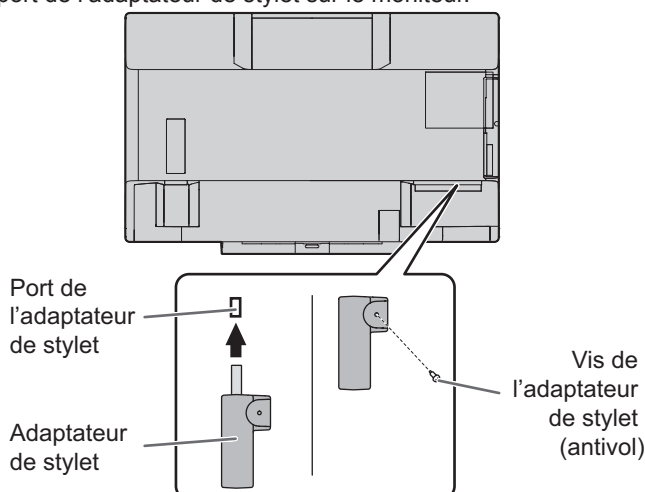

### **Insertion de la pile**

- 1. Retirez le couvercle de pile.
- 2. Ouvrez le couvercle et insérez la pile fournie (LR-03 (format "AAA")) dans le stylet. Vérifiez les repères "+" et "-" à l'intérieur du stylet et

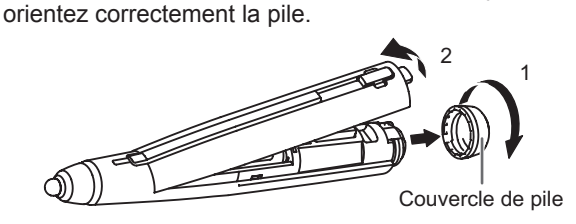

3. Replacez le couvercle et le couvercle de pile.

#### Conseils

• Pour utiliser un stylet optionnel avec le moniteur, il doit être enregistré dans l'adaptateur de stylet. (appairage) Pour plus de détails, reportez-vous au Mode d'emploi de le Touch pen Management Tool.

### **Connexion de l'adaptateur sans fil**

Pour connecter un ordinateur à ce moniteur sans fil, connectez l'adaptateur sans fil (fourni) à ce moniteur.

**1. Retirez la vis à côté du port de l'adaptateur sans fil sur ce moniteur.**

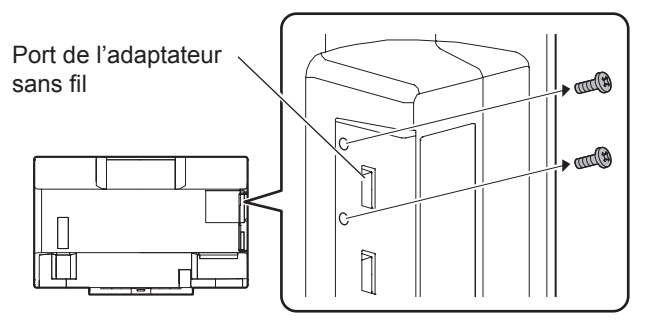

**2. Insérez l'adaptateur sans fil (fourni) dans le port de l'adaptateur sans fil.**

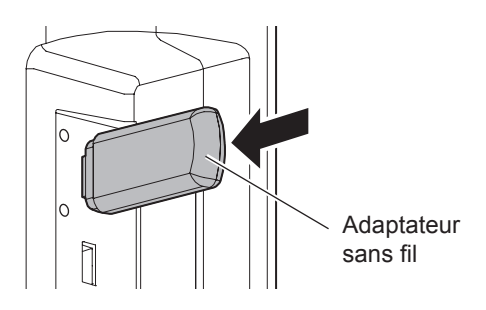

**3. Fixez le capot de l'adaptateur sans fil (fourni) avec la vis que vous avez retirée à l'étape 1.**

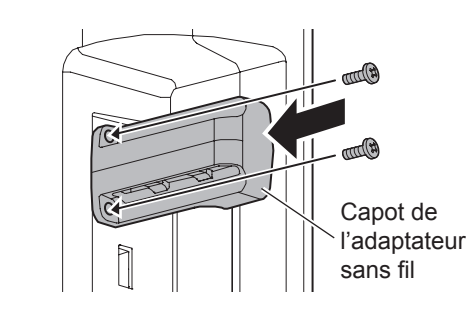

#### **Attention**

• Sur le PN-60TW3A, l'adaptateur sans fil dépasse du moniteur. Veillez à ne pas taper la borne et à ne pas tirer dessus.

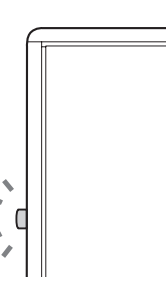

### **Connexion du jeton sans fil**

Le jeton sans fil contient le logiciel "MirrorOp for SHARP" utilisé pour connecter un ordinateur sans fil. Connectez le jeton sans fil à l'ordinateur que vous voulez afficher sans fil. Pour plus d'informations, reportez-vous au manuel du contrôleur sans fil.

### **Connexions**

#### **Attention**

- Veillez à bien mettre hors tension l'interrupteur principal puis débranchez la prise de l'alimentation secteur avant de connecter ou de déconnecter les câbles. Lisez également le manuel de l'équipement à connecter.
- Veillez à ne pas confondre la borne d'entrée avec la borne de sortie quand vous connectez les câbles. En confondant les câbles branchés aux bornes d'entrée et de sortie, vous pouvez causer des dysfonctionnements et d'autres problèmes.

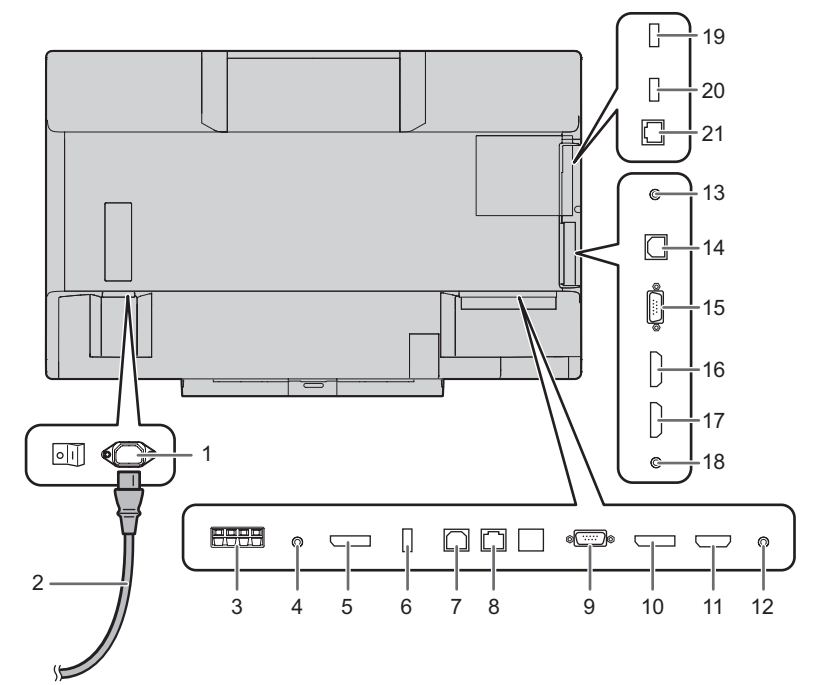

**1. Borne d'entrée secteur 2. Cordon d'alimentation (fourni) 3. Bornes du haut-parleur externe 4. Borne de sortie audio 5. Borne de sortie DisplayPort 6. Port de l'adaptateur de stylet 7. Port USB 1 (pour écran tactile) 8. Borne LAN 9. Borne d'entrée D-sub1 10. Borne d'entrée DisplayPort 11. Borne d'entrée HDMI1 12. Borne d'entrée audio1 13. Borne d'entrée RS-232C 14.Port USB 2 (pour écran tactile) 15. Borne d'entrée D-sub2 16. Borne d'entrée HDMI2 17. Borne d'entrée HDMI3 18. Borne d'entrée audio2**

**Bornes du contrôleur sans fil 19.Port de l'adaptateur sans fil 20.Port USB 21. Borne LAN**

Vers la prise d'alimentation secteur

#### Conseils

• Sélectionnez la borne d'entrée audio à utiliser dans chaque mode d'entrée dans le sous-menu AUDIO SELECT <SÉLECTION ENTRÉE AUDIO> du menu SETUP <INSTALLATION>. Les réglages par défaut sont indiqués ci-dessous.

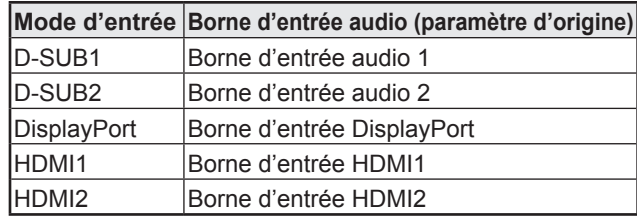

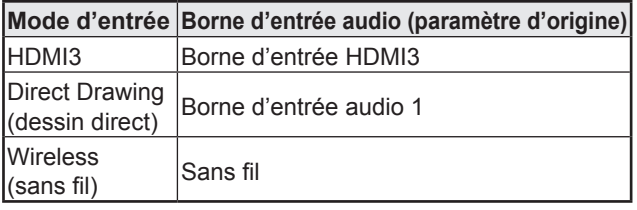

- Pour utiliser l'écran tactile avec un ordinateur connecté à la borne d'entrée vidéo sur ce moniteur, vous devez connecter l'écran tactile à l'ordinateur et installer le Touch pen Management Tool et le Pen Software sur l'ordinateur à partir du CD-ROM fourni. Une fois le Information Display Downloader installé, vous pouvez consulter et télécharger les dernières versions des logiciels.
- Pour utiliser un écran tactile avec un ordinateur connecté dans le bas, connectez-le au port USB 1. Pour utiliser un écran tactile avec un ordinateur connecté sur le côté, connectez-le au port USB 2. (Paramètre d'origine. Peut être modifié dans TOUCH INPUT SELECT <SÉLECT. ENTRÉE TACTILE> dans le menu SETUP <INSTALLATION>.)
- Téléchargez le programme de configuration de SHARP Display Connect et Touch Viewing Software à l'aide de le Information Display Downloader.
- Pour afficher un écran d'ordinateur sur le moniteur sans fil, utilisez MirrorOp for SHARP et le contrôleur sans fil intégré. En mode Wireless (sans fil), un écran tactile peut être utilisé même avec un ordinateur sur lequel le Touch pen Management Tool n'est pas installé.
- Pour installer et utiliser le logiciel, reportez-vous au manuel de chacun.
- Les termes HDMI et High-Definition Multimedia Interface ainsi que le logo HDMI sont des marques commerciales ou des marques déposées de HDMI Licensing Administrator, Inc. aux États-Unis et dans d'autres pays.
- DisplayPort est une marque depose de Video Electronics Standards Association.
- Adobe, Acrobat et Acrobat Reader sont des marques de commerce ou des marques déposées de la société Adobe Systems Incorporated aux Etats-Unis et/ou dans d'autres pays.
- MirrorOp est une marque déposée d'Awind, Inc.
- Toutes les autres marques et les noms de produits sont des marques commerciales ou des marques déposées par les compagnies respectives.

#### **Attention**

- Mettez sous tension le moniteur d'abord avant de mettre sous tension l'ordinateur ou l'équipement de lecture.
- Pour maintenir les performances du contrôleur sans fil stable, éteindre l'écran (mode veille) une fois par jour.
- Lors de la mise hors tension et de la remise sous tension, ou lorsque vous appuyez sur l'interrupteur principal ou le bouton POWER, attendez toujours au moins 5 secondes. Un court intervalle peut entraîner un dysfonctionnement.

#### **Mise sous tension de l'interrupteur principal**

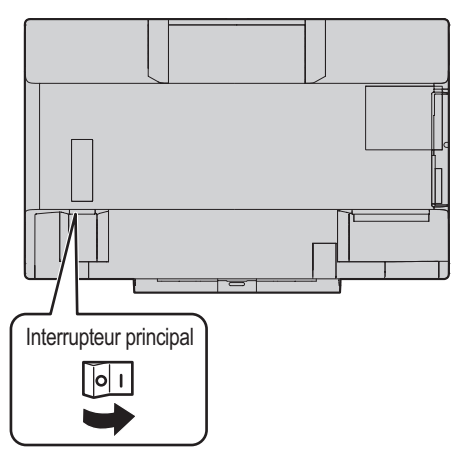

#### **Attention**

- La mise sous/hors tension doit être effectuée à l'aide de l'interrupteur principal. Ne branchez/débranchez pas le cordon d'alimentation ou ne mettez pas le disjoncteur sous/hors tension lorsque l'interrupteur principal est en position marche.
- Pour déconnecter complètement l'alimentation électrique, retirez la fiche principale de la prise.

#### **Mise sous tension**

**1. Appuyez sur le bouton POWER.**

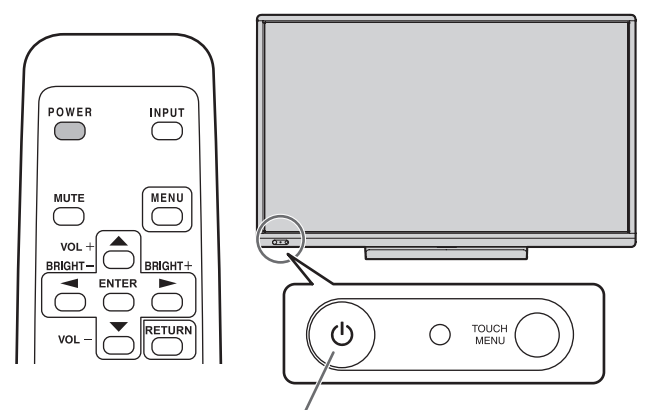

Bouton POWER / Diode d'alimentation

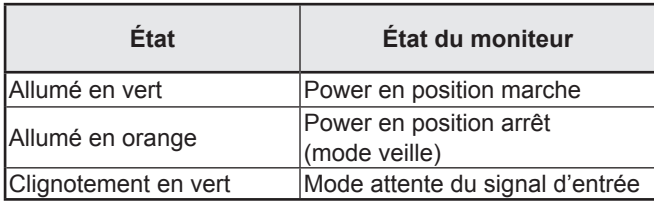

#### n**Mode de fonctionnement**

Lorsque vous allumez votre moniteur pour la première fois, l'écran de réglage du mode de fonctionnement s'affiche. Réglez le mode de fonctionnement sur MODE1 ou MODE2. MODE1 ...OFF IF NO OPERATION <OFF SI AUCUNE

OPÉRATION> est réglé sur ON, et POWER SAVE MODE <MODE ÉCONOMIE D'ÉNERGIE> est réglé sur ON (Ces réglages ne peuvent pas être modifiés.) Détermine si le moniteur doit se mettre en mode veille lorsqu'aucune opération n'est effectuée à partir de la télécommande ou du réseau LAN pendant plus de 4 heures.

Le mode veille permet de réduire la consommation d'énergie.

#### MODE2 ...Permet d'utiliser les fonctions standards. OFF IF NO OPERATION <OFF SI AUCUNE OPÉRATION> est réglé sur OFF et POWER SAVE MODE <MODE ÉCONOMIE D'ÉNERGIE> est réglé sur OFF. Ces réglages peuvent être modifiés.

Après chaque réglage, il est possible d'effectuer des changements à partir de OPERATION MODE <MODE DE FONCTIONNEMENT>, situé dans le menu du moniteur. (Voir le MODE D'EMPLOI.)

#### n**Réglage de la date/heure**

• Si l'heure doit être réglée lorsque le moniteur est mis sous tension pour la première fois, l'écran de réglage de la date/heure apparaît. Réglez la date et l'heure.

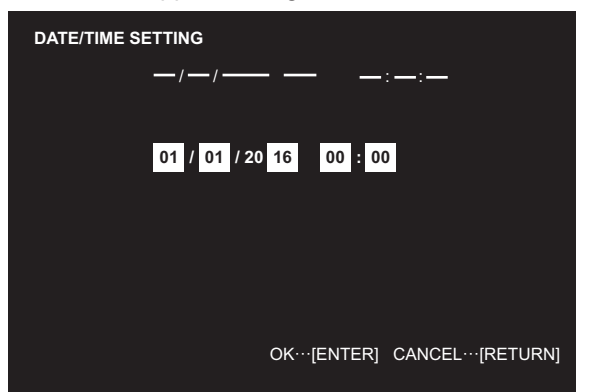

- 1. Appuyez sur  $\bigcirc$  ou  $\bigcirc$  pour sélectionner la date et l'heure, puis appuyez sur  $\rightarrow$  ou  $\rightarrow$  pour changer les valeurs numériques.
- 2. Appuyez sur  $emf$
- Assurez-vous que la date et l'heure sont réglées.
- L'écran de réglage de la date/heure va disparaître automatiquement si aucune opération n'est réalisée pendant environ 15 secondes. La date et l'heure peuvent être réglées en utilisant DATE/TIME SETTING <RÉGLAGE DATE/HEURE> à partir du menu SETUP <INSTALLATION> lorsque l'écran de réglage de la date/heure disparaît.

#### Conseils

- 
- 
- 
- Réglez la date dans l'ordre "Jour/Mois/Année". Réglez l'heure sur la base de 24 heures. L'horloge est alimentée par la batterie interne. Si vous avez déjà réglé l'heure, mais que l'écran de réglage de la date/de l'heure apparaît lors de la mise sous tension, alors la batterie est déchargée. Contactez votre revendeur SHARP ou votre centre de services local pour le remplacement de la batterie.
- Durée de vie estimée de la batterie interne : environ 5 ans (selon le fonctionnement du moniteur)
- La batterie initiale a été insérée en usine avant expédition, elle risque donc d'être épuisée avant la fin de sa durée de vie normale.

#### **Mise hors tension**

#### **1. Appuyez sur le bouton POWER.**

Le moniteur entre en mode veille.

#### **Attention**

- Lorsque l'alimentation est coupée, il n'est pas possible d'utiliser la fonction de point d'accès LAN sans fil du contrôleur sans fil.
- Lors de la mise hors tension, toutes les données manuscrites en mode Wireless (sans fil) et Direct Drawing (dessin direct) sont perdues. Sauvegardez toujours les données nécessaires avant de couper l'alimentation. En mode Direct Drawing (dessin direct) ou Wireless (sans fil), un message de confirmation s'affiche lorsque le bouton
- POWER est enfoncé. • Si le moniteur sera mis hors tension par SCHEDULE <EMPLOI DU TEMPS>, la commande LAN ou OFF IF NO OPERATION <OFF SI AUCUNE OPÉRATION>, sauvegardez toutes les données dont vous avez besoin à l'avance. L'appareil se mettra hors tension même s'il reste des données non sauvegardées. (Les données seront perdues.)

### **Précautions pour le montage (À l'attention des revendeurs et techniciens SHARP)**

- L'installation, le démontage ou le déplacement du moniteur doit être fait par 4 personnes ou plus. (PN-60TW3A: 3 personnes ou plus.)
- Veillez à utiliser un support mural conçu ou prévu pour la fixation du moniteur.
- Ce moniteur est prévu pour être installé sur un mur ou un pilier en béton. Un travail de renforcement pourrait s'avérer nécessaire pour certains matériaux tels que le plâtre, un mince panneau de plastique ou le bois avant de commencer l'installation.

Le mur sur lequel ce moniteur et le support doivent être installés doit pouvoir supporter, au moins, 4 fois son poids ou davantage. Installez de la manière qui convient le mieux en fonction du matériau et de la structure.

• Pour fixer un support de montage compatible avec VESA, utilisez des vis M6 de 8 mm à 10 mm plus longues que l'épaisseur du support de montage.

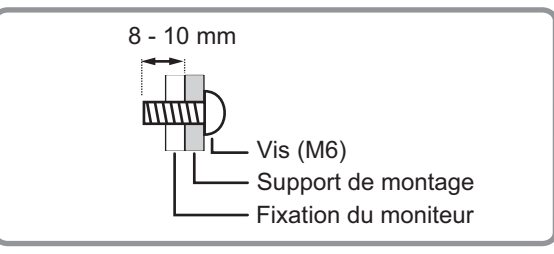

- N'utilisez pas de tournevis à percussion.
- Après le montage, assurez-vous que le moniteur est bien fixé au mur ou au support, sans risque de relâche.
- N'utilisez pas de trous de vis autres que les trous standard VESA pour l'installation.

#### n**Fixation du plateau**

Fixez le plateau en utilisant 5 vis de montage de plateau (M3) (fournies).

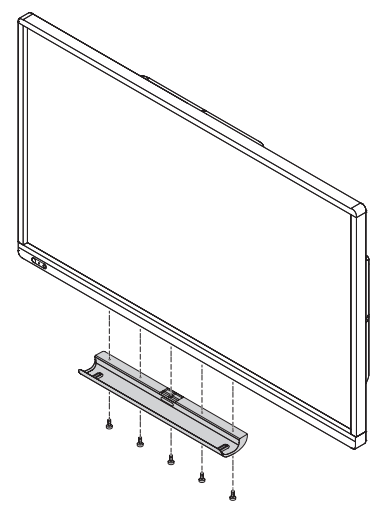

### **Índice [ESPAÑOL]**

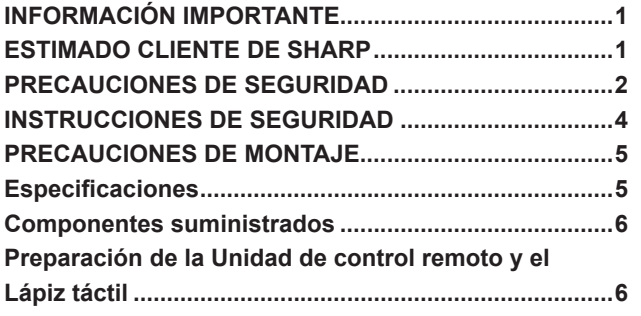

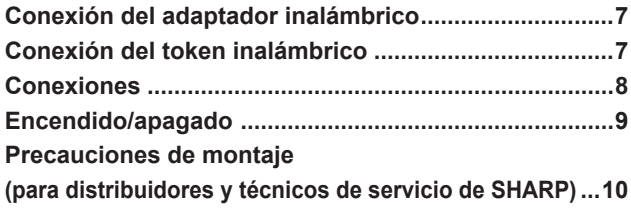

Lea los manuales que se encuentran en el CD-ROM provisto. (Se necesita Adobe Acrobat Reader para ver los manuales.)

### **INFORMACIÓN IMPORTANTE**

**ADVERTENCIA:** PARA REDUCIR EL RIESGO DE INCENDIO O DESCARGAS ELÉCTRICAS, NO EXPONGA ESTE PRODUCTO A LA LLUVIA NI A LA HUMEDAD.

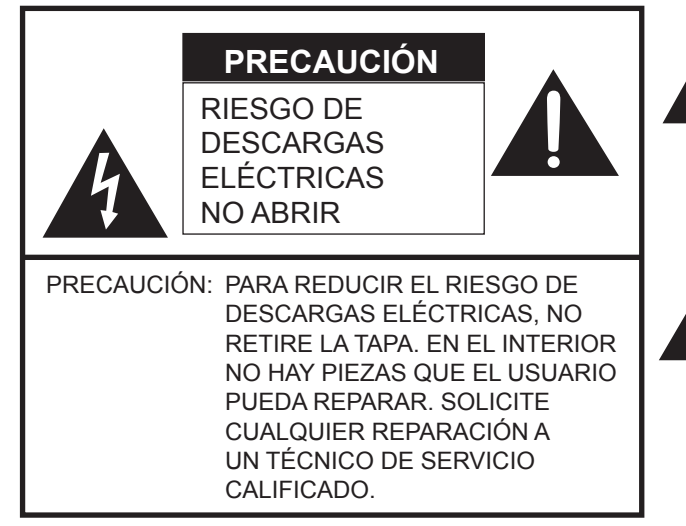

El símbolo del rayo con cabeza de flecha dentro de un triángulo está concebido para avisar al usuario de la presencia de "tensión peligrosa" sin aislamiento en el interior del producto que podría ser de magnitud suficiente para constituir un riesgo de descargas eléctricas a las personas.

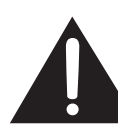

El símbolo de exclamación dentro de un triángulo está concebido para avisar al usuario de la presencia de instrucciones importantes de uso y mantenimiento (servicio) en la documentación que acompaña al producto.

### **ESTIMADO CLIENTE DE SHARP**

Gracias por adquirir un producto LCD de SHARP. Para garantizar la seguridad y muchos años de funcionamiento sin problemas, lea atentamente las Precauciones de seguridad antes de utilizar este producto.

### **PRECAUCIONES DE SEGURIDAD**

La electricidad se emplea para muchas funciones útiles pero también puede causar lesiones personales y daños en la propiedad si se manipula de forma inadecuada. Este producto se ha diseñado y fabricado poniendo el máximo énfasis en la seguridad. No obstante, el uso inadecuado podría tener como resultado descargas eléctricas y/o incendios. Para evitar peligros potenciales, observe las siguientes instrucciones cuando instale, utilice y limpie el producto. Para garantizar su seguridad y prolongar la vida de servicio de su producto de LCD, lea atentamente las siguientes precauciones antes de usar el producto.

- 1. Lea las instrucciones Todas las instrucciones operativas deberán leerse y comprenderse antes de utilizar el producto.
- 2. Mantenga este manual en un lugar seguro Estas instrucciones de seguridad y operativas deberán guardarse en un lugar seguro para referencia en el futuro.
- 3. Tenga en cuenta las advertencias Todas las advertencias e instrucciones del producto deberán observarse estrictamente.
- 4. Respete las instrucciones Deberán respetarse todas las instrucciones operativas.
- 5. Limpieza Desenchufe el cable de alimentación de la toma de corriente antes de limpiar el producto. Utilice un paño seco para limpiar el producto. No emplee limpiadores líquidos ni aerosoles. No utilice paños sucios. Si lo hace puede dañar el producto.
- 6. Accesorios No utilice accesorios no recomendados por el fabricante. El empleo de accesorios inadecuados podría provocar accidentes.
- 7. Agua y humedad No utilice el producto cerca del agua. No instale este producto en lugares donde puedan producirse salpicaduras de agua. Preste especial atención a equipos que drenen agua, por ejemplo los de aire acondicionado.
- 8. Ventilación Los respiraderos y otras ranuras de la caja están diseñados para ventilación. No cubra ni bloquee dichos respiraderos y ranuras, ya que la ventilación insuficiente podría provocar sobrecalentamiento y/o acortar la vida operativa del producto. No coloque el producto sobre un sofá, una alfombra u otras superficies similares ya que se podrían bloquear las ranuras de ventilación. No coloque el producto en un lugar cerrado como, por ejemplo, una librería o una estantería, a menos que se proporcione una ventilación adecuada o se respeten las instrucciones del fabricante.
- 9. Protección del cable de alimentación Los cables de alimentación deberán ubicarse adecuadamente para evitar que las personas puedan tropezar con ellos o que los objetos puedan descansar sobre éstos.
- 10. La pantalla usada en este producto está hecha de vidrio. Consiguientemente, podría romperse si el producto cae al suelo o recibe un golpe. Tenga cuidado de no herirse con pedazos de vidrio roto en caso que se rompa la pantalla.
- 11. Sobrecarga No sobrecargue las tomas de corriente ni los cables alargadores o regletas. La sobrecarga podría provocar incendios o descargas eléctricas.
- 12. Introducción de objetos y líquidos No inserte nunca objetos en el producto a través de los respiraderos o las ranuras de ventilación. El producto tiene altas tensiones en su interior y la inserción de objetos podría provocar descargas eléctricas y/ o cortocircuitar los componentes internos.

Por la misma razón, no derrame agua o líquidos sobre el producto.

- 13. Servicio No intente reparar usted mismo el producto. La retirada de las tapas podría exponerle a alto voltaje y otras circunstancias peligrosas. Solicite cualquier reparación a un técnico de servicio calificado.
- 14. Reparación Si se produjera cualquiera de las circunstancias siguientes, desenchufe el cable de alimentación de la toma de corriente y solicite la reparación a un técnico de servicio calificado.
	- a. Cuando el cable de alimentación o el enchufe esté dañado.
	- b. Cuando se haya derramado un líquido sobre el producto o hayan caído objetos al interior del producto.
	- c. Cuando se haya expuesto el producto a la lluvia o al agua.
	- d. Cuando el producto no funcione correctamente según lo descrito en las instrucciones operativas. No toque ningún control aparte de los descritos en las instrucciones de uso. El ajuste inadecuado de controles no descritos en las instrucciones podría provocar daños, lo que a menudo requiere un trabajo importante de ajuste por parte de un técnico calificado.
	- e. Cuando el producto haya caído al suelo o se haya dañado.
	- f. Cuando el producto presente un estado anormal. Cualquier anormalidad perceptible en el producto indicará que éste necesita servicio.
- 15. Repuestos En caso de que el producto necesite repuestos, asegúrese de que el técnico de servicio utiliza las piezas de sustitución especificadas por el fabricante, o unas con las mismas características y rendimiento que las piezas originales. El uso de piezas no autorizadas podría tener como resultado incendio, descargas eléctricas y/u otros daños.
- 16. Comprobaciones de seguridad Tras la finalización del trabajo de servicio o reparación, solicite al técnico de servicio que lleve a cabo comprobaciones de seguridad para asegurarse de que el producto se encuentra en perfectas condiciones de funcionamiento.
- 17. Montaje mural Cuando monte el producto sobre una pared, asegúrese de instalarlo de acuerdo con el método recomendado por el fabricante.
- 18. Fuentes de calor Mantenga el producto alejado de fuentes de calor como pueden ser radiadores, calentadores, estufas y otros productos que generen calor (incluyendo amplificadores).
- 19. Pilas El uso incorrecto de las pilas podría causar la explosión o ignición de las mismas. Las fugas de las pilas pueden oxidar el equipo y ensuciarle las manos o la ropa. Para evitar estos problemas, asegúrese de observar las siguientes precauciones:
	- Utilice únicamente las pilas especificadas.
	- Instale las pilas con la polaridad apropiada de las mismas (+) y (-) de acuerdo con las indicaciones del compartimento.
	- No mezcle pilas viejas y nuevas.
	- No mezcle pilas de distintos tipos. Las especificaciones de voltaje de pilas con la misma forma pueden variar.
	- Sustituya las pilas gastadas por unas nuevas a la mayor brevedad.
	- Extraiga las pilas si no piensa utilizar el control remoto durante un período de tiempo prolongado.
	- Si el líquido de pilas con fugas entrara en contacto con la piel o la ropa, lave inmediatamente con agua abundante. Si le entrara en los ojos, láveselos abundantemente sin frotar y acuda inmediatamente al médico. El contacto de líquido de las pilas con los ojos o la ropa podría causar irritación de la piel o daños oculares.
- 20. El monitor no deberá utilizarse en lugares con riesgos o peligros fatales que pudieran provocar directamente la muerte, lesiones personales, daños físicos graves u otras pérdidas, incluyendo control de reacción nuclear en instalaciones nucleares, sistemas médicos de soporte vital y control de lanzamiento de misiles en sistemas armamentísticos.
- 21. No permanezca en contacto durante períodos prolongados de tiempo con componentes del producto que se recalienten.
- Podrían producirse quemaduras de baja temperatura.
- 22. No modifique este producto.

#### **ADVERTENCIA:**

Este es un producto Clase A. En un entorno doméstico este producto puede causar interferencias de radio en cuyo caso será necesario que el usuario adopte las medidas pertinentes.

Un dispositivo de fabricación CLASE I deberá conectarse a una toma de corriente principal con una unión a tierra.

Para mantener la conformidad con la normativa sobre compatibilidad electromagnética (EMC), utilice cables blindados para la conexión a los siguientes terminales: terminal de entrada HDMI, terminal de entrada D-sub y terminales de entrada/salida DisplayPort.

Si el monitor no se coloca en una ubicación lo suficientemente estable, podría resultar potencialmente peligroso debido al riesgo de caída. Muchas lesiones, especialmente a los niños, pueden evitarse adoptando precauciones sencillas como pueden ser:

- Utilizar dispositivos de fijación como pueden ser soportes de montaje mural recomendados por el fabricante.
- Emplear únicamente muebles que puedan soportar de forma segura el monitor.
- Asegurarse de que el monitor no sobresale del borde del mueble que sirve de apoyo.
- No colocar el monitor sobre muebles altos (por ejemplo, armarios o librerías) sin anclar el mueble y el monitor a un soporte adecuado.
- No colocar los monitores sobre paños u otros materiales ubicados entre el monitor y el mueble de apoyo.
- Educar a los niños sobre los peligros de trepar a los muebles para llegar al monitor o a sus controles.
- Este equipo no es adecuado para su uso en lugares en los que sea probable que los niños puedan estar sin la supervisión de un adulto.

#### **Especialmente para la seguridad de los niños**

- No permita que los niños trepen al monitor o jueguen con éste.
- No coloque el monitor sobre muebles que se puedan usar como peldaños, como pueden ser los cajones de una cómoda.
- Recuerde que los niños se pueden agitar mientras ven un programa, especialmente en un monitor en el que las cosas se ven "más grandes que en la vida real". Deberá tenerse cuidado de colocar o instalar el monitor en lugares en los que no se pueda empujar, mover o tirar al suelo.
- Deberá procurarse enrutar todos los cables conectados al monitor de modo que los niños curiosos no puedan tirar de ellos ni agarrarlos.

### **INSTRUCCIONES DE SEGURIDAD**

- No emplee el monitor en lugares con un nivel elevado de polvo o humedad ni donde éste pueda entrar en contacto con aceite o vapor. Tampoco lo utilice en un entorno en el que haya gases corrosivos (dióxido de azufre, sulfuro de hidrógeno, dióxido de nitrógeno, cloro, amoniaco, ozono, etc.), ya que esto podría provocar un incendio.
- Asegúrese de que el monitor no entre en contacto con agua ni otros líquidos. Asegúrese de no introducir en el monitor objetos como pueden ser clips o chinchetas, ya que esto podría causar incendios o descargas eléctricas.
- No coloque el monitor encima de objetos inestables ni en lugares inseguros. No permita que el monitor reciba golpes fuertes ni que vibre demasiado. La caída o pérdida de equilibrio del monitor podría dañarlo.
- No utilice el monitor cerca de aparatos de calefacción ni en lugares donde puedan existir temperaturas elevadas, ya que esto podría conducir a la generación de calor excesivo y provocar un incendio.
- No utilice el monitor en lugares en los que pueda estar expuesto a la luz solar directa. Existe riesgo de que la caja se deforme o de que se produzca un fallo de funcionamiento si se utiliza el monitor bajo la luz solar directa.
- Asegúrese de limpiar periódicamente el polvo y la suciedad adheridos a los respiraderos. Si se acumulara polvo en los respiraderos o en el interior del monitor, podría producirse recalentamiento excesivo, un incendio o fallos de funcionamiento.

Solicite la limpieza del interior del monitor a un distribuidor o servicio técnico autorizado de SHARP.

- La toma de corriente deberá estar instalada cerca del equipo y ser accesible fácilmente.
- No use la pantalla con un objeto puntiagudo o duro como una uña o lápiz.

#### **Cable de alimentación**

- Emplee únicamente el cable de alimentación suministrado con el monitor.
- No dañe el cable de alimentación ni coloque objetos pesados sobre el mismo. No lo estire ni lo doble excesivamente. Tampoco añada cables alargadores ni regletas. Si el cable se daña, podrían producirse incendios o descargas eléctricas.
- No utilice el cable de alimentación con una regleta. La adición de un cable alargador o una regleta podría causar un incendio por sobrecalentamiento.
- No retire ni inserte el enchufe con las manos mojadas. Podrían producirse descargas eléctricas.
- Desenchufe el cable de alimentación si no piensa utilizar el equipo durante un período de tiempo prolongado.
- No intente reparar el cable de alimentación si éste está roto o no funciona adecuadamente. Solicite cualquier reparación al representante de servicio técnico autorizado.

#### **LAN inalámbrica**

- Los canales y las frecuencias que se pueden usar para la LAN inalámbrica varían según el país y la región.
- Defina REGION SETTING (WIRELESS) <CONFIG. REGIONAL (INALÁM.)> como corresponda según su región.

### **PRECAUCIONES DE MONTAJE**

- Este producto es para uso en interiores.
- Se requiere un soporte de montaje en conformidad con las especificaciones VESA.
- Este monitor es pesado. Por consiguiente, consulte a su distribuidor antes de instalar, desinstalar o trasladar el monitor.
- El montaje mural del monitor requiere un soporte especial y el trabajo deberá ser efectuado por un distribuidor autorizado de SHARP. Nunca deberá intentar realizar este trabajo usted mismo. Nuestra empresa no se hace responsable en caso de accidentes o lesiones causados por un montaje o una manipulación inadecuados.
- Utilice el monitor perpendicular a una superficie nivelada. Si fuera necesario, el monitor podrá inclinarse un máximo de 20 grados hacia arriba.
- Cuando traslade el monitor, asegúrese de sujetarlo por las asas e inferior de la unidad. No agarre la pantalla ni la bandeja. Esto podría provocar daños en el producto, fallos o lesiones.
- Este monitor deberá utilizarse a una temperatura ambiente de entre 5 y 35°C. Proporcione espacio suficiente alrededor del monitor para evitar que el calor se acumule en su interior.

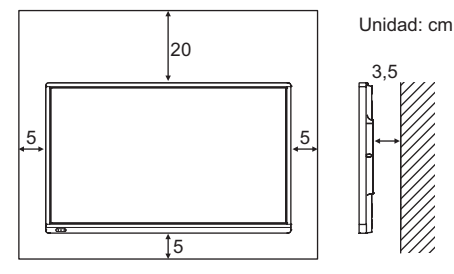

- Si fuera difícil proporcionar suficiente espacio por cualquier razón, como puede ser la instalación del monitor dentro de una carcasa, o si la temperatura ambiente pudiera estar fuera del rango de 5 a 35°C, instale un ventilador o adopte otras medidas para mantener la temperatura ambiente dentro del rango necesario.
- Las condiciones de temperatura podrían cambiar al utilizar el monitor conjuntamente con los equipos opcionales recomendados por SHARP. En dichos casos, compruebe las condiciones de temperatura especificadas por los equipos opcionales.
- En el caso de instalar dos o más monitores uno al lado del otro, deje un espacio de al menos 5 mm alrededor de los mismos, con el fin de evitar que la unidad o estructura adyacente quede expuesta a una tensión causada por la expansión térmica.
- No bloquee ninguna ranura de ventilación. Si la temperatura del interior del monitor aumentara, podrían producirse malfuncionamientos.
- No coloque el monitor sobre un dispositivo que genere calor.
- No use el producto en lugares donde la unidad quede expuesta a los rayos directos del sol u otras luces fuertes. Debido a que este producto funciona mediante rayos infrarrojos, esa luz puede provocar malfuncionamientos.
- Cuando utilice varios monitores de cerca, asegúrese de que el transmisor/receptor de infrarrojos no afecta a las otras.

### **Especificaciones**

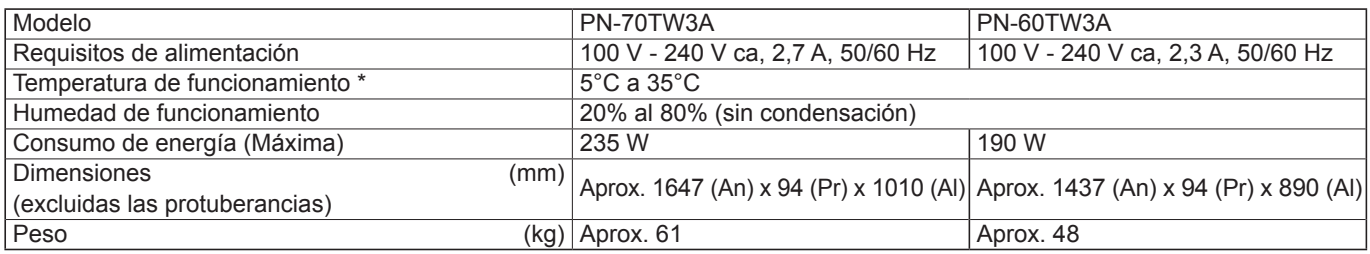

Las condiciones de temperatura podrían cambiar al utilizar la pantalla conjuntamente con los equipos opcionales recomendados por SHARP. En dichos casos, compruebe las condiciones de temperatura especificadas por los equipos opcionales.

Como parte de la política de mejoras continuas, SHARP se reserva el derecho de realizar cambios en el diseño y especificaciones para la mejora del producto sin previo aviso. Las figuras indicadas que especifican el rendimiento son valores nominales de los aparatos de producción. Puede haber algunas desviaciones de estos valores en los aparatos individuales.

### **Componentes suministrados**

- Si falta algúnos componentes, póngase en contacto con su distribuidor.
- Monitor de pantalla de cristal líquido: 1
- □ Control remoto: 1
- Cable de alimentación
- Pila del control remoto (R-6 (tamaño "AA")): 2
- Abrazadera para cable: 3
	-

Abrazadera para cable (tipo de inserción): 2

Adaptador del lápiz táctil (PN-ZL05): 1

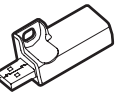

Adaptador inalámbrico (PN-ZW01): 1

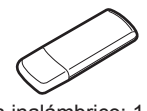

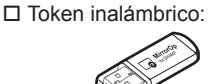

 CD-ROM (Disco de utilidades): 1 Licencia de SHARP Display Connect: 1 Manual de Instalación (este manual): 1 Lápiz táctil (PN-ZL02A): 1 □ Punta de lápiz (para lápiz táctil): 2

- Pila del lápiz táctil (LR-03 (tamaño "AAA")): 1
- □ Bandeja: 1 Cable USB: 1
- 
- □ Borrador: 1
- Soporte para cámara: 1
- Tornillo para cámara (rosca en pulgadas): 1 □ Tornillo para el adaptador del lápiz táctil (antirrobo, M3): 1
- Tornillos de montaje de la bandeja (M3): 5
- Tapa del adaptador inalámbrico: 1
- Cable de conversión RS-232C (mini clavija de 3,5 mm): 1
- □ Tapa logo SHARP: 1 Coloque esta etiqueta sobre el logotipo de SHARP para tapar el logotipo.
- SHARP Corporation posee los derechos de autor del programa Disco de utilidades. No lo reproduzca sin permiso. ¡Para protección medioambiental!

No vierta las pilas en la basura doméstica. Respete la normativa de vertido local.

### **Preparación de la Unidad de control remoto y el Lápiz táctil**

#### **Instalación de las pilas**

1. Presione suavemente la tapa y deslícela en la dirección de la flecha.

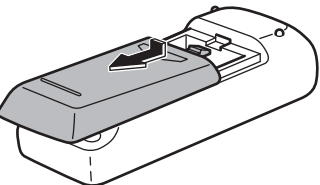

- 2. Consulte las indicaciones del compartimento y coloque las pilas suministradas (R-6 (tamaño "AA") x 2) con la polaridad (+) y (-) correcta.
- 3. Cierre la tapa.

### **Conexión del adaptador del lápiz táctil**

Para usar el lápiz táctil, introduzca el adaptador del lápiz táctil en el puerto del adaptador del lápiz táctil del monitor.

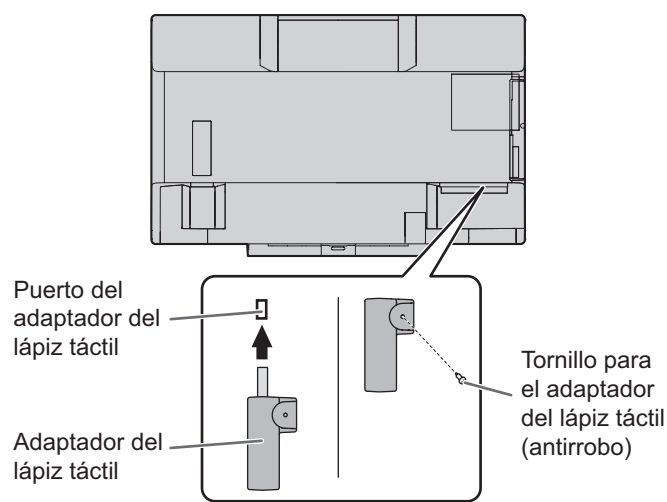

#### **Inserción de la pila**

- **1. Retire la tapa de pila.**
- **2. Abra la cubierta e inserte la pila suministrada (LR-03 (tamaño "AAA")) en el lápiz táctil.**

Observe las marcas "+" y "-" del interior del lápiz táctil e inserte la pila con la polaridad correcta.

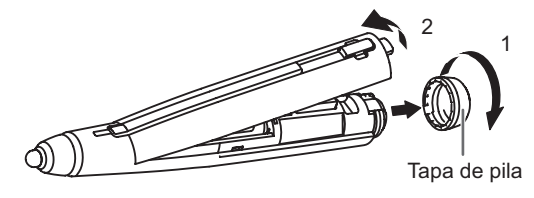

**3. Vuelva a colocar la cubierta y la tapa de la pila.**

#### CONSEJOS

• Para usar un lápiz táctil opcional con el monitor, el lápiz táctil debe estar registrado en el adaptador del lápiz táctil (emparejamiento).

Si desea más información, consulte el manual de instrucciones de Touch pen Management Tool.

### **Conexión del adaptador inalámbrico**

Para conectar un ordenador al este monitor de forma inalámbrica, conecte el adaptador inalámbrico (suministrado) al este monitor.

**1. Extraiga el tornillo situado junto al puerto del adaptador inalámbrico del este monitor.**

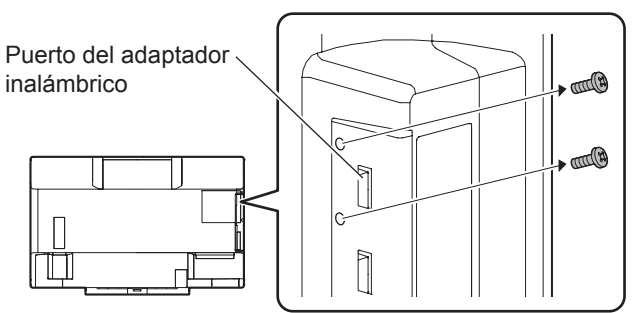

**2. Introduzca el adaptador inalámbrico (suministrado) en el puerto del adaptador inalámbrico.**

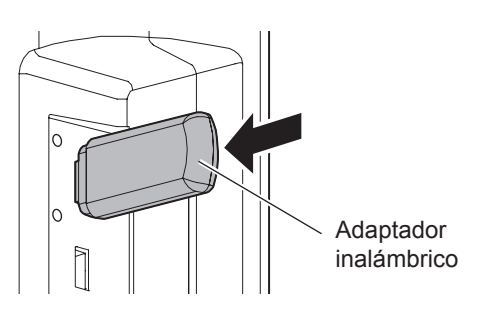

**3. Coloque la tapa del adaptador inalámbrico (suministrada) y sujétela con el tornillo que extrajo en el paso 1.**

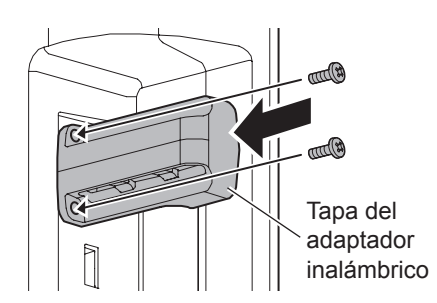

#### **!** Precaución

• En el modelo PN-60TW3A, el adaptador inalámbrico sobresale del monitor. Procure no golpear ni tirar del terminal.

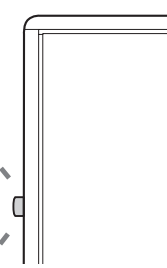

### **Conexión del token inalámbrico**

El token inalámbrico incluye el software "MirrorOp for SHARP" utilizado para conectar un ordenador de forma inalámbrica. Conecte el token inalámbrico al ordenador que desee visualizar de forma inalámbrica. Si desea más información, consulte el manual del controlador inalámbrico.

### **Conexiones**

#### Precaución

- Asegúrese de apagar el interruptor principal y desconectar el enchufe de la toma de corriente antes de conectar/desconectar los cables. Asimismo, lea el manual del equipo que desea conectar.
- Tenga cuidado de no confundir el terminal de entrada con el terminal de salida al conectar los cables. La inversión accidental de los cables conectados a los terminales de entrada y salida podría causar malfuncionamientos y otros problemas.

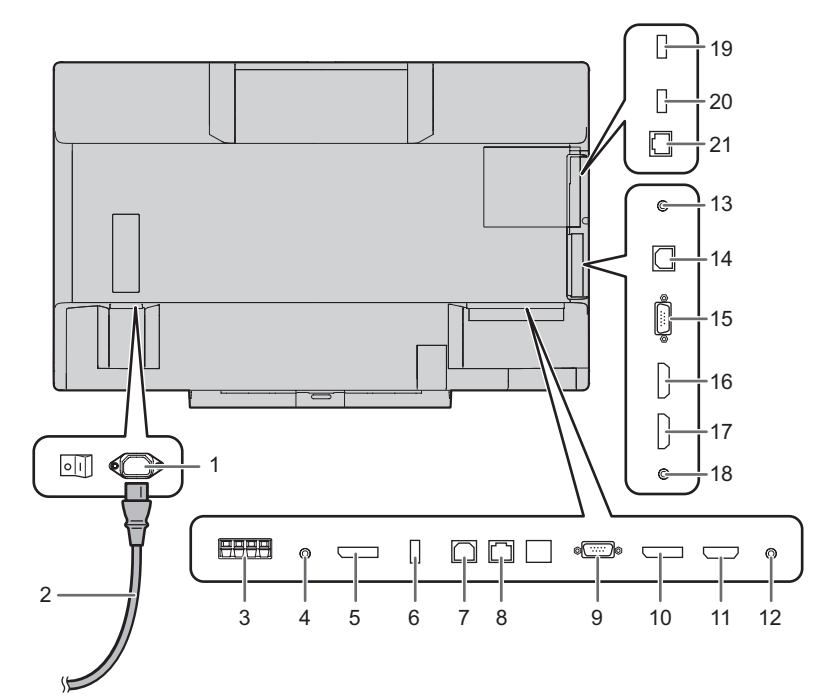

- **1. Terminal de entrada de corriente**
- **2. Cable de alimentación (suministrado)**
- **3. Terminales de altavoces externos**
- **4. Terminal de salida de audio**
- **5. Terminal de salida DisplayPort**
- **6. Puerto del adaptador del lápiz táctil**
- **7. Puerto USB 1 (para panel sensible al tacto)**
- **8. Terminal de LAN**
- **9. Terminal de entrada D-sub1**
- **10. Terminal de entrada DisplayPort**
- **11. Terminal de entrada HDMI1**
- **12. Terminal de entrada Audio1**
- **13. Terminal de entrada RS-232C**
- **14. Puerto USB 2 (para panel sensible al tacto)**
- **15. Terminal de entrada D-sub2**
- **16. Terminal de entrada HDMI2**
- **17. Terminal de entrada HDMI3**
- **18. Terminal de entrada Audio2**

**Terminales del controlador inalámbrico**

- **19. Puerto del adaptador inalámbrico**
- **20. Puerto USB**
- **21. Terminal de LAN**

#### Para toma de corriente

#### CONSEJOS

• Establezca el terminal de entrada de audio que se utilizará en cada modo de entrada en AUDIO SELECT <SELECCIÓN DE AUDIO> en el menú SETUP <INSTALACIÓN>. A continuación se muestran los ajustes de fábrica.

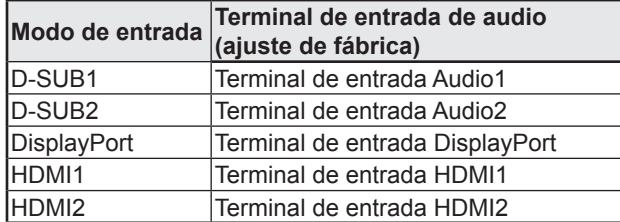

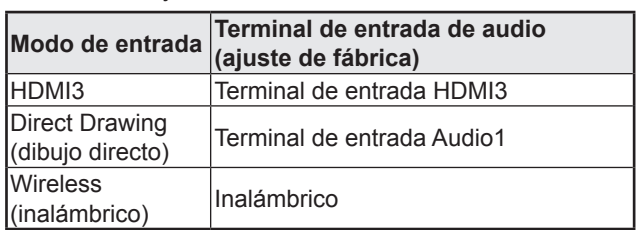

• Para usar el panel sensible al tacto con un ordenador conectado al terminal de entrada de vídeo del este monitor, el panel sensible al tacto y el ordenador deben estar conectados y debe instalarse Touch pen Management Tool y Pen Software en el ordenador desde el CD-ROM suministrado.

Si está instalada la Information Display Downloader, podrá consultar y descargar las versiones más recientes de los programas de software.

- Para usar el panel sensible al tacto con un ordenador conectado en la parte inferior, conéctelo en el puerto USB 1. Para usar el panel sensible al tacto con un ordenador conectado en el lateral, conéctelo en el puerto USB 2. (Ajuste de fábrica. Puede cambiarse en TOUCH INPUT SELECT <SELECCIÓN ENTRADA TÁCTIL> en el menú SETUP <INSTALACIÓN>.)
- Descargue el programa de instalación para el SHARP Display Connect y Touch Viewing Software con la Information Display Downloader.
- Para visualizar una pantalla de ordenador en el monitor de forma inalámbrica, utilice MirrorOp for SHARP y el controlador inalámbrico integrado.

En el modo Wireless (inalámbrico), se puede usar un panel sensible al tacto incluso con un ordenador que no tenga instalada la Touch pen Management Tool.

- Para instalar y usar el software, consulte el manual correspondiente.
- Los términos HDMI y HDMI High-Definition Multimedia Interface, y el Logotipo HDMI son marcas comerciales o marcas registradas de HDMI Licensing Administrator, Inc. en los Estados Unidos y en otros países.
- DisplayPort es una marca registrada de Video Electronics Standards Association.
- Adobe, Acrobat y Acrobat Reader son marcas registradas o comerciales de Adobe Systems Incorporated en los Estados Unidos y/o en otros países.
- MirrorOp es una marca registrada de Awind, Inc.
- Todos los demás nombres de marcas y productos son marcas comerciales o marcas registradas de sus respectivos propietarios.

### **Encendido/apagado**

#### **Precaución**

- Encienda el monitor antes de encender el ordenador o el dispositivo de reproducción.
- Para mantener el rendimiento del controlador inalámbrico estable, ponga el monitor en el estado de Alimentación apagada (modo en espera) una vez al día.
- Cuando apague el interruptor principal o el botón POWER y lo vuelva a encender, espere siempre 5 segundos como mínimo. Un intervalo demasiado corto podría provocar malfuncionamientos.

#### **Encendido de la alimentación principal**

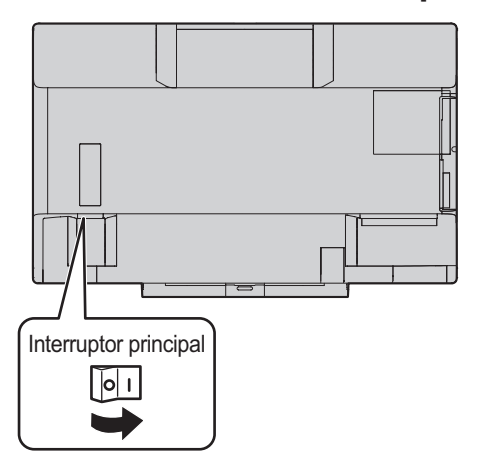

#### Precaución

- La alimentación principal deberá encenderse/apagarse con el interruptor principal. No conecte/desconecte el cable de alimentación ni active/desactive el disyuntor mientras el interruptor principal está encendido.
- Para la desconexión eléctrica completa, desconecte el enchufe principal.

#### **Encendido**

**1. Pulse el botón POWER.**

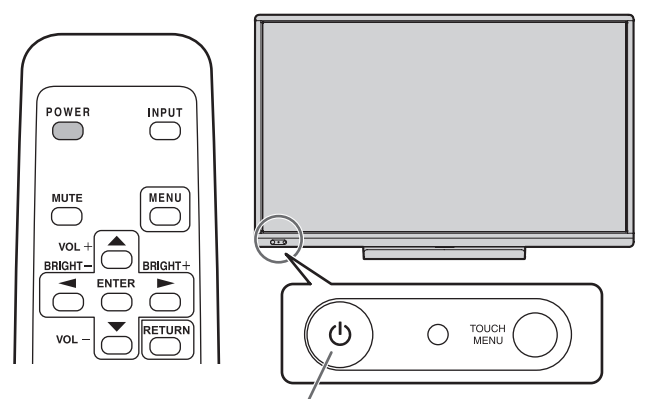

Botón POWER / LED indicador de conexión

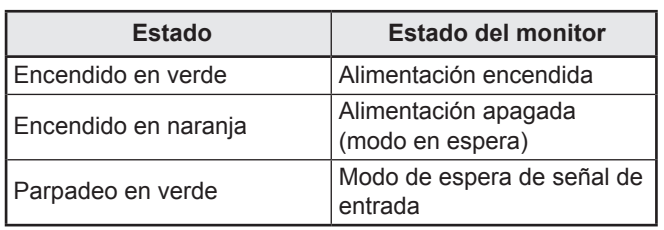

#### ■Modo operativo

Cuando se encienda el monitor por vez primera tras su envío de fábrica, aparecerá la pantalla de ajuste del modo operativo. Establezca en MODE1 <MODO1> o MODE2 <MODO2>. MODE1 <MODO1>

 .......OFF IF NO OPERATION <SE APAGA SI NO SE USA> está establecido en ON <SÍ> y POWER SAVE MODE <MODO AHORRO DE ENERGÍA> está establecido en ON <SÍ> (estos ajustes no pueden cambiarse). Determina si se establecerá o no el monitor para que pase al modo en espera cuando no se realicen operaciones mediante el control remoto o LAN durante más de 4 horas. El consumo de energía también reduce al mínimo en el modo en espera.

MODE2 <MODO2>

- .......Permitirá la utilización estándar.
	- OFF IF NO OPERATION <SE APAGA SI NO SE USA> está establecido en OFF <NO> y POWER SAVE MODE <MODO AHORRO DE ENERGÍA> está establecido en OFF <NO>. Estos ajustes pueden cambiarse.

Incluso después de haberse establecido, podrán realizarse cambios con OPERATION MODE <MODO DE OPERACIÓN>, dentro del menú del monitor. (Véase el Manual de instrucciones.)

#### ■Ajuste de fecha y hora

• Si aún no se ha ajustado la hora al encender el monitor por vez primera, aparecerá la pantalla de ajuste de la fecha y la hora. Ajuste la fecha y la hora.

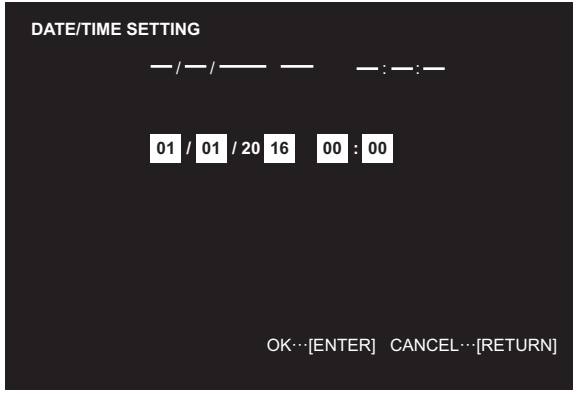

1. Pulse  $\bigcirc$  o para seleccionar la fecha y la hora y pulse  $\bigcap_{n=0}^{\infty}$  para cambiar los valores numéricos. 2.Pulse ENTER.

- Asegúrese de ajustar la fecha y la hora.
- La pantalla de ajuste de la fecha y la hora se cerrará automáticamente si no se lleva a cabo ninguna operación durante aproximadamente 15 segundos. La fecha y la hora podrán ajustarse utilizando DATE/TIME SETTING <AJUSTE FECHA/HORA> en el menú SETUP <INSTALACIÓN> cuando desaparezca la pantalla de ajuste de la fecha y la hora.

#### CONSEJOS

- Ajuste la fecha en el orden "Día/Mes/Año".
- Ajuste la hora en el formato de 24 horas.
- El reloj es alimentado por la pila interna.
- Si ya ha ajustado la hora pero aparece la pantalla de ajuste de la fecha y la hora en el encendido, la pila interna podría estar gastada. Póngase en contacto con su distribuidor o servicio técnico de SHARP para obtener ayuda sobre la sustitución de la pila.
- Vida estimada de la pila interna: aproximadamente 5 años (dependiendo del funcionamiento del monitor)
- La pila inicial se ha insertado en el momento de la salida de fábrica del monitor, por lo que podría agotarse antes del tiempo esperado de vida útil.

### **Apagado**

#### **1. Pulse el botón POWER.**

El monitor entra en modo en espera.

#### Precaución

- Cuando la alimentación está apagada, no se puede usar la función de punto de acceso de LAN inalámbrica del controlador inalámbrico.
- Cuando se desconecta la alimentación, los datos manuscritos del modo Wireless (inalámbrico) y Direct Drawing (dibujo directo) se pierden. Guarde siempre cualquier dato que necesite antes de apagar la alimentación. En el modo Direct Drawing (dibujo directo) o Wireless (inalámbrico), aparece un mensaje de confirmación al pulsar el botón POWER.
- Si el monitor se va a apagar mediante SCHEDULE <HORARIO>, control LAN, o OFF IF NO OPERATION <SE APAGA SI NO SE USA>, guarde previamente los datos que necesite. Se desconectará la alimentación aunque haya datos sin guardar. (Los datos se perderán.)

### **Precauciones de montaje (para distribuidores y técnicos de servicio de SHARP)**

- Cuando instale, desinstale o traslade el monitor, asegúrese de sujetarlo entre 4 personas como mínimo. (PN-60TW3A: 3 personas como mínimo.)
- Asegúrese de utilizar un soporte de montaje mural diseñado para la instalación del monitor.
- Este monitor está diseñado para su instalación sobre un muro o pilar de hormigón. Tal vez resulte necesario realizar un trabajo de refuerzo para ciertos materiales como pueden ser yeso, paneles de plástico finos o madera antes de iniciar la instalación. Este monitor y el soporte deberán instalarse en una pared con una resistencia de al menos 4 veces el peso del monitor.
- Realice la instalación mediante el método más adecuado para el material y la estructura.
- Para colocar una ménsula de montaje compatible con VESA, use tornillos M6 que sean 8 mm a 10 mm más largos que la ménsula de montaje.

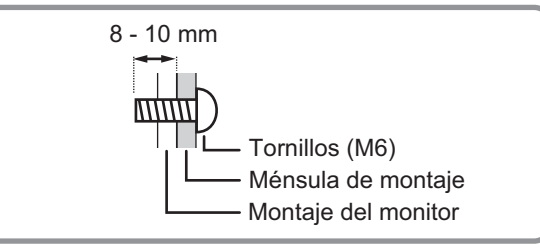

- No utilice un destornillador de impacto.
- Una vez efectuado el montaje, asegúrese de que el monitor está instalado de forma segura y que no se puede aflojar de la pared o el soporte.
- No utilice orificios de tornillos que no sean orificios VESA para la instalación.

#### ■Colocación de la bandeja

Asegure la bandeja usando 5 tornillos de montaje de la bandeja (M3) (suministrados).

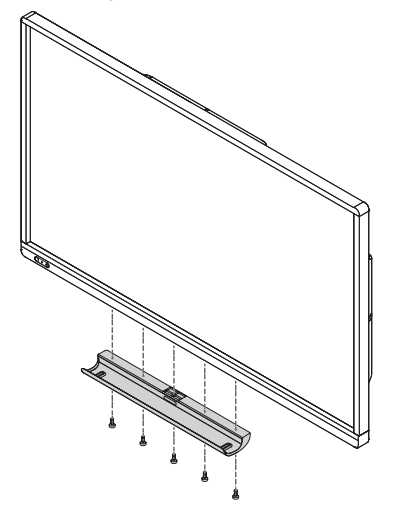

### **Inhalt**

### **[DEUTSCH]**

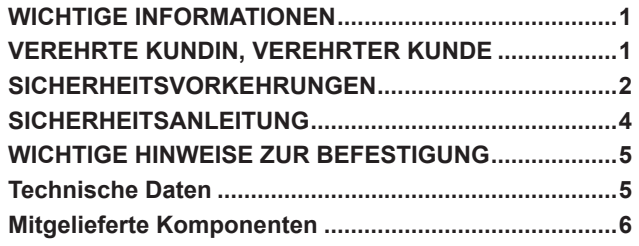

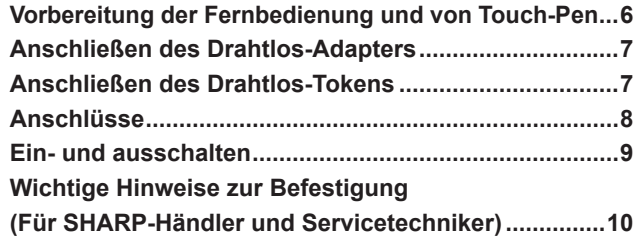

Lesen Sie die Anleitungen, die sich auf der mitgelieferten CD-ROM befinden. (Zum Öffnen der Dateien wird Adobe Acrobat Reader benötigt.)

### **WICHTIGE INFORMATIONEN**

**ACHTUNG:** HALTEN SIE DAS GERÄT VON REGEN UND JEGLICHER ART VON FEUCHTIGKEIT FERN, UM DIE GEFAHR VON BRAND ODER STROMSCHLAG ZU VERRINGERN.

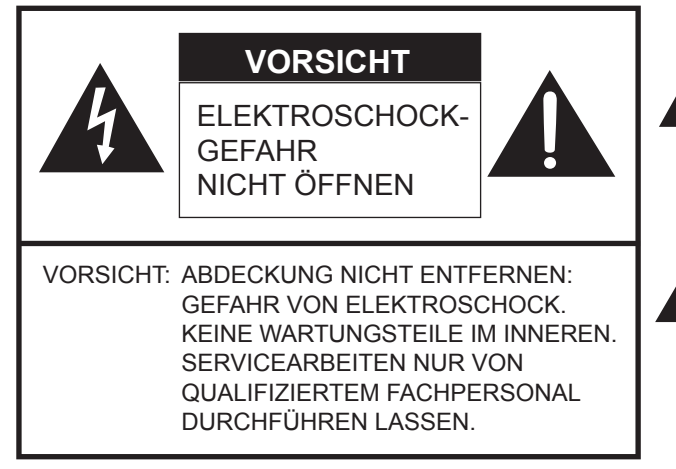

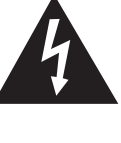

Das Blitzsymbol innerhalb eines Dreiecks weist den Benutzer auf das Vorhandensein nicht isolierter "gefährlicher Spannung" im Geräteinneren hin, die ausreichend groß ist, um einen Elektroschock hervorzurufen.

Das Ausrufezeichen innerhalb eines Dreiecks weist den Benutzer auf wichtige Betriebs- und Wartungs- bzw. Serviceanweisungen in der Produktdokumentation hin.

### **VEREHRTE KUNDIN, VEREHRTER KUNDE**

Wir danken Ihnen für den Kauf eines SHARP LCD-Gerätes. Um Ihre Sicherheit sowie einen jahrelangen, störungsfreien Betrieb dieses Produkts zu gewährleisten, lesen Sie bitte den Abschnitt "Sicherheitsvorkehrungen" vor der Verwendung des Produkts durch.

### **SICHERHEITSVORKEHRUNGEN**

Elektrizität erfüllt viele nützliche Aufgaben, kann aber auch Personen- und Sachschäden verursachen, wenn sie unsachgemäß gehandhabt wird. Dieses Produkt wurde mit Sicherheit als oberster Priorität konstruiert und hergestellt. Dennoch besteht bei unsachgemäßer Handhabung u.U. Stromschlag- und Brandgefahr. Um mögliche Gefahren zu vermeiden, befolgen Sie beim Aufstellen, Betreiben und Reinigen des Produkts bitte die nachstehenden Anleitungen. Lesen Sie im Interesse Ihrer eigenen Sicherheit sowie einer langen Lebensdauer des LCD-Gerätes zunächst die nachstehenden Hinweise durch, bevor Sie das Produkt in Verwendung nehmen.

- 1. Bedienungsanleitungen lesen Nehmen Sie das Produkt erst in Betrieb, nachdem Sie alle diesbezüglichen Hinweise gelesen und verstanden haben.
- 2. Bedienungsanleitung aufbewahren Diese Bedienungsanleitung mit den Sicherheits- und Bedienungshinweisen sollte aufbewahrt werden, damit Sie im Bedarfsfall jederzeit darauf zurückgreifen können.
- 3. Warnungen beachten Alle Warnungen auf dem Gerät und in den Bedienungsanleitungen sind genauestens zu beachten.
- 4. Anleitungen befolgen Alle Anleitungen zur Bedienung müssen befolgt werden.
- 5. Reinigung Vor dem Reinigen des Produkts trennen Sie es bitte vom Stromnetz durch ziehen des Netztsteckers aus der Steckdose. Reinigen Sie das Gerät mit einem trockenen Tuch. Verwenden Sie keine flüssigen Reiniger oder Aerosol-Sprays. Verwenden Sie keine schmutzigen Tücher, da andernfalls das Produkt beschädigt werden kann.
- 6. Zusatzgeräte und Zubehör Verwenden Sie ausschließlich vom Hersteller empfohlenes Zubehör. Bei Verwendung anderer Zusatzgeräte bzw. Zubehörteile besteht evtl. Unfallgefahr.
- 7. Wasser und Feuchtigkeit Benutzen Sie das Gerät nicht in der Nähe von Wasser. Montieren Sie das Gerät unter keinen Umständen an einer Stelle, an der Wasser darauf tropfen kann. Achten Sie dabei besonders auf Geräte, aus denen zuweilen Wasser tropft, wie etwa Klimaanlagen.
- 8. Belüftung Die Belüftungsschlitze und andere Öffnungen im Gehäuse dienen der Belüftung des Geräts. Halten Sie diese Öffnungen unbedingt frei, da eine unzureichende Belüftung zu einer Überhitzung bzw. Verkürzung der Lebensdauer des Produkts führen kann. Stellen Sie das Gerät nicht auf ein Sofa, einen Lappen oder ähnliche Oberflächen, da die Belüftungsschlitze dadurch blockiert werden können. Stellen Sie das Gerät auch nicht in ein umschlossenes Gehäuse, wie z.B. in ein Bücherregal oder einen Schrank, sofern dort nicht für eine ausreichende Belüftung gesorgt ist oder die Anweisungen des Herstellers befolgt werden.
- 9. Netzkabel-Schutz Die Netzkabel sind so zu verlegen, dass sie vor Tritten geschützt sind und keine schweren Objekte darauf abgestellt werden.
- 10. Der Bildschirm für dieses Gerät ist aus Glas hergestellt. Es kann daher brechen, wenn es zu Boden fällt oder einen Schlag oder Stoß erhält. Seien Sie vorsichtig, dass Sie sich bei einem Bruch des Bildschirms nicht an den Scherben verletzen.
- 11. Überlastung Vermeiden Sie eine Überlastung von Steckdosen und Verlängerungskabeln. Bei Überlastung besteht Brandund Stromschlaggefahr.
- 12. Eindringen von Gegenständen und Flüssigkeiten Schieben Sie niemals irgendwelche Gegenstände durch die Gehäuseöffnungen in das Innere des Geräts. Im Produkt liegen hohe Spannungen vor. Durch das Einschieben von Gegenständen besteht Stromschlaggefahr bzw. die Gefahr von Kurzschlüssen zwischen den Bauteilen. Aus demselben Grunde dürfen auch keine Flüssigkeiten auf das Gerät verschüttet werden.
- 13. Wartung Versuchen Sie auf keinen Fall, selbst Wartungsarbeiten am Gerät durchzuführen. Durch das Entfernen von Abdeckungen setzen Sie sich hohen Spannungen und anderen Gefahren aus. Lassen Sie sämtliche Wartungsarbeiten ausschließlich von qualifiziertem Service-Personal ausführen.
- 14. Reparaturen Trennen Sie in den folgenden Situationen sofort die Stromzufuhr durch ziehen des Netztsteckers aus der Steckdose und lassen Sie das Produkt von qualifiziertem Service-Personal reparieren:
	- a. Wenn das Netzkabel oder der Netzstecker beschädigt ist.
	- b. Wenn Flüssigkeit in das Gerät eingedrungen ist oder Gegenstände in das Gerät gefallen sind.
	- c. Wenn das Gerät nass geworden ist (z.B. durch Regen).
	- d. Wenn das Gerät nicht wie in der Bedienungsanleitung beschrieben funktioniert. Nehmen Sie nur die in den Bedienungsanleitungen beschriebenen Einstellungen vor. Unsachgemäße Einstellungen an anderen Reglern können zu einer Beschädigung führen und machen häufig umfangreiche Einstellarbeiten durch einen
	- qualifizierten Service-Techniker erforderlich. e. Wenn das Produkt fallen gelassen oder beschädigt wurde.
	- f. Wenn das Gerät einen anormalen Zustand aufweist. Jedes erkennbare anormale Verhalten zeigt an, dass der Kundendienst erforderlich ist.
- 15. Ersatzteile Wenn Ersatzteile benötigt werden, stellen Sie bitte sicher, dass der Service-Techniker nur die vom Hersteller bezeichneten Teile oder Teile mit gleichen Eigenschaften und gleichem Leistungsvermögen wie die Originalteile verwendet. Die Verwendung anderer Teile kann zu einem Brand, zu Stromschlag oder anderen Gefahren führen.
- 16. Sicherheitsüberprüfungen Lassen Sie vom Service-Techniker nach Service- oder Reparaturarbeiten eine
- Sicherheitsüberprüfung vornehmen, um sicherzustellen, dass das Produkt in einem einwandfreien Betriebszustand ist. 17. Wandmontage — Bei der Montage des Gerätes an der Wand ist sicherzustellen, dass die Befestigung nach der vom Hersteller empfohlenen Methode erfolgt.
- 18. Wärmequellen Stellen Sie das Produkt nicht in der Nähe von Heizkörpern, Heizgeräten, Öfen oder anderen Geräten (wie z.B. Verstärkern) auf, die Hitze abstrahlen.
- 19. Batterien Durch falsche Anwendung können die Batterien explodieren oder sich entzünden. Eine undichte Batterie kann Korrosion am Gerät verursachen sowie Hände und Kleidung verschmutzen. Um diese Probleme zu vermeiden, beachten Sie bitte die folgenden Sicherheitshinweise:
	- Verwenden Sie nur empfohlene Batterietypen.
	- Achten Sie beim Einlegen der Batterien darauf, dass die Plus- (+) und die Minus- (-) Seite der Batterien gemäß den Anweisungen im Fachinneren richtig ausgerichtet sind.
	- Verwenden Sie nicht alte und neue Batterien gemeinsam.
	- Verwenden Sie keine Batterien unterschiedlichen Typs. Batterien derselben Form können unterschiedliche Spannungswerte besitzen.
	- Ersetzen Sie eine leere Batterie sofort durch eine neue.
	- Wenn Sie die Fernbedienung längere Zeit nicht verwenden, entnehmen Sie die Batterien.
	- Wenn ausgetretene Batterieflüssigkeit auf Haut oder Kleidung gelangt, müssen Sie diese sofort gründlich mit Wasser spülen. Wenn Batterieflüssigkeit in die Augen gelangt, dürfen Sie die Augen auf keinen Fall reiben, sondern am besten mit viel Wasser
- spülen und sofort einen Arzt aufsuchen. Batterieflüssigkeit kann Hautreizungen hervorrufen oder Augenschäden verursachen.
- 20. Bei der Verwendung des Monitors ist darauf zu achten, dass Gefahren für Leib und Leben, Schäden an Gebäuden und anderen Gegenständen sowie eine Beeinflussung von wichtigen oder gefährlichen Geräten, wie z.B. der Nuklearreaktionssteuerung in Atomanlagen, lebenserhaltenden Geräten in medizinischen Einrichtungen oder Raketenabschusssteuerungen in Waffensystemen vermieden werden.
- 21. Vermeiden Sie es, Teile des Produkts, die sich erwärmen, über längere Zeit hinweg zu berühren. Dies könnte zu leichten Verbrennungen führen.
- 22. Nehmen Sie dieses Produkt nicht ändern.

#### **WARNUNG:**

Dies ist ein Produkt der Klasse A. Dieses Produkt kann im Wohnbereich Funkstörungen verursachen. In diesem Fall kann vom Benutzer verlangt werden, entsprechende Maßnahmen zu ergreifen.

Geräte der KLASSE I dürfen nur an eine NETZSTECKDOSE mit Schutzerdung angeschlossen werden.

Verwenden Sie EMV-gerechte, abgeschirmte Kabel, um die folgenden Anschlüsse zu verbinden: HDMI-Eingangsanschluss, D-sub-Eingangsanschluss und DisplayPort-Eingangs-/Ausgangsanschlüsse.

Wenn ein Monitor nicht auf einer stabilen Unterlage aufgestellt wird, besteht die Gefahr, dass er kippt oder fällt. Zahlreiche Verletzungen, besonders bei Kindern, können durch einfache Vorsichtsmaßnahmen vermieden werden:

- Bei Verwendung der vom Hersteller empfohlenen Befestigungsvorrichtungen, wie z.B. Wandhallterung.
- Stellen Sie den Monitor nur auf Möbelstücke, die ausreichend belastbar sind.
- Achten Sie darauf, dass der Monitor nicht über den Rand des Möbelstücks, auf dem er steht, vorsteht.
- Stellen Sie den Monitor niemals auf ein großes Möbelstück (z.B. einen Schrank oder in ein Bücherregal), ohne sowohl das Möbelstück als auch den Monitor an einem geeigneten Element sicher zu verankern.
- Stellen Sie den Monitor niemals auf ein Tuch oder andere Materialen, die zwischen dem Monitor und dem Möbelstück, auf dem er steht, liegen.
- Weisen Sie Kinder eindringlich darauf hin, dass es gefährlich ist, auf ein Möbelstück zu klettern, um an den Monitor oder seine Regler zu gelangen.
- Dieses Gerät ist für die Verwendung an Orten, an denen sich Kinder unbeaufsichtigt aufhalten können, nicht geeignet.

#### **Wichtige Hinweise für die Sicherheit von Kindern**

- Lassen Sie Kinder niemals auf den Monitor klettern oder am Monitor spielen.
- Stellen Sie den Monitor nicht auf Möbelstücke, die leicht als Stufen verwendet werden könnten, wie zum Beispiel eine Truhe oder Kommode.
- Bedenken Sie, dass Kinder bei Betrachtung eines Fernsehprogramms und ganz besonders bei einem "überlebensgroßen" Monitor – in starke Aufregung verfallen können. Der Monitor sollte so aufgestellt werden, dass er nicht umgestoßen oder gekippt werden kann.
- Alle am Monitor angeschlossenen Kabel und Stränge sollten so verlegt werden, dass neugierige Kinder nicht daran ziehen oder sie ergreifen können.

### **SICHERHEITSANLEITUNG**

- Verwenden Sie den Monitor nicht an Orten mit hoher Staubentwicklung, hoher Luftfeuchtigkeit oder an Orten, an denen der Monitor mit Öl oder Dampf in Kontakt kommen könnte. Verwenden Sie den Monitor nicht an Orten, an denen ätzende Gase (Schwefeldioxid, Schwefelwasserstoff, Stickstoffdioxid, Chlor, Ammoniak, Ozon) auftreten können. Dies zu einem Brand führen könnte.
- Achten Sie darauf, dass der Monitor nicht mit Wasser oder anderen Flüssigkeiten in Berührung kommt. Achten Sie auch darauf, keine Gegenstände, wie z.B. Büroklammern oder sonstige spitze Gegenstände, in den Monitor zu stecken. Die Folge könnte ein Brand oder Stromschlag sein.
- Stellen Sie den Monitor nicht auf instabile Gegenstände oder an andere unsichere Stellen. Setzen Sie den Monitor keinen starken Stößen oder Erschütterungen aus. Wenn der Monitor hinunterfällt oder umkippt, könnte er Schaden nehmen.
- Stellen Sie den Monitor nicht in der Nähe von Heizungen oder an anderen Stellen auf, an denen hohe Temperaturen auftreten, da dies zu einer übermäßig starken Erhitzung mit der Folge eines Brandes führen könnte.
- Stellen Sie den Monitor nicht an Orten auf, an denen er direktem Sonnenlicht ausgesetzt ist. Bei einer Verwendung des Monitors in direktem Sonnenlicht besteht die Gefahr, dass sich das Gehäuse verformt oder Funktionsstörungen auftreten.
- Bitte entfernen Sie regelmäßig Staub und Schmutz von der Belüftungsöffnung. Wenn sich Staub an der Belüftungsöffnung oder im Inneren des Monitors ansammelt, kann es zu einer Überhitzung des Geräts und in der Folge zu einem Brand oder zu Fehlfunktionen kommen. Bitte lassen Sie das Innere des Monitors von einem autorisierten SHARP-Händler oder einem SHARP Servicecenter reinigen.
- Die Steckdose sollte sich in der Nähe des Gerätes befinden und leicht zugänglich sein.
- Bedienen Sie den Bildschirm nicht mit harten oder spitzen Gegenständen, wie Fingernägel oder Bleistift.

#### **Das Netzkabel**

- Verwenden Sie nur das mit dem Monitor gelieferte Netzkabel.
- Beschädigen Sie das Netzkabel nicht, stellen Sie keine schweren Gegenstände darauf, und überdehnen oder knicken Sie es nicht. Verwenden Sie keine Verlängerungskabel. Ein beschädigtes Kabel kann einen Brand oder Stromschlag verursachen.
- Verwenden Sie das Netzkabel nicht mit einer Mehrfachsteckdose. Die Verwendung eines Verlängerungskabels kann aufgrund von Überhitzung zu einem Brand führen.
- Achten Sie darauf, dass Sie beim Einstecken oder Ausstecken des Netzsteckers keine nassen Hände haben, um einen Elektroschlag zu vermeiden.
- Ziehen Sie das Netzkabel aus der Steckdose, wenn Sie das Gerät längere Zeit über nicht verwenden.
- Führen Sie keine Reparaturversuche an einem beschädigten oder nicht funktionstüchtigen Netzkabel durch. Überlassen Sie Reparaturarbeiten ausschließlich dem Kundendienst.

#### **WLAN**

- Die für WLAN verwendeten Kanäle und Frequenzen sind je nach Land und Region unterschiedlich.
- Stellen Sie die entsprechenden REGION SETTING (WIRELESS) <REG. EINST. (DRAHTLOS)> für Ihre Region ein.

### **WICHTIGE HINWEISE ZUR BEFESTIGUNG**

- Dieses Produkt ist nicht für den Gebrauch im Freien gedacht.
- Ein Montagewinkel, der den VESA-Spezifikationen entspricht, ist erforderlich.
- Da der Monitor sehr schwer ist, sollten Sie Ihren Händler vor dem Befestigen, Abmontieren oder Transportieren des Monitors um Rat fragen.
- Für die Wandbefestigung des Monitors sind Spezialkenntnisse erforderlich. Diese Arbeit darf daher nur von einem autorisierten SHARP-Händler durchgeführt werden. Führen Sie diese Arbeit niemals selbst durch. Unser Unternehmen übernimmt keine Verantwortung für Unfälle oder Verletzungen, die sich durch eine falsche Befestigung oder einen falschen Umgang mit dem Gerät ergeben.
- Verwenden Sie den Monitor mit der Vorderseite senkrecht zu einer ebenen Fläche. Nötigenfalls können Sie den Monitor um bis zu 20 Grad nach oben neigen.
- Halten Sie den Monitor beim Tragen an den Griffen und an der Unterseite. Fassen Sie ihn nicht am Bildschirm oder der Ablage an. Das Gerät könnte dadurch beschädigt werden, oder Sie könnten sich dabei verletzen.
- Dieser Monitor sollte bei einer Umgebungstemperatur zwischen 5°C und 35°C verwendet werden. Rund um den Monitor muss genügend Luft sein, damit die Wärme aus dem Geräteinneren gut entweichen kann.

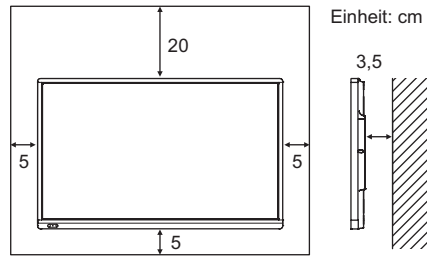

- Wenn es aus irgendeinem Grund schwierig ist, ausreichend Platz frei zu lassen, etwa weil der Monitor in ein Gehäuse eingebaut wird, oder wenn die Umgebungstemperatur außerhalb des zulässigen Bereichs von 5°C bis 35°C liegen könnte, so müssen Sie ein Gebläse installieren oder andere Maßnahmen ergreifen, um die Umgebungstemperatur innerhalb des vorgeschriebenen Bereichs zu halten.
- Die Temperaturbedingungen können sich ändern, wenn der Monitor zusammen mit von SHARP empfohlenem Zubehör verwendet wird. Überprüfen Sie in diesem Fall bitte die für das Zubehör empfohlenen Temperaturbedingungen.
- Wenn Sie zwei oder mehrere Monitor-Einheiten nebeneinander einbauen, achten Sie darauf, dass der Abstand zwischen den Einheiten mindestens 5 mm beträgt, damit kein Druck auf die Nebeneinheit oder Struktur durch die thermische Wärmeentwicklung entstehen kann.
- Alle Belüftungsöffnungen müssen stets frei bleiben. Wenn die Temperatur innerhalb des Monitors ansteigt, kann dies zu Fehlfunktionen führen.
- Stellen Sie den Monitor nicht auf ein anderes Gerät, das Wärme erzeugt.
- Verwenden Sie das Gerät nicht an Orten, an denen es direkter Sonneneinstrahlung oder anderem starken Lichteinfall ausgesetzt ist. Weil für die Bedienung Infrarotstrahlen verwendet werden, können Störungen durch Lichteinfall verursacht werden.
- Wenn mehrere Monitore in der Nähe voneinander verwendet werden, stellen Sie sicher, dass der Infrarot-Sender/Empfänger nicht die anderen beeinträchtigt.

### **Technische Daten**

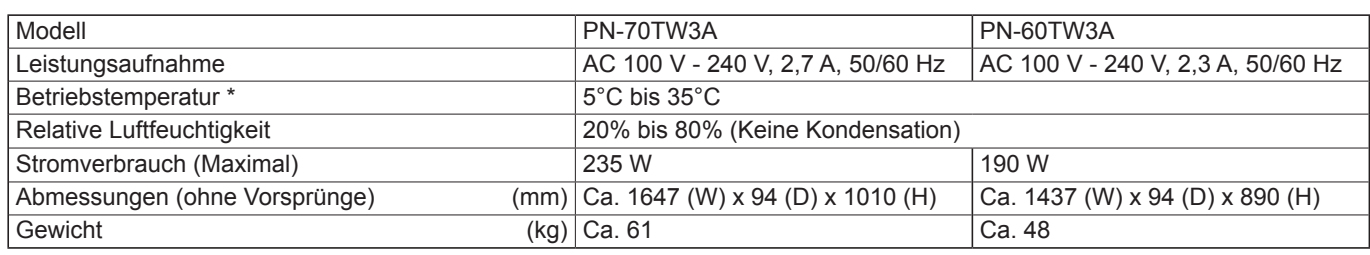

Die Temperaturbedingungen können sich ändern, wenn das Monitor zusammen mit von SHARP empfohlenem Zubehör verwendet wird. Überprüfen Sie in diesem Fall bitte die für das Zubehör empfohlenen Temperaturbedingungen.

Bedingt durch fortlaufende technische Verbesserungen behält sich SHARP das Recht vor, das Design und die Spezifikationen ohne vorherige Ankündigung ändern zu können. Die angegebenen Leistungswerte stellen die Nennwerte einer in Serienherstellung produzierten Einheit dar. Geringe Abweichungen bei einzelnen Geräten sind möglich.

### **Mitgelieferte Komponenten**

Sollte eine der angeführten Komponenten fehlen, kontaktieren Sie bitte Ihren Händler.

 LCD-Monitor: 1 Fernbedienung: 1 □ Netzkabel Fernbedienung-Batterie (R-6 (Größe "AA")): 2 □ Kabelklammer: 3 □ Kabelklammer (Einstecktyp): 2

□ Touch-Pen-Adapter (PN-ZL05): 1

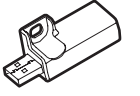

 Drahtlos-Adapter (PN-ZW01): 1 Drahtlos-Token □ CD-ROM (Utility Disk): 1

- Lizenz für SHARP Display Connect: 1 Installationsanleitung (diese Anleitung): 1 □ Touch-Pen (PN-ZL02A): 1 □ Pen-Spitze (für Touch-Pen): 2
- Touch-Pen-Batterie (LR-03 (Größe "AAA")): 1
- Ablage: 1
- □ USB-Kabel: 1
- Schwamm: 1
- Kamerahalterung: 1
- Kameraschraube (Zollgewinde): 1
- □ Touch-Pen-Adapterschraube (Stufenschraube, M3): 1
- Ablagenschrauben (M3): 5
- Drahtlos-Adapterabdeckung: 1
- RS-232C-Konvertierungskabel (ø3,5-mm-Miniklinke): 1
- SHARP-Logo-Aufkleber: 1 Um das Logo zu verdecken, überkleben Sie das SHARP-Logo mit diesem Aufkleber.
- Die SHARP Corporation besitzt die Autorenrechte am Utility Disk Programm. Eine Vervielfältigung dieses Programms ohne schriftliche Genehmigung ist daher nicht gestattet.
- Der Umwelt zuliebe !

Batterien dürfen nicht mit dem Restmüll entsorgt werden. Bitte beachten Sie die in Ihrer Region geltenden Entsorgungsvorschriften.

### **Vorbereitung der Fernbedienung und von Touch-Pen**

#### **Einlegen der Batterien**

1. Drücken Sie leicht auf den Batteriefachdeckel und schieben Sie ihn in die Richtung des Pfeils.

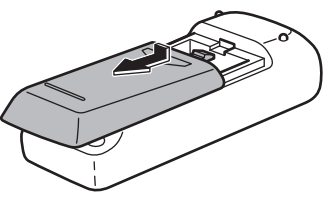

- 2. Beachten Sie die Anweisungen im Fachinneren und legen Sie die mitgelieferten Batterien (2 R-6 Batterien, d. h. Größe "AA", Mignonzelle) richtig ein (auf die Plus- (+) und Minus- (-) Seite achten).
- 3. Schließen Sie die Abdeckung.

#### **Anschließen des Touch-Pen-Adapters**

Stecken Sie den Touch-Pen-Adapter in die Touch-Pen-Adapterbuchse am Monitor, um den Touch-Pen verwenden zu können.

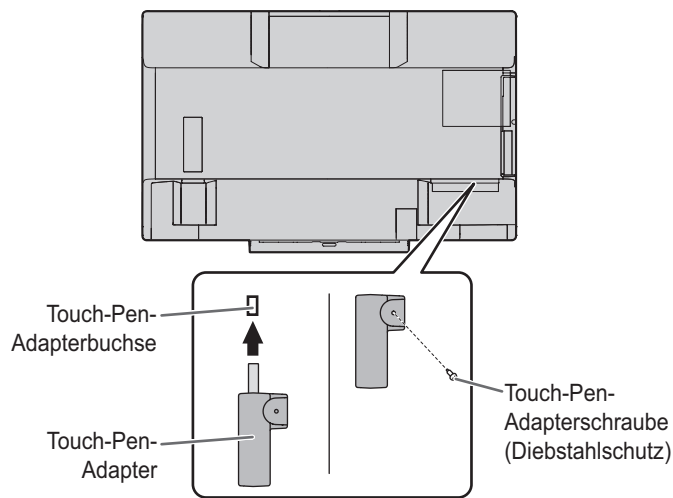

#### **Einsetzen der Batterie**

- **1. Entfernen Sie den Batteriedeckel.**
- **2. Öffnen Sie die Abdeckung und setzen Sie die mitgelieferte Batterie (LR-03 (Größe "AAA")) in den Touch-Pen ein.**

Beachten Sie die "+"- und "-"-Markierung im Inneren des Touch-Pen und legen Sie die Batterie richtig ausgerichtet ein.

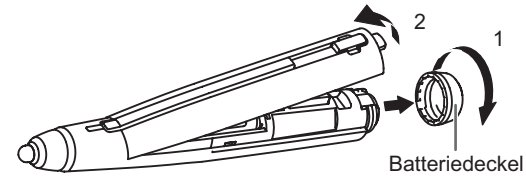

**3. Bringen Sie die Abdeckung und den Batteriedeckel wieder an.**

#### TIPPS

• Um einen optional erhältlichen Touch-Pen mit dem Monitor verwenden zu können, muss der Touch-Pen im Touch-Pen-Adapter registriert sein. (Paarung)

Für Einzelheiten wird auf die Bedienungsanleitung für das Touch pen Management Tool verwiesen.

### **Anschließen des Drahtlos-Adapters**

Um den Computer drahtlos mit dem Monitor zu verbinden, schließen Sie den Drahtlos-Adapter (im Lieferumfang enthalten) am Monitor an.

**1. Entfernen Sie Schraube, die neben dem Drahtlos-Adapter-Port am Monitor angebracht ist.**

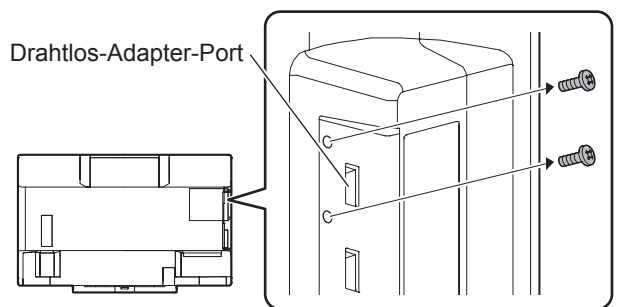

**2. Schließen Sie den Drahtlos-Adapter (im Lieferumfang enthalten) am Drahtlos-Adapter-Port an.**

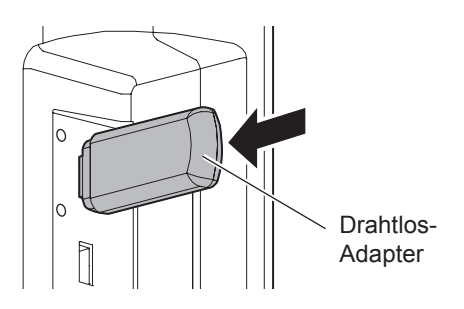

**3. Befestigen Sie die Drahtlos-Adapterabdeckung (im Lieferumfang enthalten) und ziehen Sie diese mit der in Schritt 1 entfernten Schraube fest.**

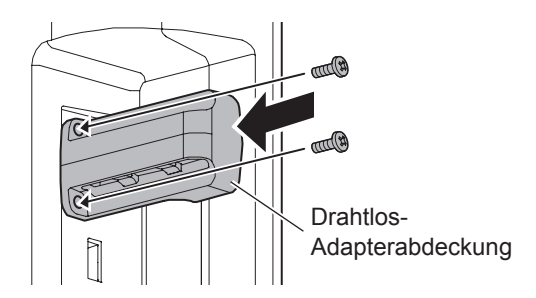

#### Vorsicht

• Am PN-60TW3A steht der Drahtlos-Adapter am Monitor hervor. Achten Sie darauf, dass Sie nicht gegen den Anschluss stoßen oder daran ziehen.

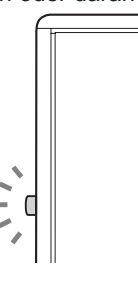

### **Anschließen des Drahtlos-Tokens**

Das Drahtlos-Token enthält die "MirrorOp for SHARP" Software, die zum drahtlosen Verbinden eines Computers verwendet wird. Verbinden Sie das Drahtlos-Token mit dem Computer, auf dem eine drahtlose Anzeige erfolgen soll. Weitere Informationen finden Sie im Bedienungsanleitung des Wireless Controller.

### **Anschlüsse**

#### **Vorsicht**

- Schalten Sie unbedingt den Hauptschalter aus und ziehen Sie den Netzstecker, bevor Sie Kabel anschließen oder abziehen. Lesen Sie auch das Handbuch des Gerätes, das Sie an den Monitor anschließen möchten.
- Verwechseln Sie beim Anschließen nicht die Signaleingänge mit den Signalausgänge. Dies könnte zu Fehlfunktionen und anderen Problemen führen.

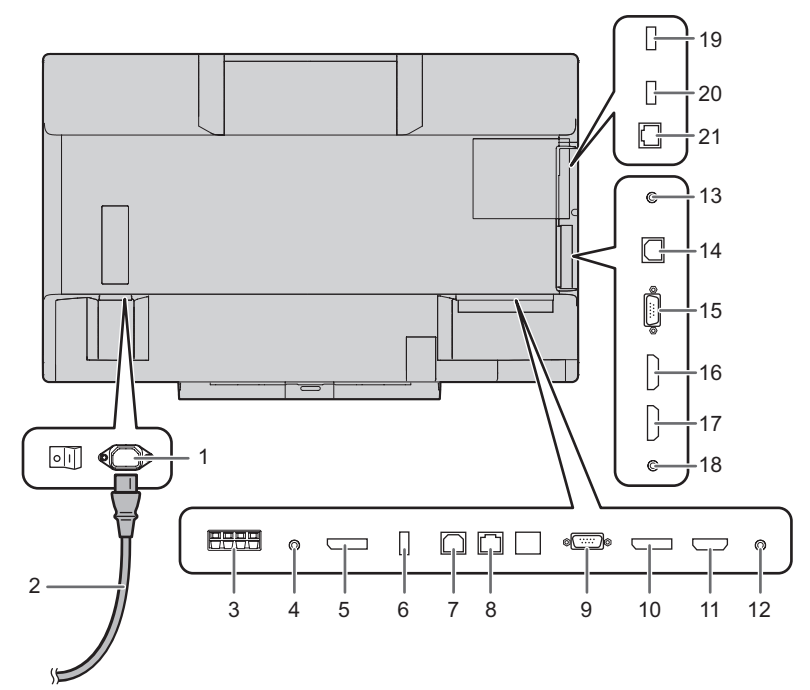

- **1. Netzsteckerbuchse**
- **2. Netzkabel (im Lieferumfang enthalten)**
- **3. Anschlüsse für externe Lautsprecher**
- **4. Audio-Ausgangsanschluss**
- **5. DisplayPort-Ausgangsanschluss**
- **6. Touch-Pen-Adapterbuchse**
- **7. USB 1-Buchse (für Touch-Panel)**
- **8. LAN-Anschluss**
- **9. D-Sub1-Eingangsanschluss**
- **10. DisplayPort-Eingangsanschluss**
- **11. HDMI1-Eingangsanschluss**
- **12. Audio1 Eingangsanschluss**
- **13. RS-232C-Eingangsanschluss**
- **14. USB 2-Buchse (für Touch-Panel)**
- **15. D-Sub2-Eingangsanschluss**
- **16. HDMI2-Eingangsanschluss**
- **17. HDMI3-Eingangsanschluss**
- **18. Audio2 Eingangsanschluss**

**Wireless Controller-Anschluss 19. Drahtlos-Adapter-Port**

- **20. USB Buchse**
- **21. LAN-Anschluss**

#### Zur Steckdose

#### TIPPS

• Stellen Sie die Audioeingangsbuchse für die einzelnen Eingangsmodi in AUDIO SELECT <AUDIO AUSWAHL> im Menü SETUP <KONFIG.> ein. Die Einstellungen bei der Auslieferung sind nachstehend gezeigt.

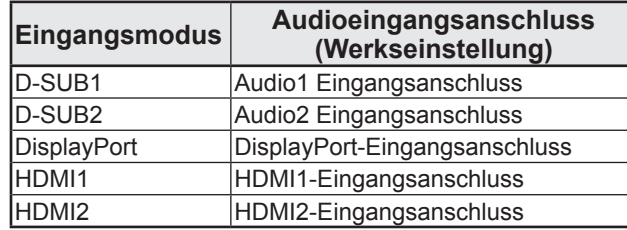

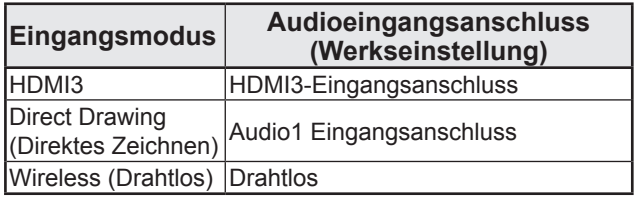

• Um das Touch-Panel mit einem Computer verwenden zu können, der am Videoeingangsanschluss dieses Monitors angeschlossen ist, müssen das Touch-Panel und der Computer miteinander verbunden sein und das Touch pen Management Tool sowie die Pen Software müssen von der mitgelieferten CD-ROM im Computer installiert worden sein.

Wenn der Information Display Downloader installiert wurde, können Sie die neusten Versionen der Software prüfen und downloaden.

• Zur Verwendung eines Touch-Panels mit einem Computer, der an der Unterseite angeschlossen ist, verwenden Sie die USB 1-Buchse.

Zur Verwendung eines Touch-Panels mit einem Computer, der an der Seite angeschlossen ist, verwenden Sie die USB 2-Buchse. (Werkseinstellung. Kann unter TOUCH INPUT SELECT <AUSWAHL TOUCH-EINGABE> im Menü SETUP <KONFIG.> geändert werden.)

- Das Setup-Programm für den SHARP Display Connect und Touch Viewing Software steht über den Information Display Downloader zum Download bereit.
- Um einen Computer-Bildschirm drahtlos auf dem Monitor anzuzeigen, verwenden Sie MirrorOp for SHARP und den integrierten Wireless Controller.

Im Wireless (Drahtlos) Modus kann das Touch-Panel auch mit einem Computer verwendet werden, auf dem das Touch pen Management Tool nicht installiert wurde.

- Für die Installation und Verwendung der Software wird auf die jeweilige Bedienungsanleitung verwiesen.
- Die Begriffe HDMI und HDMI High-Definition Multimedia Interface sowie das HDMI-Logo sind Marken oder eingetragene Marken von HDMI Licensing Administrator, Inc. in den Vereinigten Staaten und anderen Ländern.
- DisplayPort ist ein geschütztes Warenzeichen von Video Electronics Standards Assocation.
- Adobe, Acrobat, und Acrobat Reader sind in den USA und/oder anderen Ländern entweder geschützte Warenzeichen oder Warenzeichen von Adobe Systems Incorporated.
- MirrorOp ist ein geschütztes Warenzeichen von Awind, Inc.
- Alle andere Markenprodukt und Produktnamen sind Warenzeichen oder geschützte Warenzeichen der betreffenden Urheberrechtinhaber.

#### Vorsicht

- Schalten Sie zuerst den Monitor und erst danach den Computer oder ein anderes Wiedergabegerät ein.
- Schalten Sie den Monitor einmal am Tag in den ausgeschalteten Zustand (Standby-Modus), um die Leistungsfähigkeit des Wireless Controllers aufrechtzuerhalten.
- Warten Sie zwischen dem Ein- und Ausschalten des Hauptnetzschalters oder der POWER-Taste immer mindestens 5 Sekunden. Ist der zeitliche Abstand kurz, kann es zu Fehlfunktionen kommen.

### **Einschalten des Netzstroms**

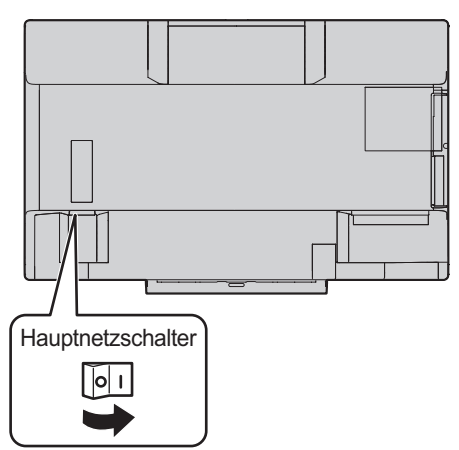

#### Vorsicht

- Die Hauptstromversorgung muss mithilfe des Hauptnetzschalters ein- und ausgeschaltet werden. Während der Hauptschalter eingeschaltet ist, darf das Netzkabel nicht abgezogen/angeschlossen oder der Trennschalter ein- und ausgeschaltet werden.
- Für eine komplette elektrische Trennung muss der Netzstecker abgezogen werden.

### **Einschalten**

**1. Drücken Sie auf die POWER-Taste.**

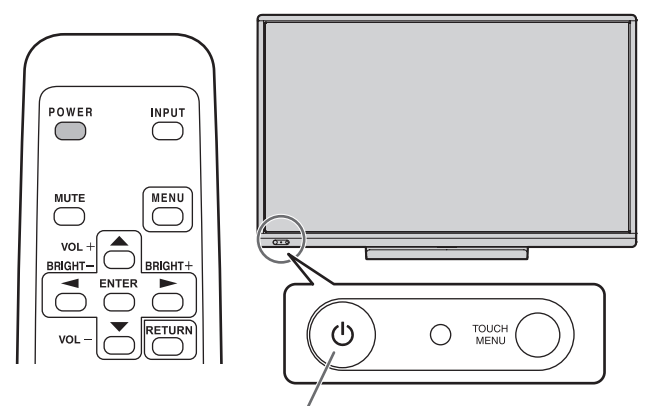

POWER-Taste / Betriebs-LED

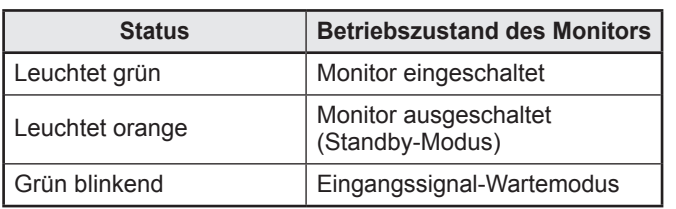

#### ■**Betriebsmodus**

Wenn der Monitor zum ersten Mal in Betrieb genommen wird, erscheint das Betriebsmodus-Einstellfenster. Wählen Sie hier MODE1 <MODUS1> oder MODE2 <MODUS2> aus. MODE1 <MODUS1>

- .......... OFF IF NO OPERATION <AUTO SYSTEM AUS> ist auf ON <EIN> gesetzt, und POWER SAVE MODE <ENERGIESPARMODUS> ist auf ON <EIN> gesetzt. (Diese Einstellungen können nicht geändert werden.) Legt fest, ob der Monitor in den Standby-Modus wechseln soll, wenn für mehr als 4 Stunden kein Befehl über die Fernbedienung, oder über das LAN empfangen wird. Der Stromverbrauch wird im Standby-Modus minimiert. MODE2 <MODUS2>
- .......... Ermöglicht den Standardbetrieb.
	- OFF IF NO OPERATION < AUTO SYSTEM AUS> ist auf OFF <AUS> gesetzt, und POWER SAVE MODE <ENERGIESPARMODUS> ist auf OFF <AUS> gesetzt. Diese Einstellungen können geändert werden.

Auch nach erfolgter Einstellung können Änderungen mittels OPERATION MODE <BETRIEBSMODUS> im Menü des Monitors vorgenommen werden. (Siehe Bedienungsanleitung.)

#### ■Einstellung von Datum/Uhrzeit

• Wenn der Monitor zum ersten Mal eingeschaltet wird, muss die Zeit erst eingestellt werden. Es erscheint der Einstellbildschirm für Datum/Uhrzeit. Stellen Sie das Datum und die Uhrzeit ein.

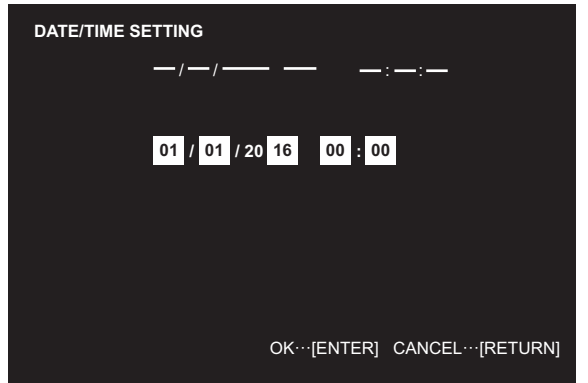

- 1. Drücken Sie auf oder , um das Datum und die Uhrzeit auszuwählen, und drücken Sie auf  $\bigoplus$  oder  $\sum$ , um die Zahlenwerte zu ändern.
- 2. Drücken Sie auf ENTER.
- Stellen Sie jetzt das Datum und die Uhrzeit ein.<br>• Der Bildschirm für die Einstellung des Datums b
- Der Bildschirm für die Einstellung des Datums bzw. Der Uhrzeit schließt sich automatisch, wenn innerhalb von ca. 15 Sekunden keine Bedienung erfolgt. Datum und Uhrzeit können mit DATE/TIME SETTING <EINSTELLUNG DATUM/ZEIT> im Menü SETUP <KONFIG.> eingestellt werden, wenn der Bildschirm für die Einstellung des Datums bzw. der Uhrzeit verschwindet.

#### TIPPS

- Geben Sie das Datum in der Reihenfolge "Tag/Monat/Jahr" ein.
- Geben Sie die Zeit in der 24h-Schreibweise ein.
- Die Uhr wird mithilfe der internen Batterie betrieben.
- Wenn beim Einschalten des Geräts das Fenster zur Einstellung von Uhrzeit und Datum erscheint, obwohl Sie Zeit und Datum bereits eingestellt haben, ist möglicherweise die interne Batterie leer. Wenden Sie sich für den Austausch der Batterie an Ihren SHARP-Händler oder das nächstgelegene SHARP Servicecenter.
- Geschätzte Lebensdauer der internen Batterie: circa 5 Jahre (abhängig von der Nutzung des Monitors)
- Die im Gerät enthaltene Batterie wurde vor der Auslieferung im Werk eingelegt. Es besteht daher die Möglichkeit, dass sie nicht so lange hält wie erwartet.

#### **Ausschalten**

**1. Drücken Sie auf die POWER-Taste.**

#### Der Monitor wechselt in den Standby-Modus.

#### Vorsicht

- Wenn das Gerät ausgeschaltet ist, kann der WLAN-Zugangspunkt des Wireless Controller nicht verwendet werden.
- Beim Ausschalten gehen alle handschriftlichen Daten in den Modi Wireless (Drahtlos) und Direct Drawing (Direktes Zeichnen) verloren. Vor dem Ausschalten sollten Sie stets alle erforderlichen Daten speichern. In den Modi Direct Drawing (Direktes Zeichnen) oder Wireless (Drahtlos) wird eine Bestätigungsmeldung angezeigt, wenn die POWER-Taste gedrückt wurde.
- Wird der Monitor per SCHEDULE <ZEITPLAN>, LAN-Steuerung oder OFF IF NO OPERATION <AUTO SYSTEM AUS> ausgeschaltet, müssen Sie alle Daten, die Sie noch brauchen, im Vorfeld speichern. Der Monitor wird auch dann ausgeschaltet, wenn noch nicht gespeicherte Daten vorhanden sind. (Die Daten gehen verloren.)

### **Wichtige Hinweise zur Befestigung (Für SHARP-Händler und Servicetechniker)**

- Für das Befestigen, Abmontieren oder Transportieren des Monitors müssen mindestens 4 Personen zur Verfügung stehen. (PN-60TW3A: mindestens 3 Personen.)
- Verwenden Sie dazu einen Wandhalterung, der für die Befestigung des Monitors geeignet ist.
- Dieser Monitor wurde für die Befestigung an einer Betonwand oder an einer Betonsäule gebaut. Vor der Aufstellung des Monitors kann es notwendig sein, Wände, die aus bestimmten Materialien (z.B. Gips, dünnem Kunststoff usw.) bestehen, entsprechend zu verstärken.

Der Monitor und der Befestigungswinkel dürfen nur an einer Wand montiert werden, die mindestens das vierfache Gewicht des Monitors tragen kann. Wählen Sie das für Material und Wandstruktur jeweils am besten geeignete Befestigungsverfahren aus. • Verwenden Sie die M6-Schrauben, die 8 bis 10 mm länger als die Dicke des Montagewinkel sind, zum Befestigen des VESA-

kompatiblen Montagewinkel.

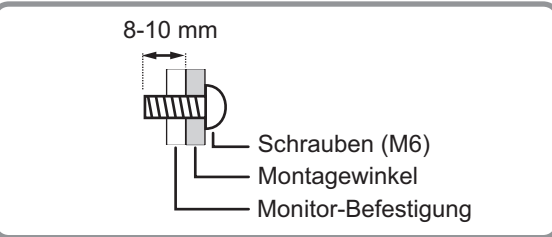

- Verwenden Sie keinen Schlag-oder Akkuschrauber.
- Überprüfen Sie nach der Befestigung des Monitors sorgfältig, dass der Monitor sicher befestigt ist und sich auf keinen Fall von der Wand oder der Befestigungsvorrichtung lösen kann.
- Verwenden Sie für die Installation nur VESA-Befestigungen.

#### ■Anbringen der Ablage

Verwenden Sie zum Sichern der Ablage 5 Ablagenschrauben (M3) (im Lieferumfang enthalten).

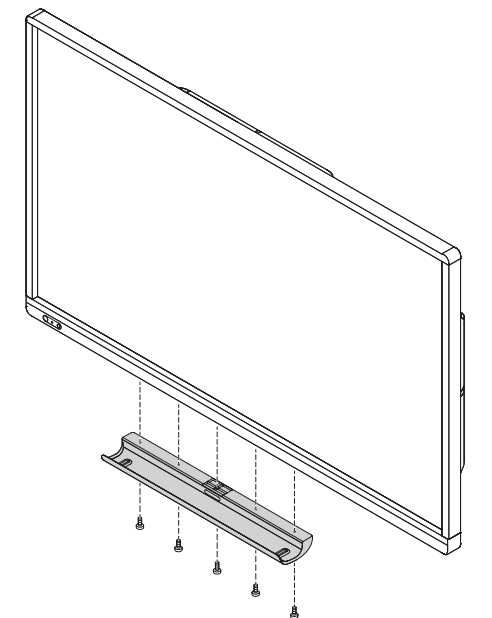

### **Содержание**

### **[РУССКИЙ]**

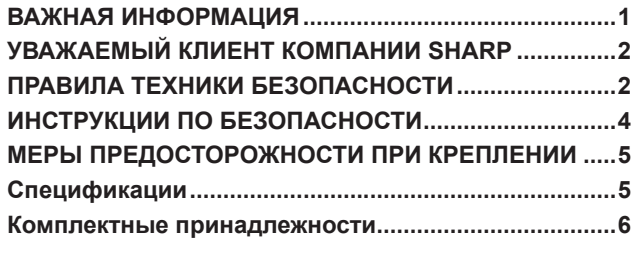

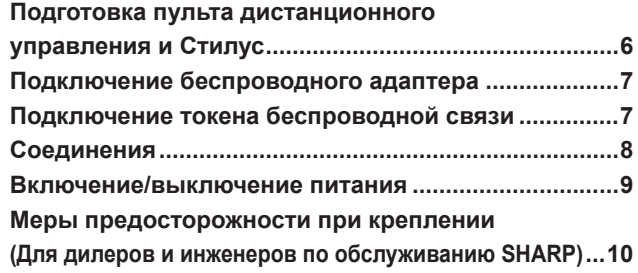

Прочитайте руководства с компакт-диска. (Для просмотра руководств необходим Adobe Acrobat Reader.)

### **ВАЖНАЯ ИНФОРМАЦИЯ**

**ПРЕДОСТЕРЕЖЕНИЕ:** ДЛЯ УМЕНЬШЕНИЯ ОПАСНОСТИ ВОЗНИКНОВЕНИЯ ПОЖАРА ИЛИ ПОРАЖЕНИЯ ЭЛЕКТРИЧЕСКИМ ТОКОМ НЕ ПОДВЕРГАЙТЕ ДАННОЕ ИЗДЕЛИЕ ВОЗДЕЙСТВИЮ ДОЖДЯ ИЛИ ВЛАГИ.

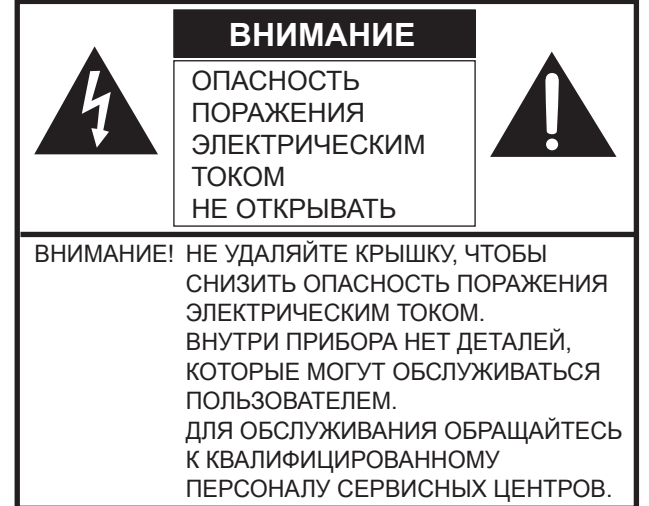

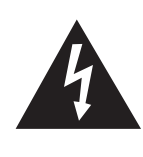

Знак молнии со стрелкой на конце внутри треугольника предупреждает пользователя о наличии внутри корпуса неизолированного "опасного напряжения" такой величины,

что оно представляет угрозу поражения электрическим током для людей.

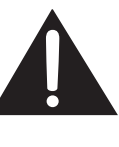

Восклицательный знак внутри треугольника предупреждает пользователя о наличии важных инструкций по эксплуатации и использованию (сервису) в литературе, которая поставляется в комплекте с изделием.

Во исполнение Статьи 5 Закона Российской Федерации "О защите прав потребителей", а также Указа Правительства Российской Федерации №720 от 16 июня 1997 г. устанавливается срок службы данной модели – 5 лет с момента производства при условии использования в строгом соответствии с инструкцией по эксплуатации и применяемыми техническими стандартами.

Импортер в России: ООО «Шарп Электроникс Раша» Адрес: Россия, 105120, Москва, 2-й Сыромятнический пер., 1 Телефон: +7-495-899-00-77

#### **Класс защиты от поражения электрическим током I**

Дата производства указана в серийном номере: SERIAL No.  $\frac{0.1234567}{0.123456}$ 

Месяц 1: Январь 9: Сентябрь 0: Октябрь X: Ноябрь<br>Y: Декабрь : :<br>9: Сентябр<br>0: Октябрь<br>X: Ноябрь<br>Y: Декабрь Год 1: 2021 7: 2017 8: 2018  $0: 2020$ ... ...

• Изделие следует перевозить в упаковке. Соблюдайте манипуляционные знаки, указанные на упаковке.

- Правила и условия реализации не установлены изготовителем и должны соответствовать национальному и/или местному законодательству страны реализации изделия.
- При утилизации изделия соблюдайте соответствующие правила, установленные для утилизации электрооборудования законодательством вашей страны.

### **УВАЖАЕМЫЙ КЛИЕНТ КОМПАНИИ SHARP**

Благодарим вас за приобретение ЖК монитора SHARP. Для обеспечения безопасности и многолетней беспроблемной эксплуатации приобретенного вами изделия внимательно прочтите правила по технике безопасности перед тем, как начать его эксплуатацию.

### **ПРАВИЛА ТЕХНИКИ БЕЗОПАСНОСТИ**

Электричество используется для выполнения многих полезных функций, но оно также может причинять травмы персоналу и быть причиной повреждения имущества в случае неправильного обращения с ним. Данное изделие спроектировано и произведено с обеспечением максимальной безопасности. Однако неправильная эксплуатация может привести к поражению электрическим током и/или возникновению пожара. В целях предотвращения потенциальной угрозы соблюдайте следующие инструкции по установке, эксплуатации и чистке данного изделия. Для обеспечения вашей безопасности и увеличения срока эксплуатации вашего ЖК монитора внимательно прочтите следующие правила, прежде чем приступать к эксплуатации данного изделия.

- 1. Прочтите инструкции Прежде чем начать эксплуатацию изделия, необходимо прочесть и понять все инструкции по его эксплуатации.
- 2. Храните данное руководство в надежном месте Данные инструкции по безопасности и эксплуатации следует хранить в надежном месте, чтобы можно было обратиться к ним впоследствии.
- 3. Подчиняйтесь предостережениям Все предостерегающие надписи и знаки, имеющиеся на изделии и в инструкции, должны строго соблюдаться.
- 4. Следуйте инструкциям Необходимо следовать всем инструкциям по эксплуатации.
- 5. Чистка Прежде чем приступать к чистке изделия, необходимо достать вилку из розетки питания. Для чистки изделия необходимо использовать сухую тряпку. Запрещается использовать для этих целей жидкие или аэрозольные чистящие средства. Не используйте загрязненную ткань. Этим вы можете повредить устройство.
- 6. Принадлежности Запрещается использовать принадлежности, не рекомендованные производителем данного изделия. Использование других принадлежностей может стать причиной несчастных случаев.
- 7. Вода и влага Запрещается использовать изделия возле источников воды. Не размещайте монитор в месте, где на него может попасть вода. При размещении обратите внимание на оборудование, использующее в работе воду, например, кондиционер.
- 8. Вентиляция Вентиляционные отверстия и другие отверстия в корпусе прибора предназначены для вентиляции. Запрещается закрывать или блокировать эти вентиляционные отверстия или другие отверстия, поскольку недостаточная вентиляция может привести к перегреву и/или сокращению срока службы изделия. Запрещается устанавливать изделие на софу, ковер или другие аналогичные поверхности, поскольку они могут заблокировать вентиляционные отверстия. Запрещается устанавливать изделие в закрытых пространствах, таких как книжный шкаф или полка, если там не обеспечена надлежащая вентиляция, за исключением случаев, когда это предусмотрено в инструкции производителя.
- 9. Защита шнура питания Шнур питания должен размещаться таким образом, чтобы на него не наступали люди и не устанавливались какие-либо предметы.
- 10. Экран, который используется в данном оборудовании, сделан из стекла. Следовательно, она может разбиться в случае, если изделие уронят или нанесут по нему удар. При повреждении экрана будьте осторожны, чтобы не пораниться осколками стекла.
- 11. Перегрузка Запрещается перегружать розетки питания и/или удлинительные кабели. Перегрузка может привести к пожару или поражению электрическим током.
- 12. Попадание внутрь корпуса предметов и жидкостей Категорически запрещается вставлять какие-либо предметы внутрь изделия через вентиляционные или другие отверстия. Внутрь изделия подается высокое напряжение, поэтому просовывание в его корпус через отверстие какого-либо предмета может привести к поражению электрическим током и/или короткому замыканию некоторых деталей. По той же причине запрещается допускать попадание внутрь изделия воды или других жидкостей.
- 13. Обслуживание Запрещается заниматься обслуживанием изделия самостоятельно. Если вы будете снимать крышки, то можете подвергнуться воздействию высокого напряжения и других опасных факторов. Обратитесь к квалифицированному обслуживающему персоналу для выполнения обслуживания.
- 14. Ремонт Если произойдет что-либо из перечисленного ниже, извлеките из розетки питания вилку шнура питания и обратитесь к квалифицированному обслуживающему персоналу за выполнением необходимых ремонтных работ. а. Поврежден шнур питания или вилка.
	- b. В случае попадания в изделие жидкости или каких-либо других предметов.
	- c. Когда изделие попало под дождь или в воду.
	- d. Когда изделие не работает так, как это описано в инструкции по эксплуатации.

Запрещается трогать органы управления помимо тех, что описаны в инструкциях по эксплуатации. Неправильная регулировка органов управления, которая не описана в инструкциях, может привести к повреждениям, для устранения которых зачастую требуется привлекать квалифицированных специалистов, которым приходится выполнять большой объем работ по регулировке.

- e. В случае, если изделие уронили или повредили.
- f. В случае, если в рабочем изделии наблюдаются какие-либо отклонения. Явные отклонения в работе изделия указывают на то, что требуется его обслуживание.
- 15. Запасные детали Если для изделия потребуются запасные детали, убедитесь в том, что выполняющий обслуживание человек использует запасные детали, указанные производителем или аналогичные детали с такими же характеристиками и производительностью, как и оригинальные. Использование деталей, не рекомендованных производителем, может привести к возгоранию, поражению электрическим током или созданию других опасных ситуаций.
- 16. Проверки безопасности После завершения работ по обслуживанию или ремонту попросите техника по обслуживанию произвести проверку безопасности, чтобы убедиться, что изделие находится в надлежащем рабочем состоянии.
- 17. Крепление на стену При креплении изделия на стену необходимо убедиться в том, что оно установлено с использованием метода, рекомендованного его производителем.
- 18. Источники тепла Держите изделие вдали от источников тепла, таких как радиаторы, нагреватели, плиты и другое оборудование, генерирующее тепло (включая усилители).
- 19. Батарейки Неправильное использование батареек может привести к их взрыву или возгоранию. Протекание батареек может вызвать коррозию оборудования, испачкать ваши руки или повредить одежду. Чтобы избежать подобных проблем, строго выполняйте перечисленные ниже требования техники безопасности: • Используйте только рекомендуемый тип батареек.
	- В соответствии с инструкциями в отсеке для батареек вставьте поставляемые батарейки, правильно сориентировав их стороны с знаками (+) и (-).
	- Не используйте одновременно старые и новые батарейки.
	- Не используйте батарейки различных типов. Напряжение батареек одинаковой формы может отличаться.
	- Оперативно заменяйте разрядившуюся батарейку новой.
	- Если вы предполагаете не пользоваться пультом дистанционного управления длительное время, извлеките из него батарейки.
	- Если жидкость из батарейки попала на вашу кожу или одежду, немедленно и тщательно промойте их. Если жидкость попала вам в глаза, тщательно промойте их, но не трите, и немедленно обратитесь к врачу. Попадание жидкости из батарейки в глаза или на одежду может вызвать раздражение кожи или повредить глаз.
- 20. Использование монитора не должно сопровождаться созданием фатальных угроз или же опасностей, которые могут непосредственно привести к смерти, получению травм, серьезных физических повреждений или потерь, включая управление ядерной реакцией в ядерных установках, медицинских системах поддержания жизни, а также управление запусками ракет в системах вооружений.
- 21. Не следует в течение длительного времени находиться в контакте с нагревающимися деталями изделия. Это может привести к возникновению низкотемпературных ожогов.
- 22. Не изменяйте этот продукт.

#### **ПРЕДУПРЕЖДЕНИЕ:**

Данное изделие соответствует нормам класса «А». В домашних условиях оно может вызывать радиопомехи, в случае возникновения которых может потребоваться принятие соответствующих мер. Аппарат с конструкцией КЛАССА I следует подключать к ОСНОВНОЙ розетке, соединенной с защитным заземлением.

С целью выполнения требований электромагнитной совместимости (ЭМС), используйте экранированные кабели для подключения к следующим разъемам: входной разъем HDMI, входной разъем D-sub, и входные/выходные разъемы DisplayPort.

Если монитор установлен на недостаточно стабильной поверхности, это может быть опасным, так как он может упасть. Многие травмы, особенно детей, можно предотвратить с помощью следующих простых мер предосторожности:

- использование настенных кронштейнов или опор, рекомендованных производителем монитора.
- использование только тех предметов мебели, которые могут выдержать вес монитора.
- монитор не должен нависать над краем предмета мебели, на котором он установлен.
- монитор не следует устанавливать на высокие предметы (например, шкафы или стеллажи) без соответствующего крепления предмета мебели и монитора к подходящей основе.
- монитор не следует ставить на ткань или другие материалы, находящиеся между монитором и предметом мебели.
- объясняйте детям, что забираться на мебель, чтобы достать до монитора или его частей, может быть опасно.
- Это оборудование не предназначено для использования в местах, где вероятно присутствие детей без присмотра.

#### **Особые меры безопасности для детей**

- Не позволяйте детям забираться на монитор или играть рядом с ним.
- Не устанавливайте монитор на мебели, которая может использоваться в качестве ступеней (например, комод).
- Помните, что дети выражать бурные эмоции во время просмотра программ, особенно на огромном мониторе. Монитор следует устанавливать в месте, где дети не смогут его двигать, тянуть или уронить.
- Все шнуры и кабели должны быть подведены таким образом, чтобы любопытные дети не могли их тянуть и хвататься за них.

### **ИНСТРУКЦИИ ПО БЕЗОПАСНОСТИ**

- Запрещается использовать монитор в запыленных местах, местах с высокой влажностью или же там, где монитор может соприкасаться с маслами или паром. Монитор нельзя использовать в присутствии едких газов (диоксида серы, сероводорода, диоксида азота, хлора, аммиака, озона и т.п.), поскольку это может стать причиной возгорания.
- Следите за тем, чтобы монитор не соприкасался с водой или другими жидкостями. Следите за тем, чтобы никакие предметы, такие как скрепки для бумаги, иголки, заколки, не попадали внутрь корпуса монитора, поскольку это может стать причиной пожара или привести к поражению электрическим током.
- Запрещается устанавливать монитор сверху неустойчивых предметов или же в местах, где не гарантируется его безопасность. Запрещается подвергать монитор воздействию сильных ударов или вибрации. Если монитор упадет или опрокинется, это может его повредить.
- Запрещается использовать монитор вблизи нагревательного оборудования или в тех местах, где он может подвергаться воздействию высокой температуры, поскольку это может привести к его избыточному нагреву и, как результат, к возгоранию.
- Не используйте монитор в местах, где на него могут попадать солнечные лучи. Эксплуатация под прямыми солнечными лучами несет опасность деформации корпуса монитора и его неисправности.
- Обязательно полностью удалите всю пыль и мусор, скопившиеся в вентиляционном отверстии. Накопление пыли в вентиляционном отверстии или внутри монитора может привести к чрезмерному нагреванию, возникновению пожара или неполадок в работе. Рекомендуем обратиться к авторизованному представителю или в сервисный центр SHARP для очистки внутренней части монитора.
- Розетка питания должна находиться вблизи оборудования таким образом, чтобы к ней обеспечивался беспрепятственный доступ.
- Не касайтесь экрана твердыми или заостренными предметами, например, ногтем или карандашом.

#### **Сетевой шнур**

- Запрещается повреждать сетевой шнур или ставить на него тяжелые предметы, растягивать его или сильно изгибать. Его также нельзя наращивать. Повреждение шнура может привести к пожару или поражению электрическим током.
- Используйте только тот шнур питания, который поставляется вместе с монитором.
- Не используйте шнур питания с блоком розеток. Наращивание шнура питания может привести к пожару по причине его перегрева.
- Запрещается вынимать или вставлять вилку сетевого шнура в розетку мокрыми руками. Это может привести к поражению электрическим током.
- Извлекайте вилку шнура питания из розетки, если изделие не эксплуатируется длительное время.
- Запрещается чинить шнур питания в случае его поломки или нарушений в работе. Обратитесь за помощью к обслуживающему персоналу.

#### **Беспроводной локальной сети**

- Каналы и частоты, которые могут использоваться для беспроводной локальной сети, зависят от страны и региона.
- Настройте параметр REGION SETTING (WIRELESS) <НАСТР. РЕГИОНА (БЕСПР.СВ.)> в соответствии со своим регионом.

### **МЕРЫ ПРЕДОСТОРОЖНОСТИ ПРИ КРЕПЛЕНИИ**

- Монитор предназначен для эксплуатации в помещении.
- Требуется крепежный кронштейн, соответствующий спецификации VESA.
- Поскольку монитор имеет большой вес, проконсультируйтесь с дилером перед его установкой, снятием или перемещением.
- Крепление монитора к стене требует специальных навыков, поэтому такая работа должна выполняться специалистами компании SHARP. Вам не следует предпринимать попыток сделать эту работу самостоятельно. Наша компания не несет какой-либо ответственности за несчастные случаи или травмы, вызванные плохим монтажом или неправильным обращением.
- Монитор должен использоваться перпендикулярно по отношению к поверхности, на которой он установлен. При необходимости монитор может быть наклонен на 20 градусов вверх.
- При перемещении монитора, обязательно держите его ручки и блок снизу. Не хватайтесь за экран или лоток. Это может привести к повреждению изделия, его неисправности или к травмированию людей.
- Данный монитор должен эксплуатироваться при температуре окружающей среды от 5°C до 35°C. Обеспечьте вокруг монитора достаточно пространства, чтобы предотвратить накопление тепла внутри его корпуса.

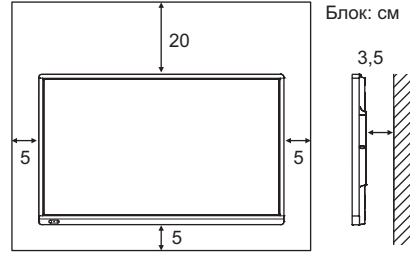

- Если сложно обеспечить достаточное пространство по той или иной причине, например, из-за того, что монитор устанавливается внутри кожуха, или из-за того, что температура окружающей среды выходит за диапазон от 5 °C до 35 °C, установите вентилятор или примите другие меры для того, чтобы температура окружающей среды находилась в пределах требуемого диапазона.
- Температурные условия могут отличаться при использовании монитора с дополнительным оборудованием, рекомендованным SHARP. В подобных случаях следует ознакомиться с температурными условиями, рекомендованными производителем дополнительного оборудования.
- При установке рядом двух или более мониторов необходимо оставлять между ними зазор не менее 5 мм, чтобы предотвратить давление на соседнее устройство или конструкцию вследствие теплового расширения.
- Запрещается блокировать вентиляционные отверстия монитора. Рост температуры внутри корпуса монитора может привести к его неправильному функционированию.
- Запрещается размещать монитор на устройствах, генерирующих тепло.
- Не используйте устройство в местах, где оно подвергается воздействию прямых солнечных лучей или другого мощного источника света. Так как устройство работает с использованием инфракрасного излучения, это может привести к сбоям в его работе.
- При использовании нескольких мониторов, расположенных близко друг к другу, обеспечьте отсутствие воздействия инфракрасного передатчика/ приемника на работу других мониторов.

### **Спецификации**

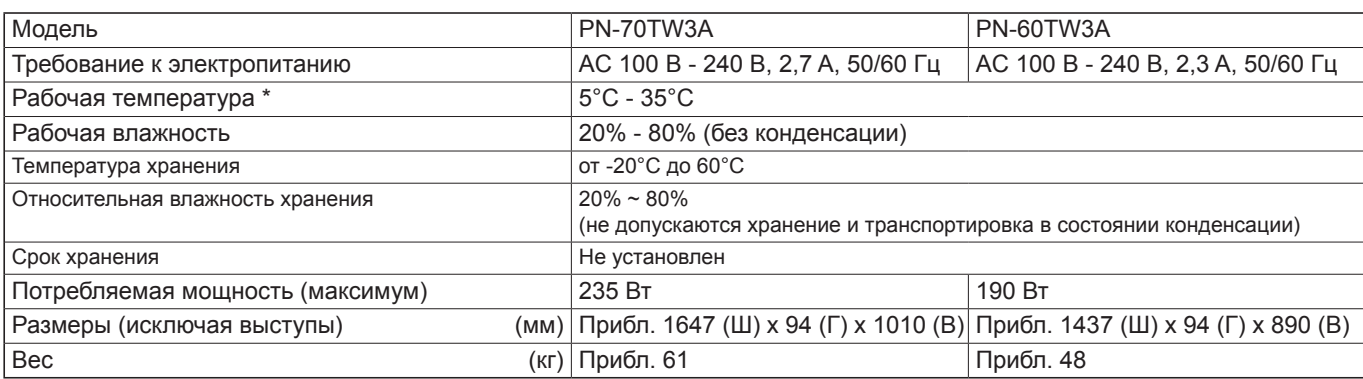

Температурные условия могут отличаться при использовании монитора с дополнительным оборудованием, рекомендованным SHARP. В подобных случаях следует ознакомиться с температурными условиями, рекомендованными производителем дополнительного оборудования.

В соответствии с нашей политикой постоянного улучшения наших изделия, корпорация SHARP оставляет за собой право вносить изменения в дизайн и спецификации изделия без предварительного уведомления. Указанные значения технических характеристик являются номинальными значениями среднестатистического прибора. Возможны некоторые отклонения от этих значений у отдельных приборов.

### **Комплектные принадлежности**

- В случае отсутствия какого-либо компонента, свяжитесь со своим дилером.
- Монитор с жидкокристаллическим дисплеем: 1
- Пульт дистанционного управления: 1
- Шнур питания
- Батарея пульта дистанционного
- управления (R-6 (тип "AA")): 2 Зажим кабеля: 3

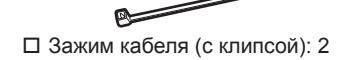

**ARE** Адаптер стилуса (PN-ZL05): 1

Беспроводной адаптер (PN-ZW01): 1

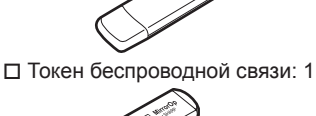

- Компакт-диск (Компакт-диск с
- сервисными программами): 1 Лицензия приложения SHARP Display
- Connect: 1
- Руководство по установке (это руководство): 1
- Стилус (PN-ZL02A): 1 Наконечник Стилуса (для стилус): 2
- Батарея Стилуса (LR-03 (тип "AAA")): 1
- Лоток: 1
- USB-кабеля: 1
- Ластик: 1
- Крепление камеры: 1
- Винт камеры (дюймовая резьба): 1
- Винт адаптера стилуса (шаговый винт, M3): 1
- Винты для установки лотка (M3): 5
- Крышка беспроводного адаптера: 1 Кабель-переходник RS-232C
- (мини-джек ø3,5): 1
- Стикер для логотипа SHARP: 1 Наклейте стикер на логотип SHARP, чтобы закрыть его.
- Права собственности на программы, содержащиеся на компакт-диске с утилитами, принадлежат корпорации SHARP Corporation. Запрещается воспроизводить их без ее разрешения.
- Для защиты окружающей среды! Запрещается выбрасывать батарейки в домашний мусор. Следуйте инструкциям по утилизации, действующим там, где вы проживаете.

### **Подготовка пульта дистанционного управления и Стилус**

#### **Установка батареек**

1. Легко нажмите на крышку и сдвиньте в направлении стрелки.

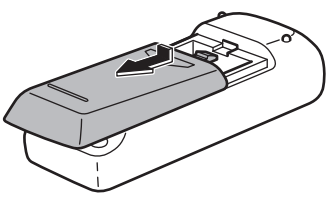

- 2. В соответствии с инструкциями в отсеке для батареек вставьте поставляемые батарейки (R-6 [тип "AA"], 2 шт.), правильно сориентировав их стороны с знаками (+) и (-).
- 3. Закройте крышку.

#### **Подключение адаптера стилуса**

Для того чтобы использовать стилус, вставьте адаптер стилуса в соответствующий порт адаптера стилуса монитора.

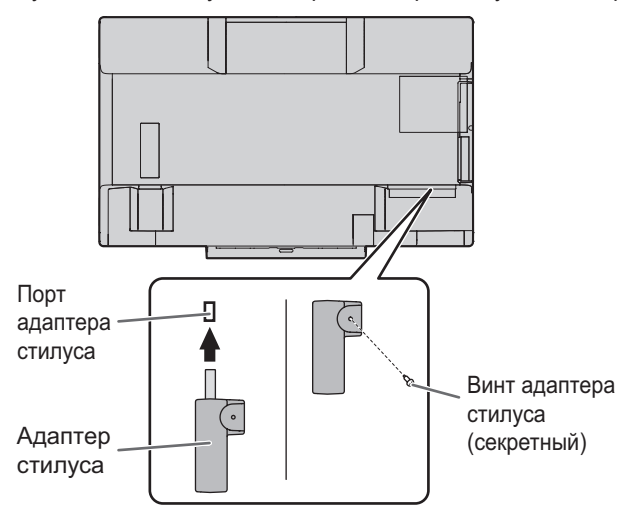

#### **Установка батареи**

- 1. Снимите колпачок батареи.
- 2. Откройте крышку и установите поставляемую батарею (LR-03 (тип "AAA")) в стилус. Вставьте батарею, правильно сориентировав ее

в соответствии со знаками "+" и "-" на внутренней поверхности стилуса.

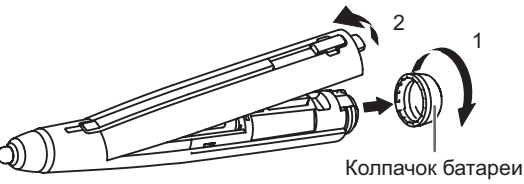

3. Установите на место крышку и колпачок батареи.

#### ПОДСКАЗКИ

• Для того чтобы использовать с монитором дополнительный стилус, этот стилус нужно зарегистрировать в адаптере стилуса (сопряжение). Подробная информация приведена в руководстве по эксплуатации приложения Touch pen Management Tool.

### **Подключение беспроводного адаптера**

Для подключения компьютера к монитору с помощью беспроводной связи подключите к монитору беспроводной адаптер (входит в комплект поставки).

**1. Извлеките винты, расположенные на мониторе около порта беспроводного адаптера.**

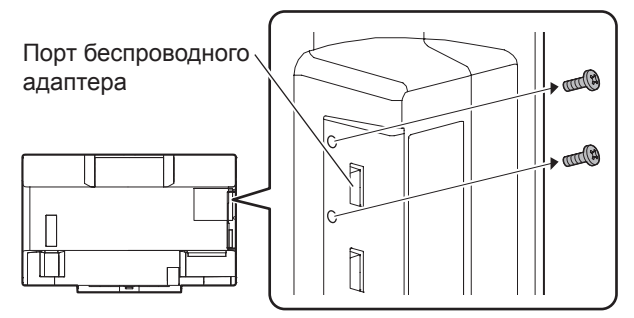

**2. Вставьте беспроводной адаптер (входит в комплект поставки) в порт беспроводного адаптера.**

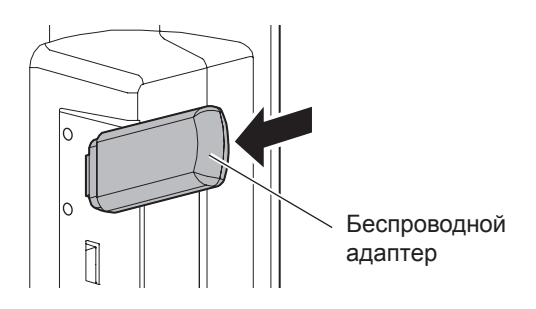

**3. Установите крышку беспроводного адаптера (входит в комплект поставки) и прикрепите ее винтами, извлеченными на шаге 1.**

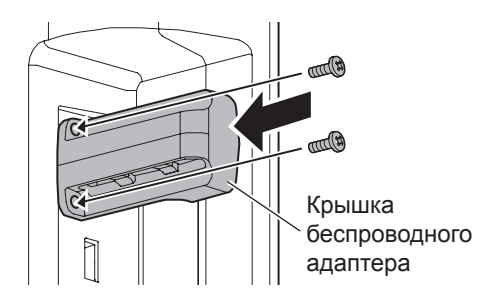

#### Внимание

• В модели PN-60TW3A беспроводной адаптер выступает из монитора. Будьте осторожны, чтобы избежать столкновения с адаптером и задевания за него.

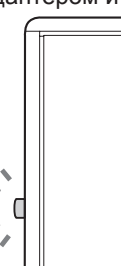

### **Подключение токена беспроводной связи**

На токене беспроводной связи находится приложение MirrorOp for SHARP, используемое для подключения компьютера с помощью беспроводной связи.

Подключите токен беспроводной связи к компьютеру, изображение с которого нужно отобразить с помощью беспроводной связи.

Подробная информация приведена в руководстве по эксплуатации к беспроводному контроллеру.

### **Соединения**

#### Внимание

- Проверьте, что вы выключили главный выключатель питания и вынули вилку из электрической розетки, прежде чем присоединять/отсоединять кабели. Также прочтите руководство пользователя того оборудования, которое будет подсоединяться.
- Будьте внимательны и не перепутайте при подсоединении кабелей входной и выходной разъемы. Если кабели, подсоединенные к входному и выходному разъемам, будут случайно перепутаны, это может стать причиной возникновения неисправностей и других проблем.

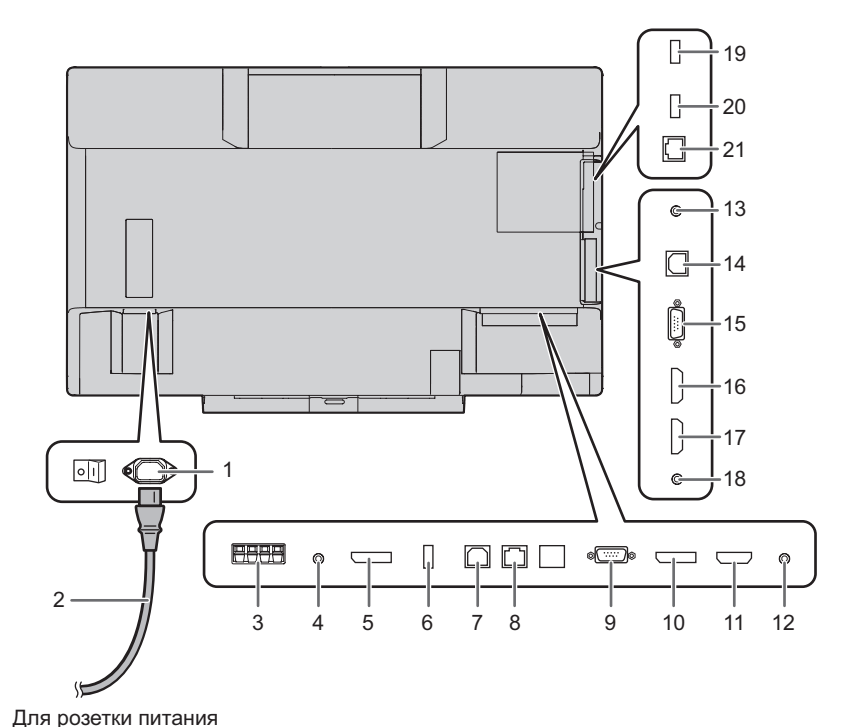

- **1. Входной разъем питания переменного тока**
- **2. Шнур питания (входит в поставку)**
- **3. Разъемы внешнего динамика**
- **4. Выходной разъем аудио**
- **5. Выходной разъем DisplayPort**
- **6. Порт адаптера стилуса**
- **7. USB 1-порт (для сенсорной панели)**
- **8. Разъем LAN**
- **9. Входной разъем ПК D-sub1**
- **10. Входной разъем DisplayPort**
- **11. Входной разъем HDMI1**
- **12. Входной разъем аудио1**
- **13. Входной разъем RS-232C**
- **14. USB 2-порт (для сенсорной панели)**
- **15. Входной разъем ПК D-sub2**
- **16. Входной разъем HDMI2**
- **17. Входной разъем HDMI3**
- **18. Входной разъем аудио2**

**Разъем беспроводного контроллера 19. Порт беспроводного адаптера**

- **20. USB-порт**
- **21. Разъем LAN**

#### ПОДСКАЗКИ

• Определите входной аудиотерминал для использования в каждом режиме входа в AUDIO SELECT <ВЫБРАТЬ АУДИО ВХОД> в меню SETUP <УСТАНОВКА>. Указанные ниже параметры настройки устанавливаются на заводе.

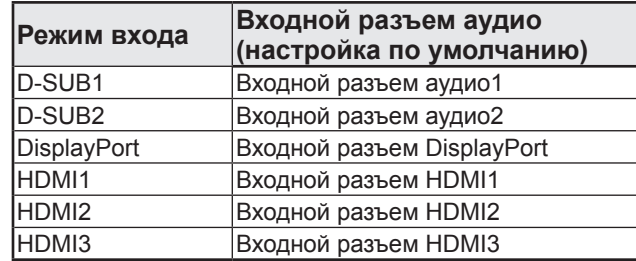

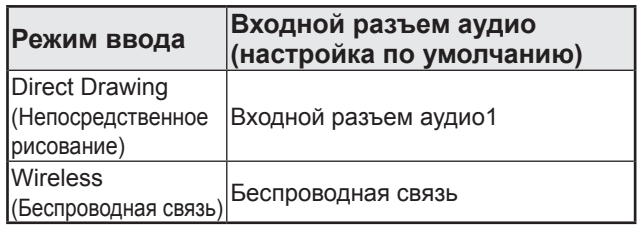

- • Для использования сенсорной панели с компьютером, подключенным ко входному разъему видео данного монитора, ее необходимо соединить с компьютером и установить на нем с прилагаемого к монитору компакт-диска следующие приложения: Touch pen Management Tool и Pen Software.
- Если установлено приложение Information Display Downloader, можно проверять наличие последних версий указанных приложений и загружать их.
- Для эксплуатации сенсорной панели с компьютером, подключенным снизу, подключайте его к порту USB 1. Для эксплуатации сенсорной панели с компьютером, подключенным сбоку, подключайте его к порту USB 2. (Заводская настройка. Изменяется в меню SETUP <УСТАНОВКА> параметром TOUCH INPUT SELECT <ВЫБОР ВХОДА СЕНС. ПАНЕЛИ>.)
- Загрузите программу установки приложений SHARP Display Connect и Touch Viewing Software с помощью приложения Information Display Downloader.
- Для отображения экрана компьютера на мониторе с помощью беспроводной связи используйте приложение MirrorOp for SHARP и встроенный беспроводной контроллер. В режиме Wireless (Беспроводная связь) сенсорную панель можно использовать даже с компьютером, на котором не
- установлено приложение Touch pen Management Tool. • Информация об установке и использовании приведена в руководствах по эксплуатации.
- • Термины HDMI и HDMI High-Definition Multimedia Interface и Логотип HDMI являются товарными знаками или
- зарегистрированными товарными знаками HDMI Licensing Administrator, Inc. в Соединенных Штатах и других странах. DisplayPort является зарегистрированной торговой маркой Video Electronics Standards Association.
- Adobe, Acrobat и Acrobat Reader это либо зарегистрированные торговые марки, или торговые марки Adobe Systems Incorporated в США и/или других странах.
- MirrorOp является зарегистрированной торговой маркой Awind, Inc.
- Все другие бренды и названия продуктов являются торговыми марками и зарегистрированными торговыми марками соответствующих владельцев.

#### Внимание

- Включите монитор до того, как будет включен компьютер или устройство воспроизведения.
- Для поддержания стабильной работы беспроводного контроллера один раз в сутки переводите монитор в выключенное состояние (режим ожидания).
- При отключении питания главным выключателем питания или кнопкой POWER повторное включение должно осуществляться не раньше чем через 5 секунд. Небольшой интервал может привести к возникновению неисправности.

#### **Подключение электропитания**

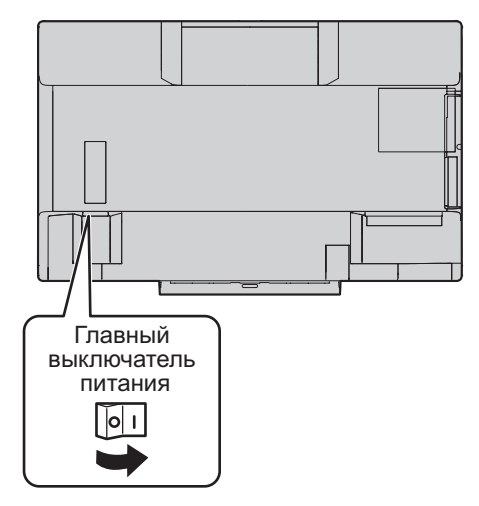

#### Внимание

- Питание должно включаться и выключаться с помощью основного выключателя. Не подсоединяйте/ отсоединяйте шнур питания и не меняйте положение выключателя, когда основной выключатель питания находится во включенном положении.
- Для полного отключения питания выдерните шнур питания.

#### **Включение питания**

**1. Нажмите кнопку POWER.**

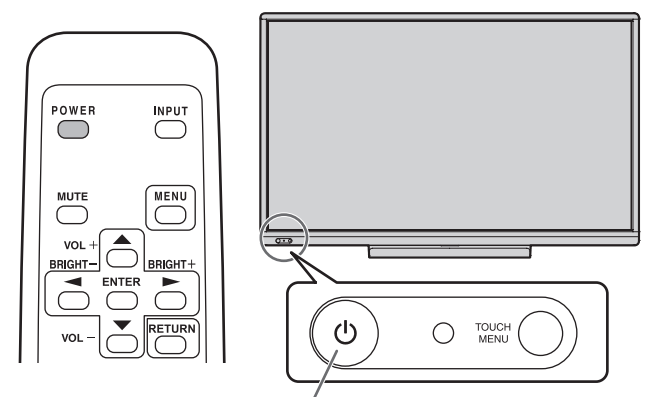

Кнопка POWER / LED- индикатор питания

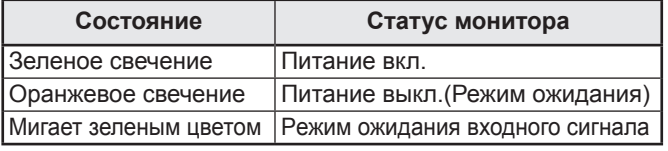

#### n**Рабочий режим**

Когда монитор включен первый раз после отгрузки с завода, будет отображен экран настройки режима работы. Установите MODE1 <РЕЖИМ1> или MODE2 <РЕЖИМ2>. MODE1 <РЕЖИМ1>

............ Опция OFF IF NO OPERATION <ВЫКЛ. ПРИ НЕИСПОЛЬЗ.> установлена на ON <ВКЛ>, а POWER SAVE MODE <ЭНЕРГОСБЕРЕГАЮЩИЙ РЕЖИМ> установлена на ON <ВКЛ>. (Эти настройки не могут быть изменены.) Определяет необходимость перехода монитора в режим ожидания при отсутствии сигналов от пульта дистанционного управления или LAN в течение более 4 часов. Потребление энергии в ждущем режиме также

минимизировано.

#### MODE2 <РЕЖИМ2>

............ Будет выполнена стандартная операция. Опция OFF IF NO OPERATION <ВЫКЛ. ПРИ НЕИСПОЛЬЗ.> установлена на OFF <ВЫКЛ>, а POWER SAVE MODE <ЭНЕРГОСБЕРЕГАЮЩИЙ РЕЖИМ> установлена на OFF <ВЫКЛ>. Эти настройки могут быть изменены.

Даже после настройки возможно сделать изменения, используя пункт OPERATION MODE <РАБОЧИЙ РЕЖИМ>, находящейся в меню монитора. (Cм. Руководство по эксплуатации.)

#### n**Настройка даты/времени**

• Если требуется ввести время при первом включении монитора, появляется экран настройки даты/времени. Установите дату и время.

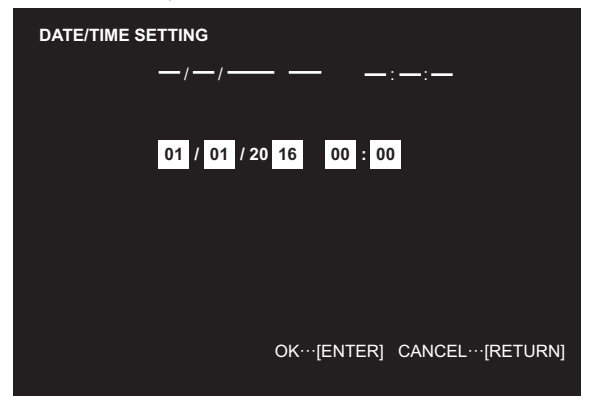

- 1. Нажмите или для выбора даты и времени и нажимайте  $\rightarrow$  или  $\rightarrow$  для изменения числовых значений.
- 2. Нажмите  $\overline{C}$  .
- Обязательно установите дату и время.
- Экран настройки даты/времени закроется автоматически, если в течение 15 секунд не выполняется каких-либо действий. После закрытия экрана настройки даты/ времени дату и время можно установить с помощью DATE/TIME SETTING <УСТАНОВКА ДАТЫ/ВРЕМЕНИ> из меню SETUP <УСТАНОВКА>.

#### ПОДСКАЗКИ

- Установите дату в формате: "День/Месяц/Год".
- Установите время в 24-часовом формате.
- Часы питаются от внутреннего аккумулятора.
- Если время уже установлено, но при включении питания появляется экран настройки даты/времени, возможно, что внутренний аккумулятор разряжен. Для замены аккумулятора обратитесь к своему местному дилеру SHARP по обслуживанию или в сервисный центр.
- Расчетный срок службы внутреннего аккумулятора: около 5 лет (в зависимости от эксплуатации монитора)
- Аккумулятор, поставляемый вместе с монитором, был установлен на заводе и поэтому его срок службы может быть меньше стандартного.

#### **Выключение питания**

#### **1. Нажмите кнопку POWER.**

Монитор перейдет в режим ожидания.

#### Внимание

- Если выключено питание, использование функции точки доступа беспроводной локальной сети беспроводного контроллера невозможно.
- Если питание выключено, теряются все рукописные данные, имеющиеся в режимах Wireless (Беспроводная связь) и Direct Drawing (Непосредственное рисование). Перед выключением питания всегда сохраняйте все нужные данные. В режиме Direct Drawing (Непосредственное рисование) или Wireless (Беспроводная связь) при нажатии на кнопку POWER появляется запрос подтверждения.
- Если монитор будет выключен функцией SCHEDULE <ГРАФИК ВКЛ/ВЫКЛ ПИТАНИЯ>, управлением по LAN или функцией OFF IF NO OPERATION <ВЫКЛ. ПРИ НЕИСПОЛЬЗ.>, сохраните все необходимые данные заранее. Питание будет выключено даже при наличии несохраненных данных. (Данные будут потеряны.)

### **Меры предосторожности при креплении (Для дилеров и инженеров по обслуживанию SHARP)**

- При установке, снятии или перемещении монитора следует убедиться, что эту работу выполняют не менее 4 человек. (PN-60TW3A: не менее 3 человек.)
- Убедитесь, что вы используете настенный кронштейн, спроектированный или предназначенный для крепления данного монитора.
- Данный монитор проектировался для установки на бетонные стены или колонны. Для крепления к конструкциям из других материалов, таких как оштукатуренные стены/тонкие пластмассовые панели/ деревянные панели, необходимо до установки выполнить определенные работы по их укреплению. Данный монитор и крепежные кронштейны должны устанавливаться на стену, которая может выдержать как минимум
- 4-кратный вес монитора. Установку необходимо выполнять, используя подходящий для материала и конструкции метод. • Для крепления кронштейнов, совместимые со стандартом VESA следует использовать винты М6, длина которых на
- 8-10 мм больше толщины крепежного кронштейна.

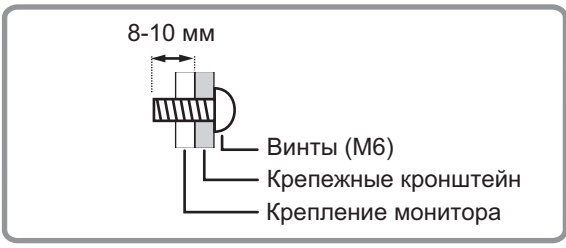

- Запрещается использовать ударные инструменты.
- После установки убедитесь в том, что монитор надежно закреплен на стене и в креплении.
- Запрещается использовать какие-либо другие отверстия для крепежных винтов, за исключением отверстий VESA.

#### **■Крепление лотка**

Закрепите лоток с помощью 5 винтов для установки лотка (M3) (входят в поставку).

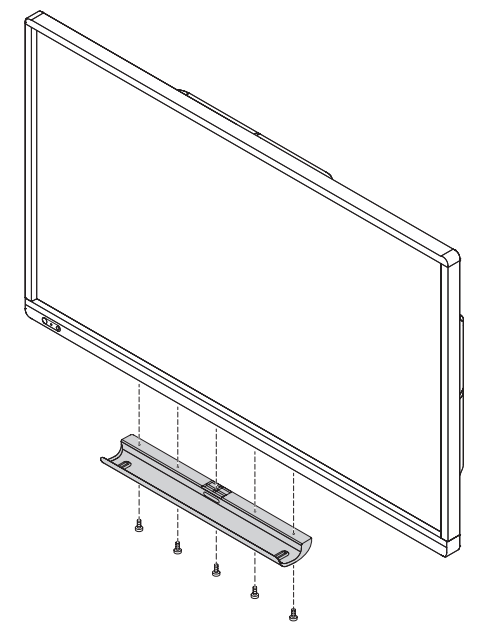

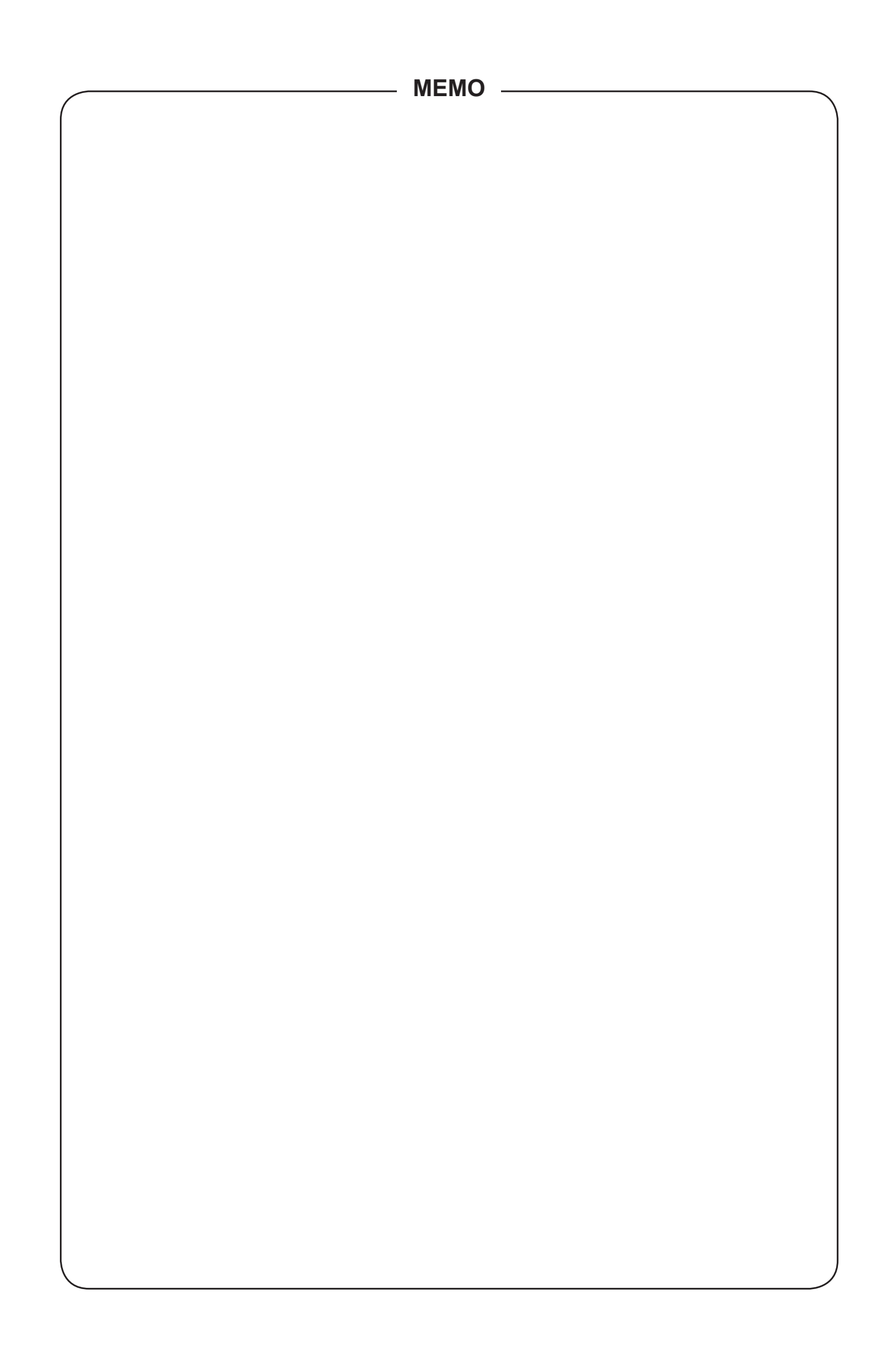

This LCD MONITOR is equipped with TOUCH PEN and WIRELESS ADAPTER.

Hereby, Sharp declares that the radio equipment type TOUCH PEN with PN-ZL02A/PN-ZL05 is in compliance with Directive 2014/53/EU. The full text of the EU declaration of conformity is available at the following internet address: http://www.sharp.eu/documents-of-conformity

• Specifications:

Frequency range: 2402 MHz to 2480 MHz

Wireless Transmit Power: Less than 5 dBm

Hereby, Sharp declares that the radio equipment type WIRELESS ADAPTER PN-ZW01 is in compliance with Directive 2014/53/EU. The full text of the EU declaration of conformity is available at the following internet address: http://www.sharp.eu/documents-of-conformity

• Specifications:

Frequency range: 2400 MHz to 2483.5 MHz / 5150 MHz to 5250 MHz Wireless Transmit Power: Less than 20 dBm / 23 dBm (EIRP)

Dieser LCD FARBMONITOR ist mit TOUCH-PEN und DRAHTLOS-ADAPTER ausgestattet.

Hiermit erklärt Sharp, dass der Funkanlagentyp TOUCH-PEN mit PN-ZL02A/ PN-ZL05 der Richtlinie 2014/53/EU entspricht. Der vollständige Text der EU-Konformitätserklärung ist unter der folgenden Internetadresse verfügbar: http://www.sharp.eu/documents-of-conformity

• Technische Daten

Frequenzbereich: 2402 MHz bis 2480 MHz

Leistung der Funkübertragung: Weniger als 5 dBm

Hiermit erklärt Sharp, dass der Funkanlagentyp DRAHTLOS-ADAPTER PN-ZW01 der Richtlinie 2014/53/EU entspricht. Der vollständige Text der EU-Konformitätserklärung ist unter der folgenden Internetadresse verfügbar: http://www.sharp.eu/documents-of-conformity

• Technische Daten

Frequenzbereich: 2400 MHz bis 2483,5 MHz / 5150 MHz bis 5250 MHz Leistung der Funkübertragung: Weniger als 20 dBm / 23 dBm (EIRP)

Este MONITOR LCD está equipado con LÁPIZ TÁCTIL y ADAPTADOR INALÁMBRICO.

Por la presente, Sharp declara que el tipo de equipo radioeléctrico LÁPIZ TÁCTIL con PN-ZL02A/PN-ZL05 es conforme con la Directiva 2014/53/UE. El texto completo de la declaración UE de conformidad está disponible en la dirección Internet siguiente:

http://www.sharp.eu/documents-of-conformity

• Especificaciones

Rango de frecuencias: De 2402 MHz a 2480 MHz

Potencia de transmisión inalámbrica: Menos de 5 dBm Por la presente, Sharp declara que el tipo de equipo radioeléctrico ADAPTADOR INALÁMBRICO PN-ZW01 es conforme con la Directiva 2014/53/UE. El texto completo de la declaración UE de conformidad está disponible en la dirección Internet siguiente:

http://www.sharp.eu/documents-of-conformity

• Especificaciones

Rango de frecuencias: De 2400 MHz a 2483,5 MHz / De 5150 MHz a 5250 MHz Potencia de transmisión inalámbrica: Menos de 20 dBm / 23 dBm (PIRE)

Este MONITOR LCD está equipado com CANETA DE TOQUE e ADAPTADOR SEM FIOS.

A abaixo assinada Sharp declara que o presente tipo de equipamento de rádio CANETA DE TOQUE com PN-ZL02A/PN-ZL05 está em conformidade com a Diretiva 2014/53/UE. O texto integral da declaração de conformidade está disponível no seguinte endereço de Internet:

http://www.sharp.eu/documents-of-conformity

• Especificações

Gama de frequências: 2402 MHz a 2480 MHz

Potência de transmissão sem fios: Menos de 5 dBm

A abaixo assinada Sharp declara que o presente tipo de equipamento de rádio ADAPTADOR SEM FIOS PN-ZW01 está em conformidade com a Diretiva 2014/53/UE. O texto integral da declaração de conformidade está disponível no seguinte endereço de Internet:

http://www.sharp.eu/documents-of-conformity

• Especificações

Gama de frequências: 2400 MHz a 2483,5 MHz / 5150 MHz a 5250 MHz Potência de transmissão sem fios: Menos de 20 dBm / 23 dBm (EIRP)

#### Ce MONITEUR LCD est équipé d'un STYLET TACTILE et d'un ADAPTATEUR SANS FIL.

Le soussigné, Sharp, déclare que l'équipement radioélectrique du type STYLET TACTILE avec PN-ZL02A/PN-ZL05 est conforme à la directive 2014/53/UE. Le texte complet de la déclaration UE de conformité est disponible à l'adresse internet suivante:

http://www.sharp.eu/documents-of-conformity

• Spécifications

Plage de fréquence: 2402 MHz à 2480 MHz

Puissance de transmission sans fil: Moins de 5 dBm

Le soussigné, Sharp, déclare que l'équipement radioélectrique du type ADAPTATEUR SANS FIL PN-ZW01 est conforme à la directive 2014/53/UE. Le texte complet de la déclaration UE de conformité est disponible à l'adresse internet suivante:

http://www.sharp.eu/documents-of-conformity

• Spécifications Plage de fréquence: 2400 MHz à 2483,5 MHz / 5150 MHz à 5250 MHz Puissance de transmission sans fil: Moins de 20 dBm / 23 dBm (PIRE) Deze LCD MONITOR is voorzien van een AANRAAKPEN en DRAADLOZE ADAPTER.

Hierbij verklaar ik, Sharp, dat het type radioapparatuur AANRAAKPEN met PN-ZL02A/PN-ZL05 conform is met Richtlijn 2014/53/EU. De volledige tekst van de EU-conformiteitsverklaring kan worden geraadpleegd op het volgende internetadres:

http://www.sharp.eu/documents-of-conformity

• Specificaties

Frequentiebereik: 2402 MHz tot 2480 MHz

Vermogen draadloze overdracht: Minder dan 5 dBm

Hierbij verklaar ik, Sharp, dat het type radioapparatuur DRAADLOZE ADAPTER PN-ZW01 conform is met Richtlijn 2014/53/EU. De volledige tekst van de EU-conformiteitsverklaring kan worden geraadpleegd op het volgende internetadres:

http://www.sharp.eu/documents-of-conformity • Specificaties

Frequentiebereik: 2400 MHz tot 2483,5 MHz / 5150 MHz tot 5250 MHz Vermogen draadloze overdracht: Minder dan 20 dBm / 23 dBm (EIRP)

#### Questo MONITOR LCD è dotato di PENNA A SFIORAMENTO e ADATTATORE WIRELESS.

Il fabbricante, Sharp, dichiara che il tipo di apparecchiatura radio PENNA A SFIORAMENTO con PN-ZL02A/PN-ZL05 è conforme alla direttiva 2014/53/UE. Il testo completo della dichiarazione di conformità UE è disponibile al seguente indirizzo Internet:

- http://www.sharp.eu/documents-of-conformity
- Specifiche
- Gamma di frequenze: Da 2402 MHz a 2480 MHz
- Potenza di trasmissione wireless: Meno di 5 dBm

Il fabbricante, Sharp, dichiara che il tipo di apparecchiatura radio ADATTATORE WIRELESS PN-ZW01 è conforme alla direttiva 2014/53/UE. Il testo completo della dichiarazione di conformità UE è disponibile al seguente indirizzo Internet:

http://www.sharp.eu/documents-of-conformity

• Specifiche Gamma di frequenze: Da 2400 MHz a 2483,5 MHz / Da 5150 MHz a 5250 MHz Potenza di trasmissione wireless: Meno di 20 dBm / 23 dBm (EIRP)

Denne LCD-SKÆRM er udstyret med TOUCH-PEN og TRÅDLØS ADAPTER. Hermed erklærer Sharp, at radioudstyrstypen TOUCH-PEN med PN-ZL02A/PN-ZL05 er i overensstemmelse med direktiv 2014/53/EU. EU-overensstemmelseserklæringens fulde tekst kan findes på følgende internetadresse: http://www.sharp.eu/documents-of-conformity

- Specifikationer Frekvensområde: 2402 MHz til 2480 MHz
- Trådløs sendeeffekt: Mindre end 5 dBm

Hermed erklærer Sharp, at radioudstyrstypen TRÅDLØS ADAPTER PN-ZW01

er i overensstemmelse med direktiv 2014/53/EU. EU-overensstemmelseserklæringens fulde tekst kan findes på følgende internetadresse:

http://www.sharp.eu/documents-of-conformity

• Specifikationer

Frekvensområde: 2400 MHz til 2483,5 MHz / 5150 MHz til 5250 MHz Trådløs sendeeffekt: Mindre end 20 dBm / 23 dBm (EIRP)

#### Denne LCD-SKJERMEN er utstyrt med BERØRINGSPENN og TRÅDLØS ADAPTER.

Sharp erklærer at radioutstyrstypen BERØRINGSPENN med PN-ZL02A/ PN-ZL05 er i overensstemmelse med direktiv 2014/53/EU. Samsvarserklæringen i fulltekst er tilgjengelig på følgende internettadresse: http://www.sharp.eu/documents-of-conformity

• Spesifikasjoner

Frekvensområde: 2402 MHz til 2480 MHz

Trådløs sendingseffekt: Mindre enn 5 dBm

Sharp erklærer at radioutstyrstypen TRÅDLØS ADAPTER PN-ZW01 er i overensstemmelse med direktiv 2014/53/EU. Samsvarserklæringen i fulltekst er tilgjengelig på følgende internettadresse:

http://www.sharp.eu/documents-of-conformity

• Spesifikasjoner

Frekvensområde: 2400 MHz til 2483,5 MHz / 5150 MHz til 5250 MHz Trådløs sendingseffekt: Mindre enn 20 dBm / 23 dBm (EIRP)

#### Tämä NESTEKIDENAYTTO on varustettu KOSKETUSKYNALLA ja LANGATTOMALLA SOVITTIMELLA.

Sharp vakuuttaa, että radiolaitetyyppi KOSKETUSKYNÄ PN-ZL02A/PN-ZL05:n kanssa on direktiivin 2014/53/EU mukainen.

EU-vaatimustenmukaisuusvakuutuksen täysimittainen teksti on saatavilla seuraavassa internetosoitteessa:

http://www.sharp.eu/documents-of-conformity

• Määritykset

Taajuusalue: 2402 MHz – 2480 MHz

Langaton lähetysteho: Vähemmän kuin 5 dBm

Sharp vakuuttaa, että radiolaitetyyppi LANGATON SOVITIN PN-ZW01 on direktiivin 2014/53/EU mukainen. EU-vaatimustenmukaisuusvakuutuksen täysimittainen teksti on saatavilla seuraavassa internetosoitteessa: http://www.sharp.eu/documents-of-conformity

• Määritykset

Taajuusalue: 2400 MHz – 2483,5 MHz / 5150 MHz – 5250 MHz Langaton lähetysteho: Vähemmän kuin 20 dBm / 23 dBm (EIRP) Den här LCD-SKÄRMEN är utrustad med PEKPENNA och TRÅDLÖS ADAPTER.

Härmed försäkrar Sharp att denna typ av radioutrustning PEKPENNA med PN-ZL02A/PN-ZL05 överensstämmer med direktiv 2014/53/EU. Den fullständiga texten till EU-försäkran om överensstämmelse finns på följande webbadress

http://www.sharp.eu/documents-of-conformity

- Specifi kationer
- Frekvensområde: 2402 MHz till 2480 MHz

Trådlös sändningseffekt: Mindre än 5 dBm

Härmed försäkrar Sharp att denna typ av radioutrustning TRÅDLÖS ADAPTER PN-ZW01 överensstämmer med direktiv 2014/53/EU. Den fullständiga texten till EU-försäkran om överensstämmelse finns på följande webbadress: http://www.sharp.eu/documents-of-conformity

Specifikationer

Frekvensområde: 2400 MHz till 2483,5 MHz / 5150 MHz till 5250 MHz Trådlös sändningseffekt: Mindre än 20 dBm / 23 dBm (EIRP)

Tento MONITOR LCD je vybaven DOTYKOVÝM PEREM a BEZDRÁTOVÝM ADAPTÉREM.

Tímto Sharp prohlašuje, že typ rádiového zařízení DOTYKOVÉ PERO s PN-ZL02A/PN-ZL05 je v souladu se směrnicí 2014/53/EU. Úplné znění EU prohlášení o shodě je k dispozici na této internetové adrese: http://www.sharp.eu/documents-of-conformity

• Parametry

Rozsah frekvence: 2402 MHz až 2480 MHz

Bezdrátový přenosový výkon: Méně než 5 dBm

Tímto Sharp prohlašuje, že typ rádiového zařízení BEZDRÁTOVÝ ADAPTÉR PN-ZW01 je v souladu se směrnicí 2014/53/EU. Úplné znění EU prohlášení o shodě je k dispozici na této internetové adrese: http://www.sharp.eu/documents-of-conformity

**Parametry** 

Rozsah frekvence: 2400 MHz až 2483,5 MHz / 5150 MHz až 5250 MHz Bezdrátový přenosový výkon: Méně než 20 dBm / 23 dBm (EIRP)

Ovaj LCD MONITOR opremljen je DODIRNOM OLOVKOM i BEŽIČNIM ADAPTEROM.

Sharp ovime izjavljuje da je radijska oprema tipa DODIRNA OLOVKA s PN-ZL02A/PN-ZL05 u skladu s Direktivom 2014/53/EU. Cjeloviti tekst EU izjave o sukladnosti dostupan je na sljedećoj internetskoj adresi: http://www.sharp.eu/documents-of-conformity

• Specifi kacije

Raspon frekvencije: Od 2402 MHz do 2480 MHz

Snaga bežičnog emitiranja: Manje od 5 dBm

Sharp ovime izjavljuje da je radijska oprema tipa BEŽIČNI ADAPTER PN-ZW01 u skladu s Direktivom 2014/53/EU. Cjeloviti tekst EU izjave o sukladnosti dostupan je na sljedećoj internetskoj adresi: http://www.sharp.eu/documents-of-conformity

• Specifi kacije

Raspon frekvencije: Od 2400 MHz do 2483,5 MHz / Od 5150 MHz do 5250 MHz Snaga bežičnog emitiranja: Manje od 20 dBm / 23 dBm (EIRP)

Ta LCD-MONITOR ima priloženo TABLIČNO PISALO in BREZŽIČNI ADAPTER.

Sharp potrjuje, da je tip radijske opreme TABLIČNO PISALO s PN-ZL02A/ PN-ZL05 skladen z Direktivo 2014/53/EU. Celotno besedilo izjave EU o skladnosti je na voljo na naslednjem spletnem naslovu: http://www.sharp.eu/documents-of-conformity

• Tehnični podatki

Frekvenčno območje: 2402 MHz do 2480 MHz

Moč brezžičnega prenosa: Manj kot 5 dBm

Sharp potrjuje, da je tip radijske opreme BREZŽIČNI ADAPTER PN-ZW01 skladen z Direktivo 2014/53/EU. Celotno besedilo izjave EU o skladnosti je na voljo na naslednjem spletnem naslovu:

http://www.sharp.eu/documents-of-conformity

• Tehnični podatki

Frekvenčno območje: 2400 MHz do 2483,5 MHz / 5150 MHz do 5250 MHz Moč brezžičnega prenosa: Manj kot 20 dBm / 23 dBm (EIRP)

See LCD MONITOR on varustatud PUUTEPLIIATSI ja JUHTMETA ADAPTERIGA.

Käesolevaga deklareerib Sharp, et käesolev raadioseadme tüüp PUUTEPLIIATS seadmega PN-ZL02A/PN-ZL05 vastab direktiivi 2014/53/EL nõuetele. ELi vastavusdeklaratsiooni täielik tekst on kättesaadav järgmisel internetiaadressil:

http://www.sharp.eu/documents-of-conformity

• Spetsifi katsioone

Sagedusvahemik: 2402 MHz kuni 2480 MHz

Raadioseadme saatevõimsus: Alla 5 dBm

Käesolevaga deklareerib Sharp, et käesolev raadioseadme tüüp JUHTMETA ADAPTER PN-ZW01 vastab direktiivi 2014/53/EL nõuetele. ELi vastavusdeklaratsiooni täielik tekst on kättesaadav järgmisel internetiaadressil: http://www.sharp.eu/documents-of-conformity

• Spetsifi katsioone

Sagedusvahemik: 2400 MHz kuni 2483,5 MHz / 5150 MHz kuni 5250 MHz Raadioseadme saatevõimsus: Alla 20 dBm / 23 dBm (EIRP)

Αυτή η ΟΘΟΝΗ LCD είναι εξοπλισμένη με ΣΤΥΛΟ ΑΦΗΣ και ΠΡΟΣΑΡΜΟΓΕΑ ΑΣΥΡΜΑΤΟΥ ΔΙΚΤΥΟΥ.

Με την παρούσα ο/η Sharp, δηλώνει ότι ο ραδιοεξοπλισμός ΣΤΥΛΟ ΑΦΗΣ με PN-ZL02A/PN-ZL05 πληροί την οδηγία 2014/53/ΕΕ. Το πλήρες κείμενο της δήλωσης συμμόρφωσης ΕΕ διατίθεται στην ακόλουθη ιστοσελίδα στο διαδίκτυο:

http://www.sharp.eu/documents-of-conformity

• Προδιαγραφές

Εύρος συχνοτήτων: 2402 MHz έως 2480 MHz

Ισχύς ασύρματης μετάδοσης: Λιγότερο από 5 dBm

Με την παρούσα ο/η Sharp, δηλώνει ότι ο ραδιοεξοπλισμός ΠΡΟΣΑΡΜΟΓΕΑΣ ΑΣΥΡΜΑΤΟΥ ΔΙΚΤΥΟΥ PN-ZW01 πληροί την οδηγία 2014/53/ΕΕ. Το πλήρες κείμενο της δήλωσης συμμόρφωσης ΕΕ διατίθεται στην ακόλουθη ιστοσελίδα στο διαδίκτυο:

http://www.sharp.eu/documents-of-conformity • Προδιαγραφές

Εύρος συχνοτήτων: 2400 MHz έως 2483,5 MHz / 5150 MHz έως 5250 MHz Ισχύς ασύρματης μετάδοσης: Λιγότερο από 20 dBm / 23 dBm (EIRP)

Ten MONITOR LCD jest wyposażony w RYSIK i ADAPTER **BEZPRZEWODOWY** 

Sharp niniejszym oświadcza, że typ urządzenia radiowego RYSIK z PN-ZL02A/ PN-ZL05 jest zgodny z dyrektywą 2014/53/UE. Pełny tekst deklaracji zgodności UE jest dostępny pod następującym adresem internetowym: http://www.sharp.eu/documents-of-conformity

• Dane techniczne

Zakres częstotliwości: Od 2402 MHz do 2480 MHz

Moc nadajnika bezprzewodowego: Poniżej 5 dBm Sharp niniejszym oświadcza, że typ urządzenia radiowego ADAPTER BEZPRZEWODOWY PN-ZW01 jest zgodny z dyrektywą 2014/53/UE. Pełny tekst deklaracji zgodności UE jest dostępny pod następującym adresem internetowym:

http://www.sharp.eu/documents-of-conformity

• Dane techniczne

Zakres częstotliwości: Od 2400 MHz do 2483,5 MHz / Od 5150 MHz do 5250 MHz Moc nadajnika bezprzewodowego: Poniżej 20 dBm / 23 dBm (EIRP)

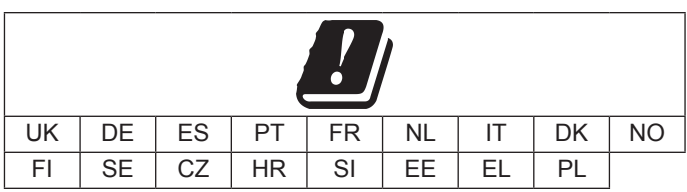

[United Kingdom (UK)] Indoor use only. [Deutschland (DE)] Nur zur Verwendung in Innenräumen. [España (ES)] Uso en interiores solamente. [Portugal (PT)] Apenas para utilização no interior. [France (FR)] Usage intérieur uniquement. [Nederland (NL)] Alleen voor gebruik binnen. [Italia (IT)] Solo per uso al chiuso. [Danmark (DK)] Kun indendørs brug. [Norge (NO)] Kun for innendørs bruk. [Suomi (FI)] Vain sisäkäyttöön. [Sverige (SE)] Endast för inomhusbruk. [Česká republika (CZ)] Pouze k použití v interiérech. [Hrvatska (HR)] Uporaba samo u zatvorenom prostoru. [Slovenija (SI)] Samo za uporabo v notranjih prostorih. [Eesti (EE)] Kasutamiseks ainult siseruumides. [Ελλάδα (EL)] Μόνο για χρήση σε εσωτερικό χώρο. [Polska (PL)] Tylko do użytku wewnętrznego.

## SHARP **SHARP CORPORATION**

Printed in China Imprimé en Chine Impreso en China Gedruckt in China Отпечатано в Китае TINSM1455MPZZ(1)